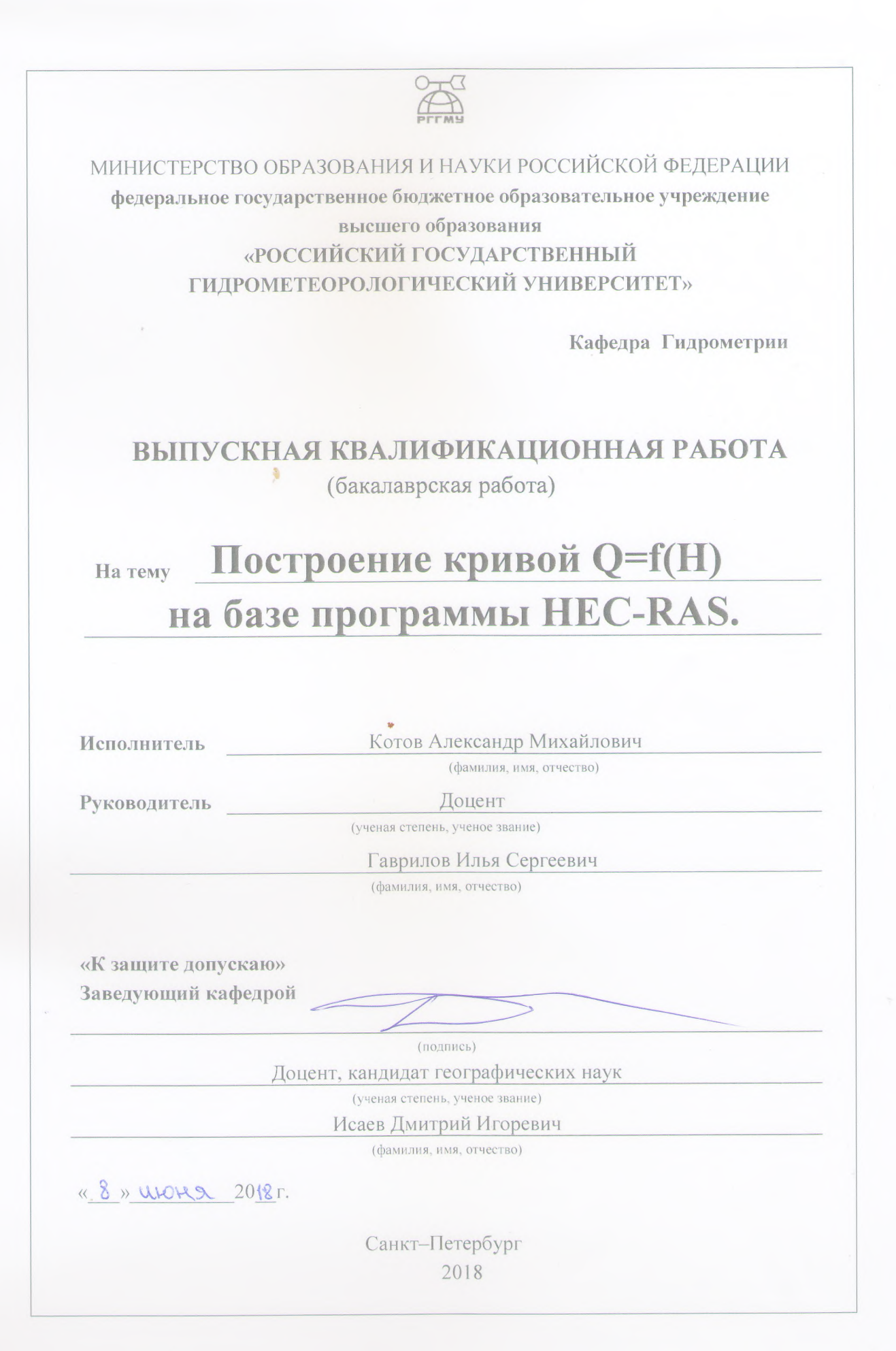

 $\mathbf{1}$ 

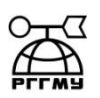

## МИНИСТЕРСТВО ОБРАЗОВАНИЯ И НАУКИ РОССИЙСКОЙ ФЕДЕРАЦИИ **федеральное государственное бюджетное образовательное учреждение высшего образования «РОССИЙСКИЙ ГОСУДАРСТВЕННЫЙ ГИДРОМЕТЕОРОЛОГИЧЕСКИЙ УНИВЕРСИТЕТ»**

 **Кафедра** Гидрометрии

# **ВЫПУСКНАЯ КВАЛИФИКАЦИОННАЯ РАБОТА**

(бакалаврская работа)

# **На тему Построение кривой Q=f(H) на базе программы HEC-RAS.**

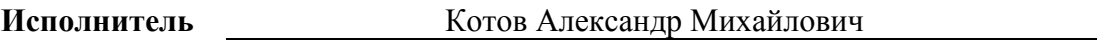

(фамилия, имя, отчество)

**Руководитель** Доцент

(ученая степень, ученое звание)

Гаврилов Илья Сергеевич

(фамилия, имя, отчество)

**«К защите допускаю» Заведующий кафедрой**

(подпись)

Доцент, кандидат географических наук (ученая степень, ученое звание)

Исаев Дмитрий Игоревич

(фамилия, имя, отчество)

 $\kappa \rightarrow 20$  r.

Санкт–Петербург 2018

# Оглавление.

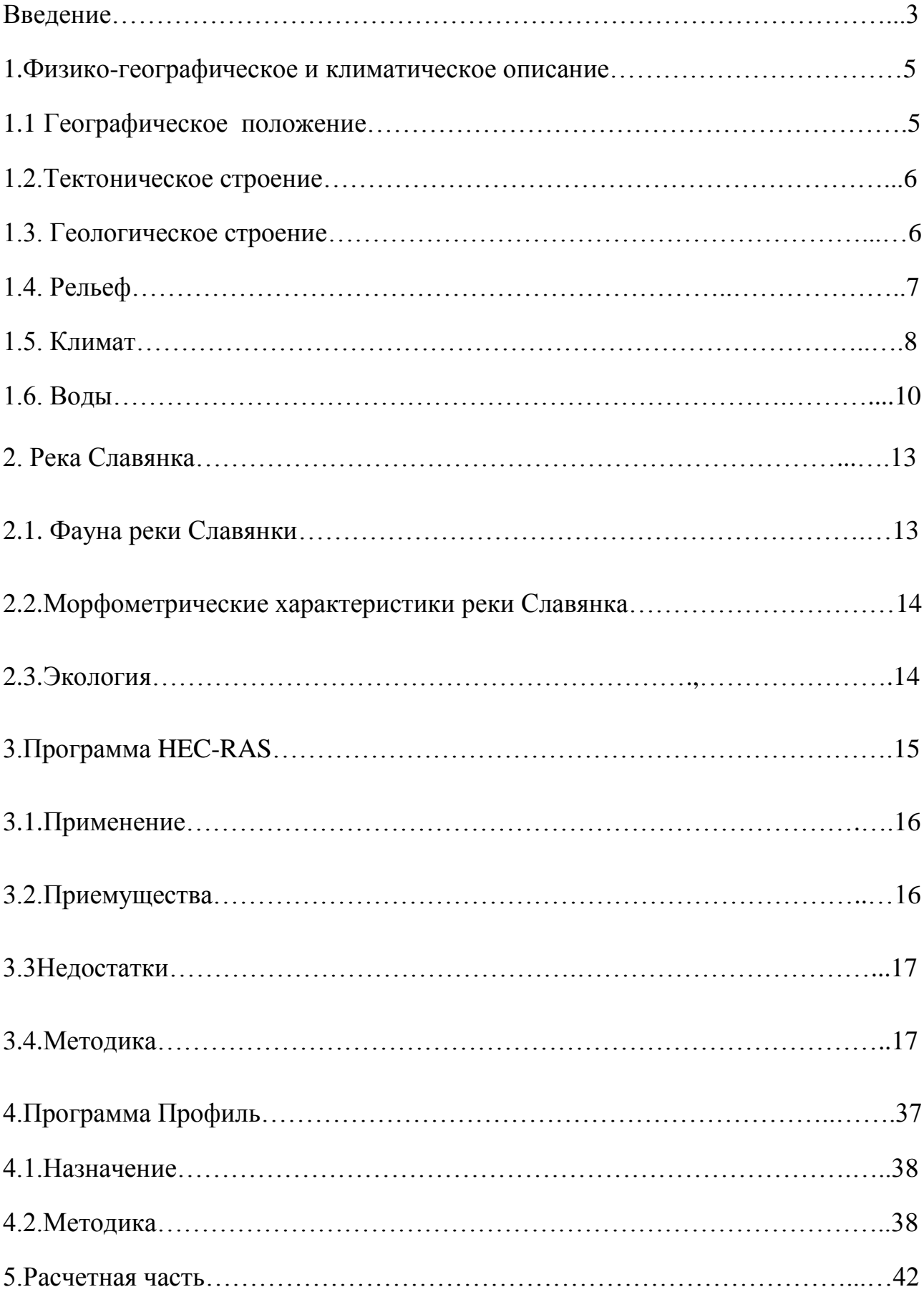

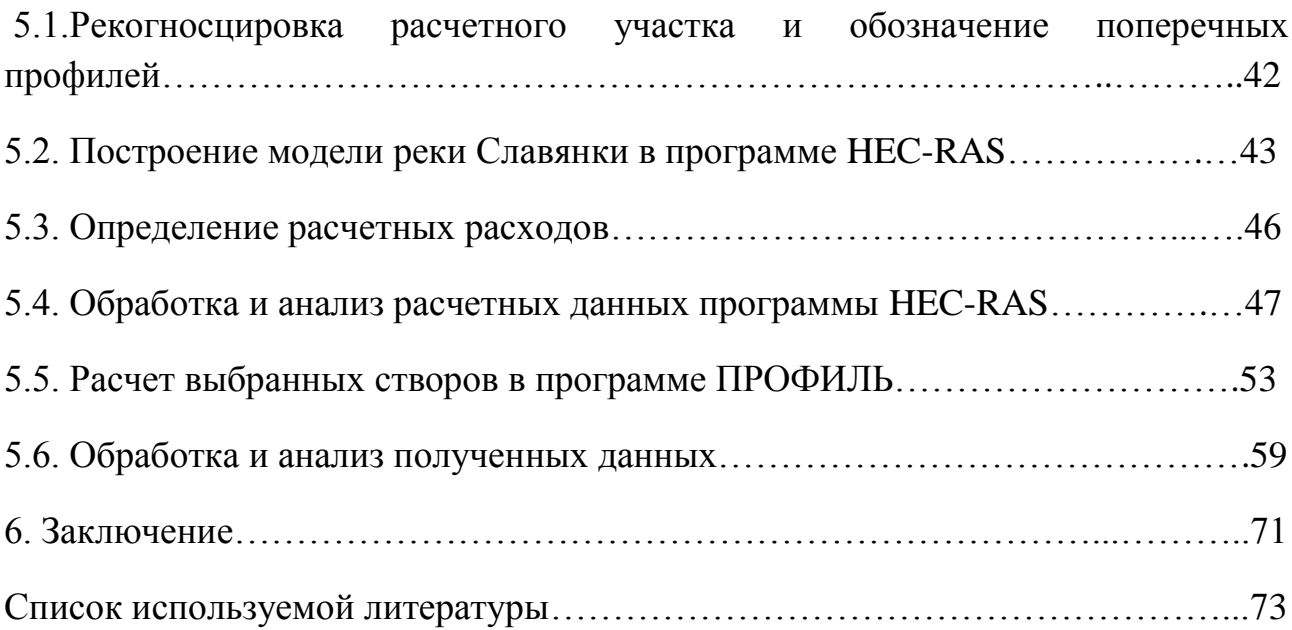

#### Введение

 В практике гидрометрических изысканий обязательной операцией является построение кривой Q=f(H). Построение этих кривых осуществляется по формуле Шези. Обычно, при работах на месте проектирования гидротехнического сооружения, расчет ведется по проектным условиям, которые могут сильно отличатся от условий в момент проведения изысканий. Как показывает практика гидрометрических работ, уклоны на участках гидрологических постов могут значительно изменяться с изменением уровня воды. Это говорит прежде всего о том, что движение на участке не равномерное, а значит применять формулу Шези следует с особой осторожностью. При экстремально высоких расходах воды в практике гидрологических расчетов обычно используют уклон долины реки, определяемый по крупно-масштабным картам. Однако это не во всех случаях правильно. Целью нашей работы является поиск критериев, по которым можно было бы судить о том, как будет изменяться уклон свободной поверхности при наступление проектных условий. Объектом исследований является устьевой участок реки Славянка длиной 3041 м.

1.1. Географическое положение.

 Ленинградская область расположена на северо-западе Восточно-Европейской равнины. Омывается Финским заливом, Балтийским морем, Ладожским и Онежским озерами. Протяженность территории с севера на юг 325 км (с.ш. 61.312452, в.д. 29.300537 - с.ш. 58.430482, в.д. 29.805908), с запада на восток - 446 км (с.ш. 60.489704;в.д. 27.817383 - с.ш. 61.133955;в.д. 35.675354). Территория -- 83 908 км, что составляет 0,49 % площади России. По этому показателю область занимает 39-е место в стране. Граничит: на юге с Новгородской и Псковской областями, на западе - с Эстонией, на северо-западе - с Финляндией, на севере - с Республикой Карелия, на востоке - с Вологодской областью. К географическим преимуществам можно отнести выход через Финский залив к Балтийскому морю (два порта Усть-Луга и Выборг), граничит с двумя европейскими государствами, имеет речное сообщение с другими регионами России.

1.2. Тектоническое строение.

 Образование северо-западной части области происходило в архейскую (Карельский перешеек) и протерозойскую (побережье Финского зал.) эры, остальную территорию. складывают породы палеозойской эры (кембрия, ордовика, девона и каменноугольного периода). Кристаллический фундамент перекрыт относительно тонким слоем осадочных пород. На севере области в пределах Балтийского щита фундамент выходит на поверхность, а вдоль юговосточной границы в зоне Московской синеклизы значительно углубляется. Вулканизм и землетрясения данной территории не свойственны.

#### 1.3. Геологическое строение.

 Геология Ленинградской области определяется тем, что Балтийский кристаллический щит входит в пределы рассматриваемой территории своей самой южной окраиной. Это сравнительно небольшой участок, расположенный на севере Карельского перешейка, имеющий свои характерные геологические и структурные особенности, резко отличные от остальной территории Русской платформы. Особое положение занимает он и на геологической карте; здесь с поверхности развиты древние метаморфизованные толщи, представленные биотитовыми, амфиболо-биотитовыми и слюдяными гнейсами и кристаллическими сланцами архейского и нижнепротерозойского возраста с интрузиями кислых и основных пород. В западной половине Карельского перешейка - у побережья Финского залива широко развиты верхнепротерозойские граниты рапакиви, слагающие мощное плитообразное интрузивное тело. Простираются древние толщи с северо-запада на юго-восток и погружаются к югу под осадочные образования. Территория, расположенная в пределах северо-западной части Русской плиты, представляет собой область развития осадочных отложений, начиная от верхнепротерозойских (рифейских) до пермских включительно, общей мощностью до 2500 м. Основной особенностью геологической структуры этой области является пологое моноклинальное залегание слагающих ее образований, с очень слабым падением их к югу и юго-востоку. Соответственно в этом же направлении происходит последовательная смена древних осадочных толщ более молодыми, выходящими на поверхность по восстанию слоев. Полезные ископаемые бокситы, фосфориты, формовочные и стекольные пески, карбонатные породы для металлургии и цементного производства, огнеупорные и цементные глины, горючие сланцы, торф, известняк. Всего разведано 26 видов различных полезных ископаемых. Главное месторождение фосфоритов - Кингисеппское (эксплуатируется с 1963, запасы -227 млн. т); горючих сланцев - Ленинградское (запасы - 1000 млн. т). Разведано также св. 350 месторождений торфа (запасы - 961 млн. т). Выявлены перспективы на наличие алмазов, золота, полиметаллов, нефти и газа.

1.4. Рельеф.

 Поверхность Ленинградской области - равнина. Высота над уровнем моря большей ее части не превышает 100 м, однако рельеф ее далеко не монотонный. Здесь выделяются возвышенности, поднимающиеся до 200 м. Одна из них расположена в центральной части Карельского перешейка, к югу от Финского залива находится Ижорская возвышенность, на Онежско-Ладожском перешейке - южная окраина Олонецкой возвышенности, а на востоке области - Тихвинская и Вепсовская возвышенности (с максимальной отметкой 290 м), входящие в состав Валдайской. Кроме того, над окружающей местностью резко выделяются небольшие изолированные «горы»: в западной части области - Сойкинские (139 м), к югу от Санкт-Петербурга -- Дудергофская (175 м), в югозападном Прионежье - Щелейки (159 м) и т. д. Наиболее низкое гипсометрическое положение (ниже 30--50 м) занимают впадины, занятые Финским заливом, Ладожским и Онежским озерами, Приневская, Верхнеевирская и Приволховская низины. Территория характеризуется молодым разнообразным ледниковым рельефом, возникшим в период от 50 до 10 тыс. лет назад во время таяния последнего (валдайского) ледника. Довалдайская поверхность представляла собой ступенчатую равнину, расчлененную сетью глубоких и узких долин. Неровности этой поверхности стали «порогами», у которых сгружался рыхлый материал, принесенный ледником. На Балтийском кристаллическом щите (север Карельского перешейка и юго-западное Прионежье) преобладал ледниковый снос, на остальной территории (Русской плите) -- аккумуляция ледниковых наносов.

#### 1.5. Климат.

 Климат Ленинградской области -- атлантико-континентальный: с умеренно холодной зимой и нежарким влажным летом. Его своеобразие обусловливают циркуляционные процессы, происходящие в атмосфере, характер подстилающей поверхности и приток солнечной радиации, зависящий от географической широты. Суммарная радиация составляет 2930--3350 МДж/м^2 в год. Около половины этой суммы приходится на лето. С октября по февраль радиации поступает ничтожно мало. Радиационный баланс земной поверхности - разность между приходом и расходом солнечной и длинноволновой радиации - положителен с марта по октябрь и отрицателен в остальные месяцы.. Годовые значения его колеблются от 1260 до 1470 МДж/м^2 при общем увеличении с севера на юг. Вся территория области относится к зоне избыточного увлажнения, поэтому большая часть полученного ею тепла идет на испарение. На прогрев почвы и воздуха расходуется небольшая его доля. Определяющим фактором в формировании климата Ленинградской области является атмосферная циркуляция. С крупномасштабными вихрями -- циклонами и антициклонами - на территорию области поступают воздушные массы, сформированные над различными регионами и имеющие, поэтому разные свойства (температуру, влажность, тип облаков и осадков). В зоне встреч таких воздушных масс в системе циклонов обычно наиболее сложные погодные условия: сильный ветер, мощные и обширные облака, обильные осадки, грозы и т. д. В области часто меняются морские (атлантические) и континентальные воздушные массы умеренных широт, арктического воздуха, активна циклоническая деятельность. Это создает неустойчивый характер погоды во все сезоны, ее большую изменчивость изо дня в день, из года в год. Зима - мягкая, но продолжительная. Самый холодный месяц года в западных районах области - февраль  $(-8^\circ, -9^\circ)$  С, на островах до  $-6.5^\circ$  С), на остальной территории - январь  $(-9, -11^{\circ} \text{C}).$ 

 Весна развивается медленно, так как оказывает влияние охлажденных за зиму крупных водоемов. Средняя суточная температура выше 0°С устанавливается в области в первых числах апреля, но достигает +5°С лишь в конце апреля, а +10°С в середине мая. Лето в области умеренно теплое и сравнительно короткое. Самый теплый месяц - июль с температурой воздуха 16--17° С. Жарких дней, с температурой выше 25° С, летом немного: 7-9 дней в июле и по 5 дней в июне и августе. Осень наступает уже в начале сентября, заморозки учащаются, начинается листопад, однако погода еще напоминает позднее лето. Это так называемое бабье лето, довольно теплое и сухое. С октября температура быстро понижается, усиливаются циклоны, преобладающей становиться пасмурная, прохладная, ветреная погода с моросящими дождями и туманами, которая сохраняется и в ноябре. Облачность и влажность в это время года самые высокие. С конца октября и в течение всего ноября снег неоднократно выпадает и тает. В последние дни ноября среднесуточная температура падает ниже 0°С. Вся территория Ленинградской области находится в зоне избыточного увлажнения. Относительная влажность воздуха всегда высокая (от 60% летом до 85% зимой). Среднегодовая сумма осадков, составляющая 550-650 мм, на 200-250 мм больше количества испаряющейся влаги. Это способствует заболачиванию почв. Основная масса осадков выпадает в период с апреля по октябрь. Наибольшее количество осадков (750-850 мм в год) выпадает на возвышенных частях области. Климат атлантико-континентальный. Морские воздушные массы обусловливают сравнительно мягкую зиму с частыми оттепелями и умеренно-тѐплое, иногда прохладное. Средняя температура января −8 °C, июля +17 °C. Годовое количество осадков 650—700 мм, в зимний период выпадают преимущественно в виде снега. Преобладают западные и южные ветры. Весной и наблюдается явление белых ночей. Минимальная температура, зарегистрированная в Гатчинском районе, составляет −44 °C, максимальная + 34 °C.

#### 1.6. Воды.

 Обильны и разнообразны природные воды области. Более 50 тыс. водотоков в ее гидрографической сети. Их суммарная длина превышает 221 тыс. км. Показатель удельной обеспеченности водой для нее в 2,5 раза выше среднего по РФ. Обилие в области водных ресурсов связано с ее близостью к Атлантическому океану, над акваторией которого формируются циклоны, приносящие мощные потоки влаги. При недостатке солнечного тепла только часть влаги испаряется, а остальная служит источником формирования рек, озер и болот. Высока прозрачность вод рек и водоемов области. По этому показателю Ладожское и Онежское озера занимают одно из первых мест среди внутренних водоемов России и зарубежных стран. Прозрачность вод области связана с их низкой минерализацией (до 200 мг/л) и малым содержанием взвешенных частиц. Ладожское и Онежское оз. - крупные пресные водоѐмы с котловинами ледниково-тектонического происхождения (площадь зеркала соответственно 17,7 тыс. км2 и 9,7 тыс. км2, глубина - до 230 и 127 м). Озера богаты рыбой (лосось, форель, сиг, ряпушка и др.). Происхождение озѐр связано с тектоническими опусканиями южной окраины Балтийского щита. По территории области несут свои воды такие крупные реки, как Нева, Волхов, Свирь и Вуокса. Реки имеют небольшие уклоны (до 20-40 см/км) и спокойное течение. Лишь при пересечении кристаллических пород, моренных возвышенностей и гряд на перекатах и порогах (Кингисеппских на р.Луге, Ивановских на р. Неве) их скорость возрастает. Речные воды области редко прогреваются выше+22° С. Средняя месячная температура речных вод летом не превышает + (18-19)° С. Больше прогреваются воды Нарвы, Плюссы, Луги, Волхова, Меты и Ловати. Зимой на реках устанавливается ледостав. Главная артерия области - Нева, текущая из Ладожского озера в Финский залив. Нева одна из наиболее своеобразных рек Русской равнины - короткая (74 км), но очень многоводная (годовой сток 82 км3). Имеет важное транспортное значение: она и её бассейн связаны с Беломорско-Балтийском каналом, Волго-

Балтийском водный путѐм, Вышневолоцкой и Тихвинской водными системами. Почти пятая часть территории области (17%) представлена болотами, дающими начало многочисленным рекам и ручьям. Распространению болот способствуют избыточная влажность, плоский рельеф и близкое к поверхности залегание грунтовых вод. Наиболее заболочена Ладожская приозерная равнина, болота которой достигают; 20 тысяч гектаров и более (Поддубско-Корякский «мох» на водоразделе рек Сяси и Паши, Зеленецкий «мох» в бассейне Сяси). Высокой заболоченностью отличаются бассейн Невы и водораздел Финского залива и Ладожского озера. Основная масса болот области представлена крупными массивами. Преобладают питающиеся атмосферными осадками верховые болота олиготрофного типа с выпуклой поверхностью и мощной торфяной залежью. Низинные болота встречаются небольшими участками в прибрежной полосе озер. Их питание происходит главным образом за счет паводковых вод. Подземные воды области находятся на различной глубине и приурочены к четвертичным и дочетвертичным породам. Над первым от поверхности водоупорным горизонтом залегают преимущественно ненапорные грунтовые воды, отличающиеся непостоянством режима и низкой минерализацией. В местах выхода водоупорных пластов (на Карельском перешейке, в районе Балтийско-Ладожского уступа) на поверхности формируются источники пресных подземных вод в виде родников и ключей. В глубинных водоносных горизонтах залегают напорные артезианские воды. С увеличением глубины залегания их напор возрастает и одновременно растет минерализация, достигающая на больших глубинах 50 г/л. Обильны подземные источники югозападных и юго-восточных районов и большей части Карельского перешейка (дебит скважин достигает 10 л/с и более). Несколько ниже запасы подземных вод на востоке и в центре области (дебит скважин от 1 до 5 л/с). Низменные территории вдоль южных побережий Финского залива и Ладожского озера бедны пресными подземными водами. Ленинградская область богата минеральными водами. Почти повсеместно встречаются в ней хлориднонатриевые источники, приуроченные к кембрийским отложениям. Они имеют

минерализацию от 1 до 50 г/л и содержание ионов хлора от 1 до 2 г/л. Наиболее широко эти воды представлены на Карельском перешейке (Сестрорецк, Горская, Отрадное, Лисий Нос, Девяткино, Всеволожск). Хорошо известны железистые воды, приуроченные к четвертичным отложениям,-- полюстровские источники и источники, расположенные в районе поселка Павлово. Минерализация полюстровских вод достигает 100-115 мг/л, содержание железа в них - до 30 мг/л. Выходы железистых вод силурийских и девонских отложений известны в районе пос. Саблино. На Ижорской возвышенности обнаружены гидрокарбонатные источники. С давних пор известны радоновые источники на склонах Ордовикского уступа. Воды Ленинградской области, которые используются в народном хозяйстве, нуждаются в очистке от загрязнений. Мощность очистных сооружений в Санкт-Петербурге и области постоянно увеличивается. В Санкт-Петербурге и области запрещен сброс с судов в водоемы и водотоки подсланевых и хозяйственно-бытовых вод, а также вод, содержащих нефтепродукты. В целях охраны вод от засорения в области ограничен молевой сплав леса. В настоящее время молевой сплав осуществляется в основном по Паше, Ояти и Капше. Для поддержания благоприятного водного режима рек вдоль их русел созданы водоохранные зоны, в пределах которых запрещены строительство и эксплуатация промышленных предприятий. В целях предупреждения водной эрозии почв осуществляется строительство берегоукрепительных сооружений и набережных. Для регулирования стока возводятся гидротехнические сооружения и проводятся лесомелиоративные мероприятия. В целях обеспечения постоянного контроля за чистотой ленинградских вод создается автоматизированная система контроля качества поверхностных вод Невы и Невской губы. В данной дипломной работе расчеты производились на примере реки Славянка, находящейся в Ленинградской области.

#### 2. Река Славянка

 Славя́нка — река равнинного типа в [Гатчинском районе](https://ru.wikipedia.org/wiki/%D0%93%D0%B0%D1%82%D1%87%D0%B8%D0%BD%D1%81%D0%BA%D0%B8%D0%B9_%D1%80%D0%B0%D0%B9%D0%BE%D0%BD) [Ленинградской](https://ru.wikipedia.org/wiki/%D0%9B%D0%B5%D0%BD%D0%B8%D0%BD%D0%B3%D1%80%D0%B0%D0%B4%D1%81%D0%BA%D0%B0%D1%8F_%D0%BE%D0%B1%D0%BB%D0%B0%D1%81%D1%82%D1%8C)  [области](https://ru.wikipedia.org/wiki/%D0%9B%D0%B5%D0%BD%D0%B8%D0%BD%D0%B3%D1%80%D0%B0%D0%B4%D1%81%D0%BA%D0%B0%D1%8F_%D0%BE%D0%B1%D0%BB%D0%B0%D1%81%D1%82%D1%8C) и [Санкт-Петербурге,](https://ru.wikipedia.org/wiki/%D0%A1%D0%B0%D0%BD%D0%BA%D1%82-%D0%9F%D0%B5%D1%82%D0%B5%D1%80%D0%B1%D1%83%D1%80%D0%B3) в [России.](https://ru.wikipedia.org/wiki/%D0%A0%D0%BE%D1%81%D1%81%D0%B8%D1%8F) По данным [государственного водного](https://ru.wikipedia.org/wiki/%D0%93%D0%BE%D1%81%D1%83%D0%B4%D0%B0%D1%80%D1%81%D1%82%D0%B2%D0%B5%D0%BD%D0%BD%D1%8B%D0%B9_%D0%B2%D0%BE%D0%B4%D0%BD%D1%8B%D0%B9_%D1%80%D0%B5%D0%B5%D1%81%D1%82%D1%80)  [реестра России](https://ru.wikipedia.org/wiki/%D0%93%D0%BE%D1%81%D1%83%D0%B4%D0%B0%D1%80%D1%81%D1%82%D0%B2%D0%B5%D0%BD%D0%BD%D1%8B%D0%B9_%D0%B2%D0%BE%D0%B4%D0%BD%D1%8B%D0%B9_%D1%80%D0%B5%D0%B5%D1%81%D1%82%D1%80) относится к [Балтийскому бассейновому округу,](https://ru.wikipedia.org/wiki/%D0%91%D0%B0%D0%BB%D1%82%D0%B8%D0%B9%D1%81%D0%BA%D0%B8%D0%B9_%D0%B1%D0%B0%D1%81%D1%81%D0%B5%D0%B9%D0%BD%D0%BE%D0%B2%D1%8B%D0%B9_%D0%BE%D0%BA%D1%80%D1%83%D0%B3) водохозяйственный участок реки — Нева, речной подбассейн реки — Нева и реки бассейна Ладожского озера (без подбассейна Свирь и Волхов, российская часть бассейнов). Относится к речному бассейну реки Нева (включая бассейны рек Онежского и Ладожского озера). Славянка протекает по [Прибалтийской](https://ru.wikipedia.org/w/index.php?title=%D0%9F%D1%80%D0%B8%D0%B1%D0%B0%D0%BB%D1%82%D0%B8%D0%B9%D1%81%D0%BA%D0%B0%D1%8F_%D0%B2%D0%BE%D0%B7%D0%B2%D1%8B%D1%88%D0%B5%D0%BD%D0%BD%D0%BE%D1%81%D1%82%D1%8C&action=edit&redlink=1)  [возвышенности](https://ru.wikipedia.org/w/index.php?title=%D0%9F%D1%80%D0%B8%D0%B1%D0%B0%D0%BB%D1%82%D0%B8%D0%B9%D1%81%D0%BA%D0%B0%D1%8F_%D0%B2%D0%BE%D0%B7%D0%B2%D1%8B%D1%88%D0%B5%D0%BD%D0%BD%D0%BE%D1%81%D1%82%D1%8C&action=edit&redlink=1) и берѐт начало из ряда канав в заболоченной низине в 9 км югозападнее города [Павловска.](https://ru.wikipedia.org/wiki/%D0%9F%D0%B0%D0%B2%D0%BB%D0%BE%D0%B2%D1%81%D0%BA_(%D0%A1%D0%B0%D0%BD%D0%BA%D1%82-%D0%9F%D0%B5%D1%82%D0%B5%D1%80%D0%B1%D1%83%D1%80%D0%B3)) В верховьях выше Павловска долина узкая извилистая, с шириной русла 3—4 м, течение быстрое. Далее долина расширяется, русло достигает ширины 12—15 м, течение замедляется. В Павловске Славянка обводняет пруды дворцово-паркового комплекса. Используется для водоснабжения и рекреации. В районе [Петро-Славянки](https://ru.wikipedia.org/wiki/%D0%9F%D0%B5%D1%82%D1%80%D0%BE-%D0%A1%D0%BB%D0%B0%D0%B2%D1%8F%D0%BD%D0%BA%D0%B0) в Славянку вливается приток [Кузьминка.](https://ru.wikipedia.org/wiki/%D0%9A%D1%83%D0%B7%D1%8C%D0%BC%D0%B8%D0%BD%D0%BA%D0%B0_(%D0%BF%D1%80%D0%B8%D1%82%D0%BE%D0%BA_%D0%A1%D0%BB%D0%B0%D0%B2%D1%8F%D0%BD%D0%BA%D0%B8)) Она впадает в [Неву](https://ru.wikipedia.org/wiki/%D0%9D%D0%B5%D0%B2%D0%B0) у района [Рыбацкое.](https://ru.wikipedia.org/wiki/%D0%A0%D1%8B%D0%B1%D0%B0%D1%86%D0%BA%D0%BE%D0%B5_(%D0%BE%D0%BA%D1%80%D1%83%D0%B3)) На всѐм протяжении принимает ряд притоков (в порядке расположения от устья):

-река [Кузьминка](https://ru.wikipedia.org/wiki/%D0%9A%D1%83%D0%B7%D1%8C%D0%BC%D0%B8%D0%BD%D0%BA%D0%B0_(%D0%BF%D1%80%D0%B8%D1%82%D0%BE%D0%BA_%D0%A1%D0%BB%D0%B0%D0%B2%D1%8F%D0%BD%D0%BA%D0%B8)) (слева), 5,4 км от устья

-ручей [Тярлевский](https://ru.wikipedia.org/wiki/%D0%A2%D1%8F%D1%80%D0%BB%D0%B5%D0%B2%D1%81%D0%BA%D0%B8%D0%B9_(%D1%80%D1%83%D1%87%D0%B5%D0%B9)) (слева), у которого есть приток [Вангази](https://ru.wikipedia.org/wiki/%D0%92%D0%B0%D0%BD%D0%B3%D0%B0%D0%B7%D0%B8_(%D1%80%D1%83%D1%87%D0%B5%D0%B9))

-река [Тызва](https://ru.wikipedia.org/wiki/%D0%A2%D1%8B%D0%B7%D0%B2%D0%B0) (слева), 18 км от устья.

-река [Поповка](https://ru.wikipedia.org/wiki/%D0%9F%D0%BE%D0%BF%D0%BE%D0%B2%D0%BA%D0%B0_(%D0%BF%D1%80%D0%B8%D1%82%D0%BE%D0%BA_%D0%A1%D0%BB%D0%B0%D0%B2%D1%8F%D0%BD%D0%BA%D0%B8)) (слева), 19 км от устья

2.1. Фауна реки Славянки:

 Некогда в Славянке водилась [колюшка трехиглая,](https://ru.wikipedia.org/wiki/%D0%9A%D0%BE%D0%BB%D1%8E%D1%88%D0%BA%D0%B0_%D1%82%D1%80%D0%B5%D1%85%D0%B8%D0%B3%D0%BB%D0%B0%D1%8F) [окунь](https://ru.wikipedia.org/wiki/%D0%9E%D0%BA%D1%83%D0%BD%D1%8C) и [щука.](https://ru.wikipedia.org/wiki/%D0%A9%D1%83%D0%BA%D0%B0) Изредка шла на нерест [форель](https://ru.wikipedia.org/wiki/%D0%A4%D0%BE%D1%80%D0%B5%D0%BB%D1%8C) из Невы.

2.2.Морфометрические характеристики реки Славянка

-Длина 39 км (по данным РГИС — 32,938 км)

-Ширина в низовьях до 70 м

-Глубина до 1,5 м

-Средний расход воды в устье 1,8 м<sup>3</sup>/сек.

2.3.Экология:

 [Росгидромет РФ](https://ru.wikipedia.org/wiki/%D0%A4%D0%B5%D0%B4%D0%B5%D1%80%D0%B0%D0%BB%D1%8C%D0%BD%D0%B0%D1%8F_%D1%81%D0%BB%D1%83%D0%B6%D0%B1%D0%B0_%D0%BF%D0%BE_%D0%B3%D0%B8%D0%B4%D1%80%D0%BE%D0%BC%D0%B5%D1%82%D0%B5%D0%BE%D1%80%D0%BE%D0%BB%D0%BE%D0%B3%D0%B8%D0%B8_%D0%B8_%D0%BC%D0%BE%D0%BD%D0%B8%D1%82%D0%BE%D1%80%D0%B8%D0%BD%D0%B3%D1%83_%D0%BE%D0%BA%D1%80%D1%83%D0%B6%D0%B0%D1%8E%D1%89%D0%B5%D0%B9_%D1%81%D1%80%D0%B5%D0%B4%D1%8B_%D0%A0%D0%BE%D1%81%D1%81%D0%B8%D0%B8) в [2006 году](https://ru.wikipedia.org/wiki/2006_%D0%B3%D0%BE%D0%B4) классифицирует [класс загрязнения реки](https://ru.wikipedia.org/wiki/%D0%9A%D0%BB%D0%B0%D1%81%D1%81%D1%8B_%D0%B7%D0%B0%D0%B3%D1%80%D1%8F%D0%B7%D0%BD%D1%91%D0%BD%D0%BD%D0%BE%D1%81%D1%82%D0%B8_%D0%B2%D0%BE%D0%B4%D1%8B) — 4А (грязная) с тенденцией к ухудшению. Основные показатели, по которым наблюдается превышение [ПДК](https://ru.wikipedia.org/wiki/%D0%9F%D1%80%D0%B5%D0%B4%D0%B5%D0%BB%D1%8C%D0%BD%D0%BE_%D0%B4%D0%BE%D0%BF%D1%83%D1%81%D1%82%D0%B8%D0%BC%D0%B0%D1%8F_%D0%BA%D0%BE%D0%BD%D1%86%D0%B5%D0%BD%D1%82%D1%80%D0%B0%D1%86%D0%B8%D1%8F) — нитритный азот,  $\text{5}\Pi\text{K5}(O_2)$ , медь, марганец. Летом 2010 г. в [воды Славянки были сброшены ядовитые отходы](https://ru.wikinews.org/wiki/%D0%9E%D1%82%D1%80%D0%B0%D0%B2%D0%BB%D0%B5%D0%BD%D0%B8%D0%B5_%D0%B2%D0%BE%D0%B4%D1%8B_%D0%B2_%D1%80%D0%B5%D0%BA%D0%B5_%D0%A1%D0%BB%D0%B0%D0%B2%D1%8F%D0%BD%D0%BA%D0%B0) неизвестным предприятием. В районе [Коммунара](https://ru.wikipedia.org/wiki/%D0%9A%D0%BE%D0%BC%D0%BC%D1%83%D0%BD%D0%B0%D1%80_(%D0%93%D0%B0%D1%82%D1%87%D0%B8%D0%BD%D1%81%D0%BA%D0%B8%D0%B9_%D1%80%D0%B0%D0%B9%D0%BE%D0%BD)) река протекает через кладбище.

3.Программа HEC-RAS

 Программа НEC-RAS (Hydrologic Engineering Center - River Analysis System), разработана в Гидрологическом инженерном центре Корпуса гражданских инженеров армии США (U.S. Army Corps of Engineers, 1995). Программный комплекс реализует одномерный подход к гидравлическому моделированию речных потоков, работает в среде Windows и включает в себя графический интерфейс, компоненты гидравлического анализа, хранение и управление данными, графические и отчѐтные средства.

В версию программы HEC-RAS 4.1.0 входит четыре расчѐтных модуля:

-расчѐт профилей водной поверхности для установившегося движения воды;

-расчѐт неустановившегося движения воды;

-моделирование транспорта наносов в деформируемых руслах;

-анализ качества воды.

Основной вычислительный процесс HEC-RAS для устойчивого потока основан на решении одномерного уравнения энергии. Потери энергии оцениваются с помощью расчета коэффициентов трения, сжатия и расширения. Также в расчетах может использоваться уравнение импульса, однако только в тех ситуациях, когда профиль поверхности воды быстро изменяется. Под такими ситуациями подразумевают гидравлические скачки, гидравлику мостов и оценку профилей при речных слияниях. Для нестационарного потока HEC-RAS решает полное, динамическое, одномерное уравнение Сен-Венана с использованием неявного метода конечных разностей. Решение уравнения нестационарного потока было усовершенствовано исследованиями UNET д-ра Роберта Л. Баркау.

 HEC-RAS предназначен для моделирования сети каналов при условии дендритной системы или единичной речной досягаемости. Необходимо сделать некоторые упрощения для моделирования некоторых сложных участков потока с использованием одномерного подхода HEC-RAS. Он способен моделировать подкритический, сверхкритический и поток смешанного типа, также способен моделировать движение потока у опор мостов, водопропускных труб, водосливов и гидротехнических конструкций.

3.1.Применение

 HEC-RAS - компьютерная программа для моделирования потоков воды, протекающих через системы открытых каналов, и вычисления профилей поверхности воды. HEC-RAS находит конкретное коммерческое и практическое применение в исследованиях в области борьбы с пойменными наводнениями, а также для оценки наводнений. Некоторыми дополнительными видами использования являются:

- проектирование и анализ мостов и водопропускных сооружений;

- исследования дамб

-исследования модификации каналов.

 Его можно использовать для анализа ситуаций при которых происходит прорыв плотины, хотя другие методы моделирования в настоящее время более широко принимаются для этой цели.

3.2.Преимущества

 HEC-RAS является одной из главных прикладных программ, применяемых в научно-исследовательских институтах США и многих стран Европы. В частности, его активно использует Инженерный корпус армии США, а также многие правительственные учреждения и частные фирмы, занимающиеся строительством, проектированием и гидрологическими изысканиями. Он является частью общественного достояния, он проверен экспертами и доступен для бесплатной загрузки с официального веб-сайта HEC. Различные частные

компании регистрируются как официальные «продавцы» и предлагают консалтинговые услуги, постоянно добавляя и улучшая программное обеспечение. Некоторые также распространяют программное обеспечение в странах, которым не разрешено обращаться к веб-сайтам армии США. При загрузке из официального веб-сайта, HEC включает обширную документацию, соответственно ученые и инженеры, разбирающиеся в гидравлическом анализе, не должны испытывать трудности с использованием программного обеспечения.

#### 3.3.Недостатки

 Пользователи могут столкнуться с проблемами численной неустойчивости во время нестационарных анализов, особенно в высокодинамичных реках и потоках.

3.4.Методика

#### Профили поверхности воды

HEC-RAS в настоящее время способен выполнять вычисления профиля поверхности воды для устойчивой постепенно изменяющейся подачи в естественные или искусственные каналы. Могут быть рассчитаны профили поверхности воды подкритического, сверхкритического и смешанного типа. Темы, обсуждаемые в этом разделе, включают: уравнения для основных расчетов профиля; поперечное сечение подразделение для расчетов транспортировки; композитный Мэннинг n для основного канала; оценка средней кинетической энергии (коэффициент взвешенной скорости Альфа); оценка потерь на трение; потери на сжатие и расширение; определение критической глубины; применение уравнения импульса; захват воздуха в высокоскоростных потоках; и ограничения модели стационарного течения.

Уравнения для расчета основного профиля

Профили поверхности воды вычисляются от одного поперечного сечения к другому путем решения уравнения энергии с помощью итерационной процедуры, называемой стандартным методом шага. Уравнение энергии записывается следующим образом:

$$
Z_2 + Y_2 + \frac{a_2 V_2^2}{2g} = Z_1 + Y_1 + \frac{a_1 V_1^2}{2g} + h_t
$$
 (1)

Где:  $Z_1, Z_2$  - глубина воды в поперечных сечениях

 $V_1$ ,  $V_2$  -средние скорости

 $a_1$ ,  $a_2$  - весовые коэффициенты скорости

g - ускорение свободного падения

 $h_e$ -потери энергии

Потери энергии  $(h_e)$  между двумя поперечными сечениями, состоящие из потерь на трение и потерь сжатия или расширения. Уравнение для потери энергии выглядит следующим образом:

$$
h_e = S_f + C \left| \frac{a_2 V_2^2}{2g} - \frac{a_1 V_1^2}{2g} \right| \tag{2}
$$

Где:  $L$  – взвешенная длина

S f - уклон трения между двумя секциями

С-коэффициент потери на расширение или сужение

Взвешенная по расстоянию длина досягаемости, L, рассчитывается как:

$$
L = \frac{L_{lob} Q_{lob} + L_{ch} Q_{ch} + L_{rob} Q_{rob}}{Q_{lob} + Q_{ch} + Q_{rob}}
$$
\n
$$
\tag{3}
$$

Где:  $L_{lob}$ ,  $L_{ch}$ ,  $L_{rob}$  -длина поперечного сечения, указанная для потока на левой пойме, русле, и правый пойме, соответственно

 $Q_{lob}$ ,  $Q_{ch}$ ,  $Q_{rob}$  -среднее арифметическое потоков между секциями для левой поймы, русла, и правой поймы, соответственно

Подразделение поперечного сечения для расчетов транспортировки

Для определения общего расхода и коэффициента скорости для поперечного сечения требуется, чтобы поток был разделен на части, для которых скорость равномерно распределена. Подход, используемый в HEC-RAS, состоит в том, чтобы разделить поток в береговой его части, используя входные точки разрыва N-значения поперечного сечения (местоположения, где N-значения меняются) в качестве основы для подразделения (Рисунок 1).

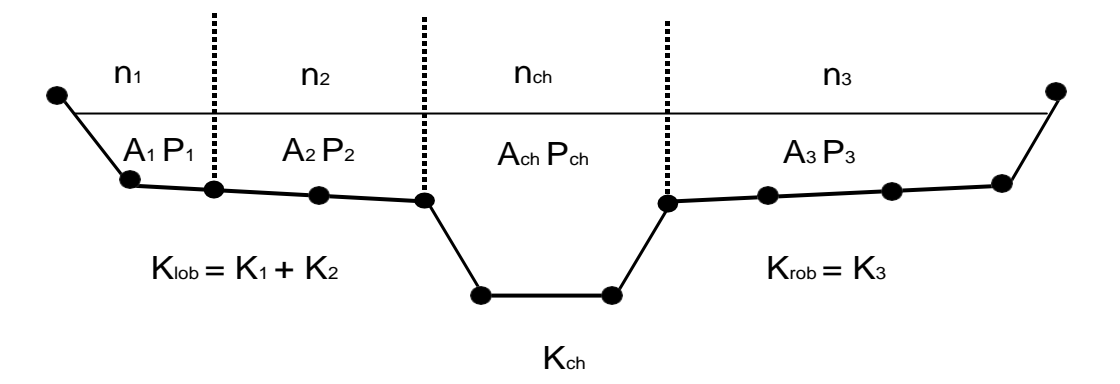

Рис. 1 Метод разделения транспортировки по умолчанию в HEC-RAS.

Транспортировка рассчитывается внутри каждого подразделения из следующей формы уравнения Мэннинга:

$$
Q = KS_f^{\frac{1}{2}}\tag{4}
$$

$$
K = \frac{1.486}{n} A R^{\frac{2}{3}}
$$
 (5)

Где: К-модуль расхода подразделения

N - коэффициент шероховатости

А -площадь потока для подразделения

R -гидравлический радиус для подразделения (площадь / смоченный периметр)

Sf - уклон линии энергии

Программа суммирует все добавочные транзиты на пойме, чтобы получить передачу для левой поймы и правой поймы. Транспортировка в русле нормально вычислена как одиночный элемент перевозки. Полную

транспортировку для поперечного сечения получена путем суммирования значений в 3 транспортирующих отделах.

 Альтернативный метод, доступный в HEC-RAS, заключается в вычислении перемещения между каждой координатной точкой на поймах (Рис.2). Затем транспортировка суммируется, чтобы получить общую сумму левобережных и правобережных значений. Этот метод используется в программе корпуса HEC-2. Метод был сохранен как один из возможных способов расчета в рамках HEC-RAS для воспроизведения исследований, которые были первоначально разработаны с HEC-2.

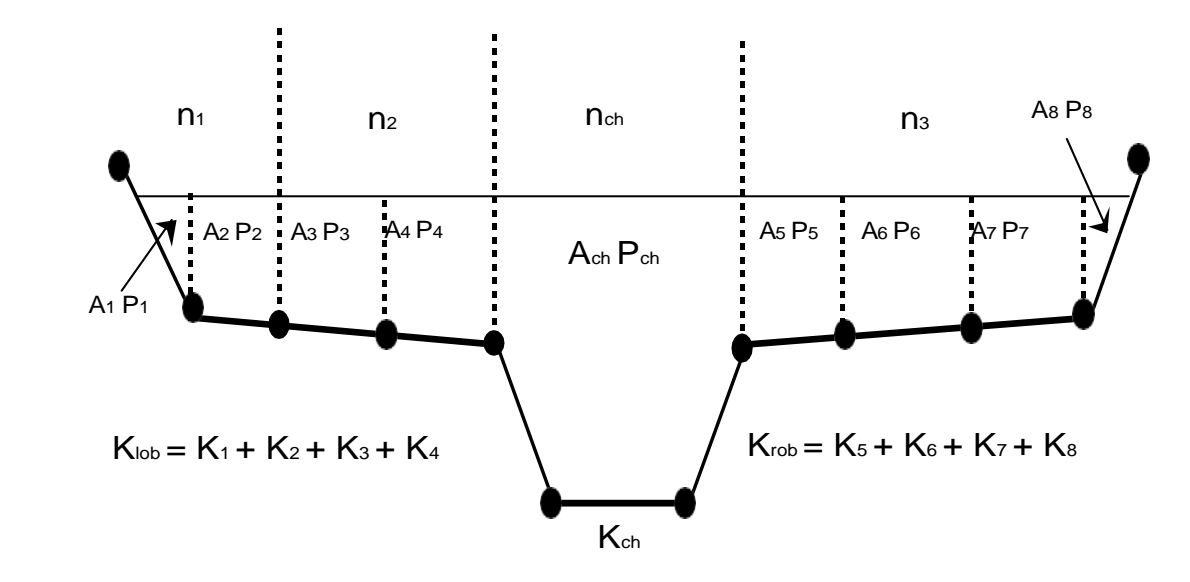

Рисунок 2. Альтернативный метод разделения транспортировки.

 Два метода расчета транспортировки будут выдавать разные ответы каждый раз, когда на поймах есть наземные участки со значительным вертикальным склонам. В целом, подход по умолчанию в HEC-RAS обеспечит более низкую общую транспортировку для того же уровня водной поверхности.

 Для того чтобы проверить показания двух методик вычисления транспортировки, были проведены сравнения с использованием 97 наборов данных из исследований точности профиля HEC (HEC, 1986). Профили водной поверхности были вычислены для случая 1%-ной вероятности с использованием двух методов вычисления транспортировки в HEC-RAS. Результаты исследования показали, что подход HEC-RAS по умолчанию, как правило, приводит к более высокому вычисленному уровню воды. Из 2048 вариантов поперечного сечения 47,5% имели расчетные высоты поверхности воды в пределах 0,10 фута. (30,48 мм), 71% в пределах 0.20 футов. (60,96 мм),

94,4% в пределах 0,4 фута. (121.92 мм), 99.4% не выше 1.0 фута. (304.8 мм), и одно поперечное сечение имело разницу 2.75 футов. (0.84 м). Поскольку различия, как правило, в одном направлении, некоторые искажения могут быть связаны с распространением различий вниз по течению.

Результаты сравнений транспортировки не показывают, какой метод является более точным, они показывают только различия. В целом, считается, что метод по умолчанию HEC-RAS более соизмерим с уравнением Мэннинга и понятием отдельных элементов потока. Для того чтобы сделать какие-либо выводы точности ЭТИХ двух методов, потребуются дальнейшие относительно исследования с учетом наблюдаемых профилей поверхности воды.

Композитный Мэннинг для русла.

Подача в русло не подразделена, за исключением тех случиев, когда коэффициент шероховатости изменен внутри зоны канала. HEC-RAS проверяет применимость разбиения шероховатости в пределах поперечного сечения участка русла, и если это не применимо, программа вычислит одно составное значение «n» для всего основного канала. Программа определяет, можно ли разделить участок поперечного сечения русла или использовать составное значение «n» на основе следующего критерия: если уклон стороны русла круче 5h: V и главный канал имеет более одного значения n, будет вычислена составная шероховатость пс [уравнение 6, Чоу, 1959]. Уклон стороны канала, используемый HEC-RAS, определяется как горизонтальное расстояние между соседними N-значными станциями в пределах русла над разницей высот этих двух станций.

Для определения nc русло разделено на N частей, каждая с известным смоченным периметром Рі и коэффициентом шероховатости ni.

$$
n_c = \left[\frac{\sum_{i=1}^{N} P_i n_i^{1.5}}{P}\right]^{\frac{2}{3}}
$$
(6)

Где:  $n_c$  -составной или эквивалентный коэффициент шероховатости

Р -смоченный периметр всего основного канала

- Рі смоченный периметр і подразделения
- пі коэффициент шероховатости для деления

Вычисленный составной пс должен быть проверен на разумность. Вычисленное значение является составным значением n в выходных и сводных таблицах

Оценка средней кинетической энергии.

В пределах сегментов речного охвата на каждом поперечном сечении рассчитывается только одна поверхность воды и, следовательно, одна средняя энергия. Для данной высоты поверхности воды, средняя энергия получается путем вычисления взвешенного потока энергии из трех сечений (левой поймы, русла, и правой поймы). Рис. 3 ниже показывает, как средняя энергия может быть получена в сечении русла и правой поймы.

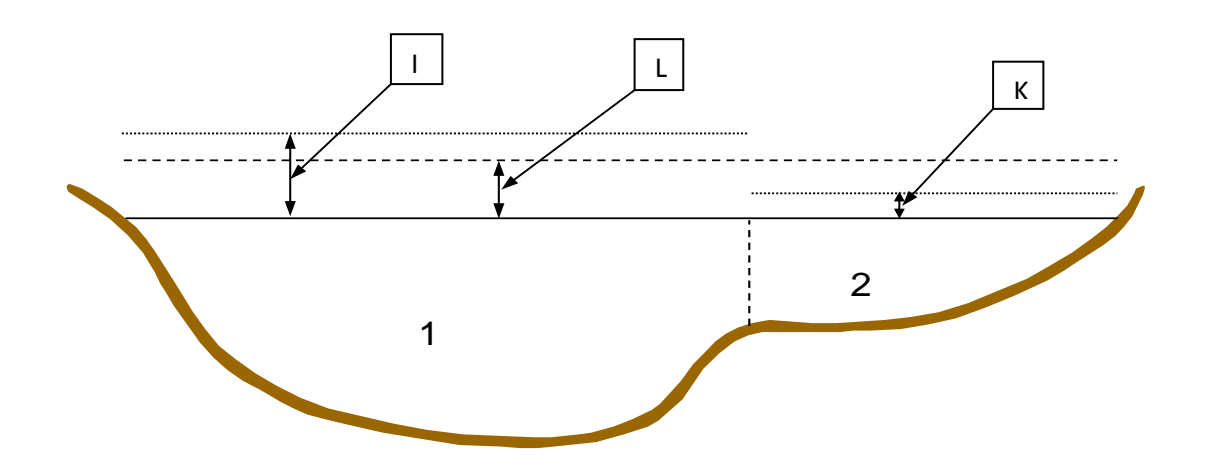

Рисунок 3. Пример расчета Энергии.

$$
I = \frac{V_1^2}{2g} \tag{7}
$$

$$
L = \frac{V_{cp}^2}{2g} \tag{8}
$$

$$
K = \frac{v_2^2}{2g} \tag{9}
$$

Где: V1 -Средняя скорость для области 1

### V2 -Средняя скорость для области 2

Для расчета средней кинетической энергии необходимо получить коэффициент взвешивающей скорости Альфа. "Альфа" рассчитывается следующим образом:

$$
\alpha \frac{V_{\rm cp}^2}{2g} = \frac{Q_1 \frac{V_1^2}{2g} + Q_2 \frac{V_2^2}{2g}}{Q_1 + Q_2} \tag{10}
$$

$$
\alpha = \frac{2g\left[Q_1 \frac{V_1^2}{2g} + Q_2 \frac{V_2^2}{2g}\right]}{(Q_1 + Q_2)V_{\rm cp}^2} \tag{11}
$$

$$
\alpha = \frac{Q_1 V_1^2 + Q_2 V_2^2}{(Q_1 + Q_2) V_{cp}^2} \tag{12}
$$

В общем виде:

$$
\alpha = \frac{[Q_1 V_1^2 + Q_2 V_2^2 + \dots + Q_N V_N^2]}{Q V_{cp}^2}
$$
\n(13)

 Коэффициент скорости, α, вычислен основанный на перевозке в 3 областях потока: левой поймы, правой поймы, и русла. Он также может быть записан через составляющие уравнения транспортировки и площади, как в следующем уравнении:

$$
\alpha = \frac{(A_t)^2 \left[ \frac{K_{lob}^3}{A_{lob}^2} + \frac{K_{ch}^3}{A_{ch}^2} + \frac{K_{rob}^3}{A_{rob}^2} \right]}{K_t^3}
$$
(14)

## Где:  $A_t$  -Общая площадь поперечного сечения потока

 $A_{lob}$ , $A_{ch}$ , $A_{rob}$  -направления потока на правой пойме, русле и правой пойме, соответственно

 $K_t$  -общая протяженность поперечного сечения

 $K_{lob}$ ,  $K_{ch}$ ,  $K_{rob}$  -ПС левой поймы, русла и правой поймы.

Оценка потерь от трения.

Потеря от трения оценена в HEC-RAS как произведение  $S_f$  и L (уравнение 2), где  $S_f$  это репрезентативный уклон трения для уровня и L определяется уравнением 3. Уклон трения на каждом поперечном сечении рассчитывается по уравнению Мэннинга следующим образом:

$$
S_f = \left(\frac{Q}{K}\right)^2\tag{15}
$$

Среднее уравнение транспортировки

$$
S_{\rm cp}^f = \left(\frac{Q_1 + Q_2}{K_1 + K_2}\right)^2\tag{16}
$$

Среднее уравнение уклона трения

$$
S_{\rm cp}^f = \frac{S_{f1} + S_{f2}}{2} \tag{17}
$$

Геометрическое среднее уравнение уклона трения

$$
S_{\rm cp}^f = \sqrt{S_{f1} S_{f2}} \tag{18}
$$

$$
S_{\rm cp}^f = \frac{2(S_{f1}S_{f2})}{S_{f1} + S_{f2}}
$$
 (19)

Уравнение 16 является уравнением "по умолчанию", используемым программой; то есть, оно используется автоматически, если другое уравнение не выбрано пользователем. Программа также содержит возможность выбора уравнений, в зависимости от режима потока и типа профиля.

Оценка потерь на сжатие и расширение.

Потери на сжатие и расширение в HEC-RAS оцениваются по следующему уравнению:

$$
h_{ce} = C \left| \frac{\alpha_1 V_1^2}{2g} - \frac{\alpha_2 V_2^2}{2g} \right| \tag{20}
$$

#### Где: С-коэффициент сжатия или расширения

Программа предполагает, что сокращение происходит, когда скорость во главе потока больше, чем скорость в верхнем створе. Точно так же, когда скорость во главе потока вверх по течению больше, чем скорость во главе потока вниз по течению, программа предполагает, что происходит расширение потока.

Процедура Расчета.

Неизвестная высота поверхности воды в поперечном сечении определяется итеративным решением уравнений 1 и 2. Вычислительная процедура выглядит следующим образом:

1) Предположим некую высоту поверхности воды в верхнем створе (или в нижнем створе, если вычисляется сверхкритический профиль).

2) Исходя из предполагаемой высоты водной поверхности, определите соответствующую суммарную транспортировку и скорость напора.

3) Со значениями из шага 2 вычислите  $S_f$  и решить уравнение 2 для него.

4) Со значениями из шагов 2 и 3 решите уравнение 1 для WS2.

5) Сравнить вычисленные для расчетного створа 2 значения, принятых в шаге 1; повторите шаги с 1 по 5 до тех пор, пока значения не будут находиться в пределах допустимых интервалов (0.01м), (0.003 м), или определенный пользователем допуск.

Критерий, используемый для подборки высот водной поверхности в итеративной процедуре, варьируется от испытания к испытанию. Первая подобранное значение поверхности воды основано на проецировании глубины воды предыдущего поперечного сечения на текущее поперечное сечение. При втором испытании высота поверхности воды устанавливается как: предположительная высота поверхности воды плюс 70% ошибки из первого испытания. Третье, и последующие испытания, как правило, основаны на "Секущем" методе прогнозирования скорости изменения разницы между расчетными и предполагаемыми высотами для двух предыдущих испытаний. Уравнение для секущего метода выглядит следующим образом:

$$
WSI = WSI - 2 - ErrI - 2*Assum_Diff/Err_Diff
$$
\n(21)

Где: WSI -новая предполагаемая поверхность воды

WSI-1 -предполагаемая поверхность воды предыдущего испытания

 $WSI-2$ -предполагаемая поверхность воды  $\bf{B}$ двух предыдущих испытаниях

ErrI-2 -ошибка в двух предыдущих испытаниях (вычисленная поверхность воды минус предполагается из I-2 испытания)

Assum Diff -разница в предполагаемой поверхности воды от двух предыдущих испытаний.

 $Err$  Assum = WSI-2-WSI-1  $(22)$ 

Где: Err Diff -разница в предыдущую ошибку и текущие ошибки.

 Иногда «Секущий» метод может завершиться ошибкой, если значение Err Diff становится слишком маленьким. Если Err Diff меньше 1.0, то «Секущий» метод не используется. Когда это происходит, программа вычисляет новое предположение, принимая среднее из предполагаемых и вычисленных поверхностей воды из предыдущем испытании.

 Программа ограничена максимальным количеством испытаний (по умолчанию- 20) для балансировки водной поверхности. В то время как программа повторяет испытания, она запоминает то значение высоты водной поверхности, которая выдает минимальное количество ошибок между предполагаемыми и вычисленными значениями. Это значение поверхности воды называется минимальной погрешностью поверхности воды. Если максимальное число испытаний достигнуто до достижения сбалансированной поверхности воды, программа рассчитает критическую глубину (если это еще не сделано). Затем программа проверяет, находится ли ошибка, связанная с минимальной погрешностью поверхности воды, в пределах заданного допуска (по умолчанию 0.3 фута или 0.1 м). Если минимальная ошибка поверхности воды меньше, чем заданный допуск, то программа будет использовать эту поверхность воды в качестве окончательного ответа и установит предупреждающее сообщение о том, что она сделала это. Если минимальная ошибка поверхности воды имеет связанную ошибку, которая больше, чем заданный допуск, программа будет использовать критическую глубину в качестве окончательного ответа для поперечного сечения и установит предупреждающее сообщение, что она сделала это. Обоснование использования минимальной погрешности поверхности воды заключается в том, что она, вероятно, является лучшим ответом, чем критическая глубина, если соблюдены вышеуказанные критерии. И минимальная погрешность поверхности воды, и критическая глубина используются только для того, чтобы позволить программе продолжить расчет профиля поверхности воды. Ни один из этих двух ответов не считается допустимым решением, поэтому при их использовании выдаются предупреждающие сообщения. В целом, когда программа не может сбалансировать уравнение энергии в поперечном сечении, это обычно вызвано недостаточным количеством поперечных сечений (поперечные сечения, расположены слишком далеко друг от друга) или плохими данными поперечных сечений. Иногда это может произойти, потому

что программа пытается вычислить подкритическую поверхность воды, когда режим потока на самом деле сверхкритичен.

Когда для поперечного сечения получена сбалансированная высота поверхности воды, проводятся проверки, чтобы убедиться, что высота находится на правой стороне критической высоты поверхности воды (например, выше критической высоты, если пользователь задал расчет подкритического профиля). Для подкритического профиля предварительная проверка надлежащего режима потока включает проверку числа Фруда. Программа вычисляет число Фруда сбалансированной водной поверхности как для основного канала, так и для всего поперечного сечения. Если любое из этих двух чисел Фруда больше 0.94, то программа проверит режим потока путем вычисления более точной оценки критической глубины с использованием метода минимальной удельной энергии (этот метод описан в следующем разделе). Вместо 1.0 используется число Фруда =0.94, поскольку вычисление числа Фруда в не зарегулированых каналах не является точным. Поэтому использование значения 0.94 является консервативным, поскольку программа будет вычислять критическую глубину чаще, чем это может потребоваться.

Для сверхкритического профиля критическая глубина автоматически рассчитывается для каждого поперечного сечения, что позволяет проводить прямое сравнение между сбалансированными и критическими высотами.

Определение Критической Глубины

Критическая глубина поперечного сечения определяется при выполнении любого из следующих условий:

1) Определен режим сверхкритического течения.

2) Расчет критической глубины был запрошен пользователем.

3) Это сечение внешней границы, и критическая глубина должна быть определена, чтобы гарантировать, что введенное пользователем граничное условие находится в правильном режиме потока.

4) Проверка числа Фруда для подкритического профиля показывает, что критическая глубина должна быть определена для проверки режима потока, связанного со сбалансированной высотой.

5) Программа не смогла сбалансировать уравнение энергии в пределах заданного допуска до достижения максимального числа испытаний.

$$
H = WS + \frac{\alpha V^2}{2g} \tag{24}
$$

Где: H - полная энергия

WS - отметка уровня воды

 $V^2$  $\frac{v}{2g}$  - скоростной напор

 Критическая высота поверхности воды -это высота, для которой суммарная энергия является минимальной (т. е. минимальная удельная энергия для этого поперечного сечения для данного потока). Критическая высота определяется с помощью итерационной процедуры, в которой значения WS принимаются и соответствующие значения H определяются с помощью уравнения 24 до тех пор, пока не будет достигнуто минимальное значение для H.

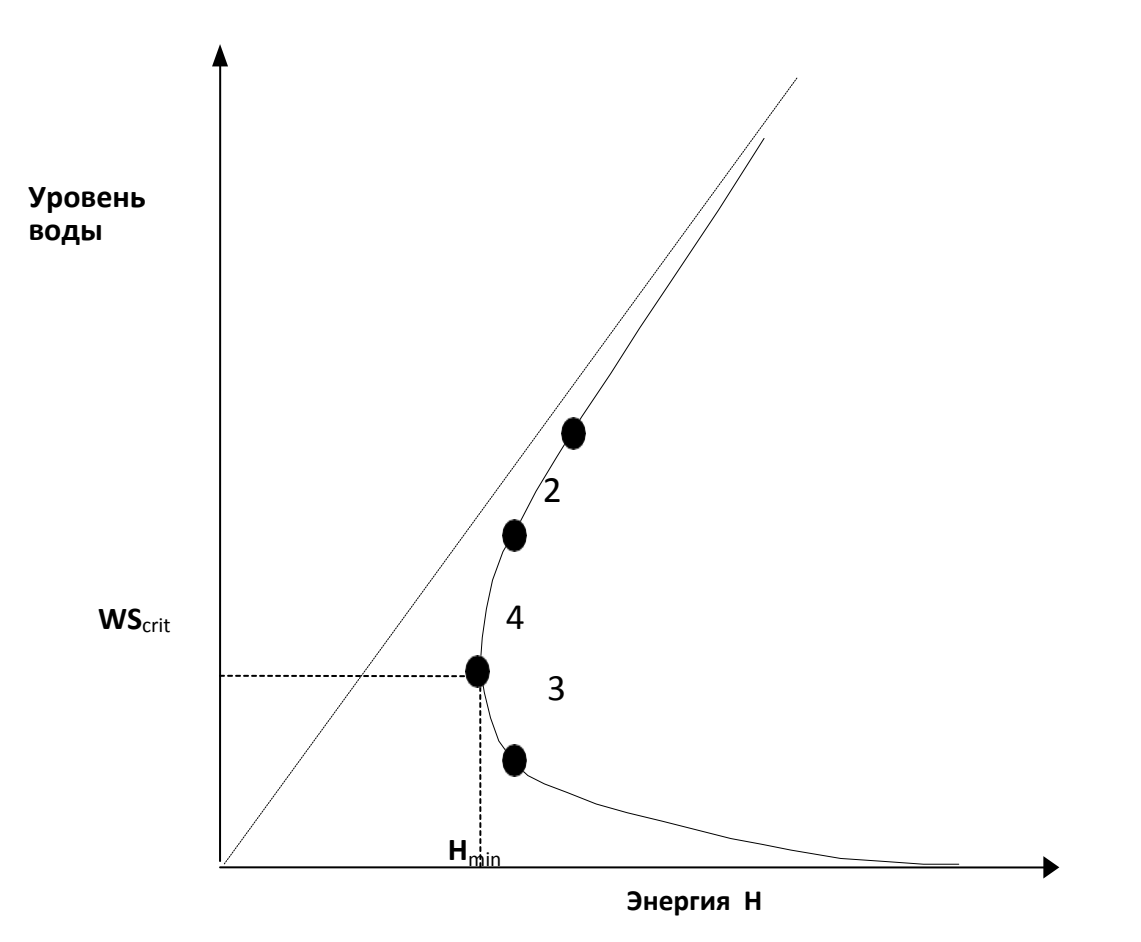

Рис. 4 Диаграмма энергии и рельефа водной поверхности

 Программа HEC-RAS имеет два метода расчета критической глубины: "параболический" метод и "секущий " метод. Параболический метод вычисляется быстрее, но он способен найти только одну минимальную энергию. Для большинства сечений будет только один минимум на кривой полной энергии, поэтому параболический метод был установлен в качестве метода по умолчанию (метод по умолчанию может быть изменен из пользовательского интерфейса). Если параболический метод опробован и он не показывает удовлетворительных результатов, то программа автоматически попробует секущий метод.

 В некоторых ситуациях возможен больше чем один минимум на кривой полной энергии. Множественные минимумы часто связаны с поперечными сечениями которые имеют разрывы в кривой полной энергии. Такие разрывы могут происходить из-за очень широкой и плоской поймы. Когда параболический метод используется на поперечном сечении, которое имеет несколько минимумов на кривой полной энергии, метод будет сходиться на первом минимуме, который он находит. Такой подход может привести к неправильным оценкам критической глубины. Если пользователь считает, что программа неправильно определила критическую глубину, следует выбрать «секущий» метод и смоделировать модель заново.

 "Параболический" метод включает в себя определение значений H для трех значений WS, расположенных на равных интервалах ΔWS. WS, соответствующее минимальному значению H, определяемому параболой, проходящей через три точки на плоскости, используется в качестве основы для следующего предположительного значения WS. Предполагается, что критическая глубина была получена при глубине менее 0.01 фута (0.003 м) изменение глубины воды от одного испытания к другому и при условии, что энергия не уменьшилась или увеличилась более чем 0.01 фута (0.003 м).

 «Секущий» метод сперва создает таблицу отношения поверхности воды к энергии, путем разделения поперечного сечения на 30 интервалов. Если максимальная высота поперечного сечения в 1,5 раза меньше, чем максимальная высота основного канала, то программа разделяет все поперечное сечение на 30 равных интервалов. Если это не так, программа использует 25 равных интервалов от инвертированного створа до самого верхнего створа главного канала, а затем 5 равных интервалов от главного канала до верхней части поперечного сечения. Затем программа ищет в этой таблице местоположение локальных минимумов.

 Когда программа сталкивается с тем, что энергия на поверхности воды больше энергии для данной поверхности воды, то общее расположение локальный минимум считается определенным. Затем программа выполнит поиск локального минимума с помощью «секущего» метода проекции уклона. Алгоритм для расчета локального минимума будет повторяться либо тридцать раз, либо до тех пор, пока критическая глубина не будет ограничена допуском критической ошибки. После более точного определения локального минимума программа продолжит поиск в таблице, чтобы узнать, есть ли другие локальные минимумы. Программа может найти до трех локальных минимумов в кривой энергии. Если найдено более одного локального минимума, программа устанавливает критическую глубину, равную глубине с минимальной энергией. Если этот локальный минимум вызван разрывом Кривой энергии, вызванным перекрытием дамбы или иными факторами, то программа выберет следующий самый низкий минимум на кривой энергии. Если все локальные минимумы определены при разрывах кривой энергии, то программа установит критическую глубину на ту, которая имеет наименьшую энергию. Если локальных минимумов не найдено, то программа будет использовать высоту водной поверхности с наименьшей энергией. Если критическая глубина находится в верхней части поперечного сечения, то это, вероятно, не реальная критическая глубина. Поэтому программа удвоит высоту поперечного сечения и повторит попытку. Удвоение высоты сечения достигается путем расширения вертикальных стен в первой и последней точках сечения. Высоту поперечного сечения можно удвоить 5 раз, прежде чем программа прекратит искать.

Применения уравнения

 Когда поверхность воды проходит через критическую глубину, уравнение энергии не считается применимым. Уравнение энергии применимо только к постепенно изменяющемуся потоку, а переход от докритического к сверхкритическому или от сверхкритического к докритическому является быстро меняющейся ситуацией потока. Существует несколько случаев, когда может произойти переход от докритического к сверхкритическому и от сверхкритического к докритическому потоку. К ним относятся значительные изменения в уклоне канала, сужения моста, структуры плотины, а также соединение нескольких потоков. В некоторых из этих случаев могут быть использованы эмпирические уравнения, в то время как в других необходимо применить уравнение импульса, чтобы получить ответ.

 В рамках HEC-RAS уравнение импульса может быть применено для следующих конкретных задач:

-возникновение гидравлического скачка;

-гидравлика потока у мостов;

-соединение нескольких потоков.

 Чтобы понять, как уравнение импульса используется для решения каждой из трех задач, здесь показан вывод уравнения импульса.

Уравнение выводится из второго закона Ньютона:

$$
\sum F_x = ma \tag{25}
$$

 Применяя второй закон движения Ньютона к водоему, заключенному двумя поперечными сечениями в местах 1 и 2 (Рис. 5), можно записать следующее выражение для изменения импульса за единицу времени:

$$
P_2 - P_1 + W_x - F_f = Q\rho \Delta V_x \tag{26}
$$

Где: P - сила гидростатического давления в точках 1 и 2.

- Wx -сила, обусловленная весом воды в направлении X.
- Ff -сила, обусловленная внешними потерями на трение от 2 и 1.
- Q -Расход
- ρ -Плотность воды
- $\Delta V_{\rm x}$  -Изменение скорости от 2 до 1 в направлении X.

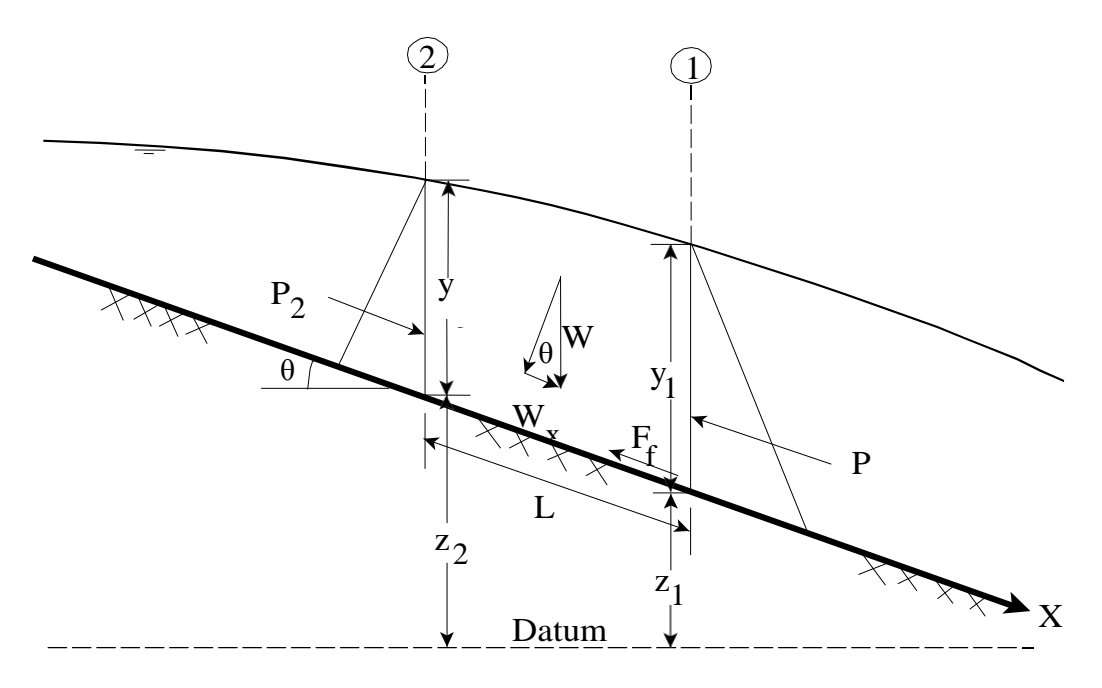

Рис. 5. Применение принципа импульса

Силы гидростатического Давления.

Сила гидростатического давления в направлении Х рассчитывается по формуле:

$$
P = \gamma A Y \cos \theta \tag{27}
$$

Предположение о распределении гидростатического давления справедливо только для откосов менее 0.1. Соѕ для наклона 0.1 (приблизительно 6 градусов) равен 0.995. Поскольку уклон обычных каналов намного меньше 0.1, коррекция соѕ для глубины может быть установлена равной 1.0 (Chow, 1959). Поэтому уравнения для силы гидростатического давления на участках 1 и 2 следующие:

$$
P_1 = \gamma A_1 Y_1^{\text{cp}} \tag{26}
$$

$$
P_2 = \gamma A_2 Y_2^{\rm cp} \tag{27}
$$

Где: у - удельный вес воды

#### Ai -Смачиваемая площадь поперечного сечения в точках 1 и 2

 Yi - Глубина, измеренная от поверхности воды до центроида площади поперечного сечения в точках 1 и 2.

Вес усилия воды:

$$
W = \gamma \left(\frac{A_1 + A_2}{2}\right) L \tag{28}
$$

$$
W_x = W \sin \theta \tag{29}
$$

$$
\sin\theta = \frac{z_2 - z_1}{L} = S_0 \tag{30}
$$

$$
W_x = \gamma \left(\frac{A_1 + A_2}{2}\right) L S_0 \tag{31}
$$

Где: L -расстояние между сечениями 1 и 2 вдоль оси x

S0 -уклон дна канала

Zi -средняя глубина в местах 1 и 2

Сила внешнего трения:

$$
F_f = \tau P_{\rm cp} L \tag{32}
$$

Где:  $\tau$  -напряжение сдвига

P = средний смоченный периметр между секциями 1 и 2

$$
\tau = \gamma R_{cp} S_{cp}^f \tag{33}
$$

Где: R -средний гидравлический радиус  $(R = A / P)$ S f -наклон линии энергетического класса (наклон трения)

$$
F_f = \gamma \frac{A_{\rm cp}}{P_{\rm cp}} S_{\rm cp}^f P_{\rm cp} L \tag{34}
$$

$$
F_f = \left(\frac{A_1 + A_2}{2}\right) S_{\rm cp}^f L \tag{35}
$$

Масса на ускорение

 $ma = Q \rho \Delta V_x$ (36)

$$
ma = \frac{Q\gamma}{g}(\beta_1 V_1 - \beta_2 V_2)
$$
\n(37)

Где: β -коэффициент импульса, учитывающий изменяющееся распределение скорости в не зарегулированных каналах

Подставляя обратно в уравнение 26, и предполагая, что Q может варьироваться от 2 до 1:

$$
\gamma A_2 Y_{\rm cp}^2 - \gamma A_1 Y_{\rm cp}^1 + \gamma \left(\frac{A_1 + A_2}{2}\right) L S_o - \gamma \left(\frac{A_1 + A_2}{2}\right) L S_{\rm cp}^f = \frac{Q_1 \gamma}{g} \beta_1 V_1 - \frac{Q_2 \gamma}{g} \beta_2 V_2 \tag{38}
$$

$$
\frac{Q_2 \beta_2 V_2}{g} + A_2 Y_{cp}^2 + \left(\frac{A_1 + A_2}{2}\right) L S_0 - \left(\frac{A_1 + A_2}{2}\right) L S_{cp}^f = \frac{Q_1 \beta_1 V_1}{g} + A_1 Y_{cp}^1 \tag{39}
$$

$$
\frac{Q_2^2 \beta_2}{g A_2} + A_2 Y_2^{\text{cp}} + \left(\frac{A_1 + A_2}{2}\right) L S_0 - \left(\frac{A_1 + A_2}{2}\right) L S_{\text{cp}}^f = \frac{Q_1^2 \beta_1}{g A_1} + A_1 Y_1^{\text{cp}} \tag{40}
$$

 Уравнение 40 -функциональная форма уравнения импульса, которая используется в HEC-RAS. Все приложения уравнения импульса в рамках HEC-RAS получены из уравнения 40.
Гидродинамика нестационарного течения.

Физические законы, которые управляют водой в потоке:

1) принцип сохранения массы (непрерывности)

2) принцип сохранения импульса.

 Эти законы выражаются математически в виде дифференциальных уравнений в частных производных, которые в дальнейшем будут называться уравнениями непрерывности и импульса. Выводы этих уравнений представлены в этой главе на основе работы Джеймса А. Лиггетта из книги "Нестационарное течение в открытых каналах" (Махммод и Евьевич, 1975).

Уравнение неразрывности

 Рассмотрим элементарный контрольный объем, показанный на рис. 6. На этом рисунке, расстояние х измеряется вдоль канала, как показано на рисунке. В средней точке управляющего объема поток и общая площадь потока обозначаются соответственно Q (x,t) и AT. Общая площадь потока равна сумме активной области A и внеканальной области хранения S.

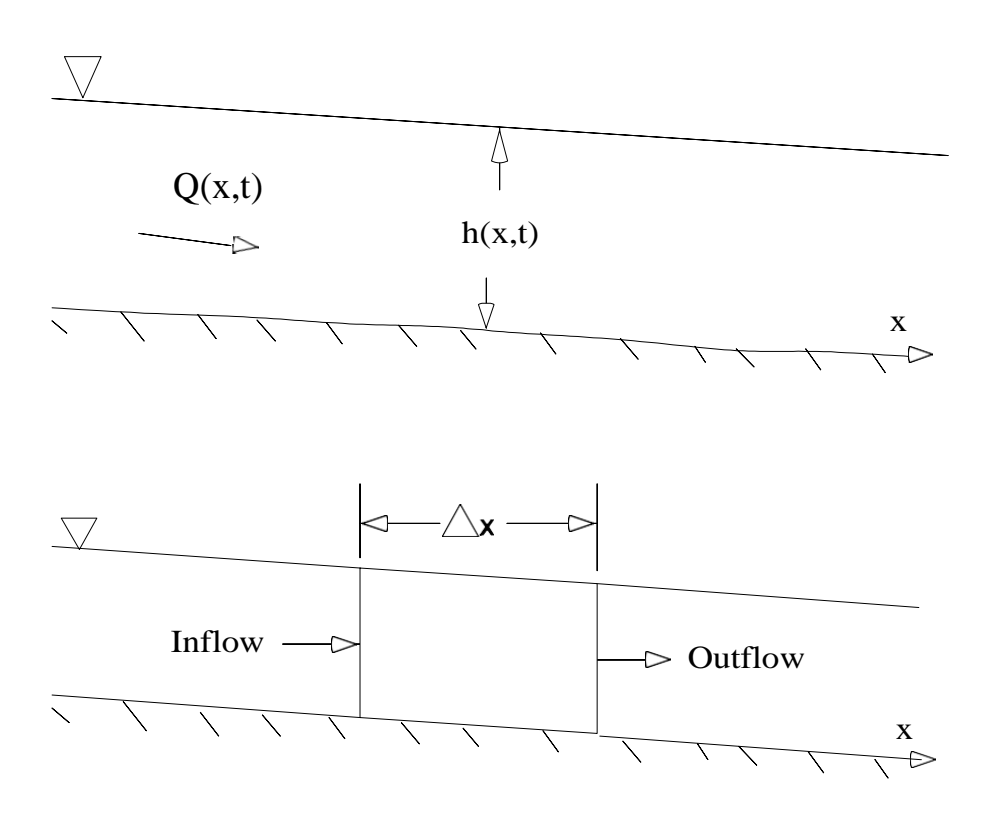

 Рис. 6 Элементарный объем для построения непрерывности и уравнений импульса.

 Сохранение массы для контрольного объема утверждает, что чистая скорость потока в объеме равна скорости изменения объема хранения внутри объема. Скорость притока к контрольному объему может быть записана как:

$$
Q - \frac{\partial Q}{\partial x} \frac{\Delta x}{2} \tag{41}
$$

Скорость оттока как:

$$
Q + \frac{\partial Q}{\partial x} \frac{\Delta x}{2} \tag{42}
$$

$$
\frac{\partial A_t}{\partial t} \Delta x \tag{43}
$$

 Если предположить, что Δx мало, то изменение массы в регулировочном объеме равно

$$
\rho \frac{\partial A_t}{\partial t} \Delta x = \rho \left[ \left( Q - \frac{\partial Q}{\partial x} \frac{\Delta x}{2} \right) - \left( Q + \frac{\partial Q}{\partial x} \frac{\Delta x}{2} \right) + Q_i \right] \tag{44}
$$

Где:  $Q_i$  -боковой поток, поступающий в расчетный объем,

-плотность жидкости.

 $\rho\Delta x$  -дает окончательную форму уравнения непрерывности

$$
\frac{\partial A_t}{\partial t} + \frac{\partial Q}{\partial x} - q_1 = 0 \tag{45}
$$

 $\Gamma$ де:  $q_1$  -боковой приток.

### 4.Программа Профиль

4.1.Назначение

 Программа ПРОФИЛЬ предназначена для определения расчетных максимальных уровней воды по данным профиля поперечного сечения и расчетного максимального расхода воды.

4.2.Методика

 Расчетное значение максимального уровня воды (*Нр*) определяется по соответствующему расчетному значению максимального расхода воды (*Qp*) c кривой *H=f(Q)*. Для определения *Н<sup>р</sup>* необходимо:

 - вычислить максимальный расход воды заданной обеспеченности при отсутствии данных наблюдений;

 - построить кривую *H=f(Q)* по данным поперечного профиля сечения и информации о скоростях течения реки.

 Расчетный максимальный расход воды определяется по картам изолиний или по региональным формулам. В соответствии с СП 33-101-2003 формулы расчета максимального стока разделяются на формулы расчета расходов воды весеннего половодья и дождевых паводков. Максимальные расходы воды весеннего половодья(*QP*,м 3 /с) заданной обеспеченности *Р* определяются по редукционной формуле:

$$
Q_P = [K_{0^*} h_{P\%} * \mu * \partial * \partial_{I^*} \partial_{2} \langle (A + A_I)^{nI} \rangle A, \qquad (46)
$$

 Где: *K0* – параметр, характеризующий дружность весеннего половодья, определяемый по данным рек-аналогов обратным путем по формуле (1);

 *hP%* -расчетный слой суммарного весеннего стока (без срезки грунтового питания) ежегодной вероятностью превышения Р% мм, определяемый в зависимости от коэффициента вариации  $C_v$  и отношения  $C_s/C_v$ этой величины, а также среднего многолетнего слоя стока *h0*, устанавливаемого по рекам-аналогам или интерполяцией;

 *µ* -коэффициент, учитывающий неравенство статистических параметров слоя стока и максимальных расходов воды;

 *д* – коэффициент, учитывающий влияние водохранилищ, прудов и

38

проточных озер;

 *- д1* – коэффициент, учитывающий снижение максимального расхода воды в залесенных бассейнах;

 *- д2* - коэффициент, учитывающий снижение максимального расхода воды в заболоченных бассейнах;

- $A-$ площадь водосбора, км<sup>2</sup>;

 *-A1* – дополнительная площадь водосбора, учитывающая снижение редукции, км $^2$ ;

 *-n1* – показатель степени редукции.

 Максимальные мгновенные расходы воды дождевых паводков определяются по редукционной формуле при отсутствии рек-аналогов (формула типа II) для водосборов со средними и большими площадями:

$$
Q_P = q_{200} (200/A)^n \partial_* \partial_{2*} \partial_{3*} \lambda_{P\%} A, \qquad (47)
$$

 Где: *q<sup>200</sup>* - модуль максимального мгновенного расхода воды ежегодной вероятности превышения  $P=1\%$  при  $\partial = \partial_2 = \partial_3 = 1$ , приведенный к площади водосбора, равной 200 км<sup>2</sup>, определяемый интерполяцией, основанной на совокупности данных наблюдений соседних гидрологически изученных рек в исследуемом районе;

 *λP%* - переходный коэффициент от максимальных мгновенных расходов воды ежегодной вероятности превышения  $P=1\%$  к максимальным расходам воды другой вероятности превышения;

 $\dot{\theta}$  – коэффициент, учитывающий снижение максимального стока рек, зарегулированных проточными озерами;

 $\partial_2$  – коэффициент, учитывающий снижение максимального расхода воды в заболоченных бассейнах;

 $\partial_3$  – коэффициент, учитывающий изменение параметра с изменением средней высоты водосбора в горных районах, определяемый по данным гидрологически изученных рек;

n -коэффициент редукции модуля максимального мгновенного

расхода воды с увеличением площади водосбора.

 Максимальные расходы дождевых паводков определяются по формуле предельной интенсивности для водосборов с малыми площадями (формула типа III для водосборов площадью менее 200 км<sup>2</sup>):

$$
Q_{1\%} = q_{1\%} * \mu * H_{1\%} * \partial * \lambda_{P\%} * A, \qquad (48)
$$

 Где: *q'1%* - максимальный модуль стока ежегодной вероятности превышения Р=1%, выраженный в долях от произведения *ц H'1%* при *д* =1 в зависимости от гидроморфометрической характеристики русла исследуемой реки *ФР*, продолжительности склонового добегания *tск*, мин. и района;

 *H'1%* - максимальный суточный слой осадков вероятностью превышения Р=1%, определяемый по данным ближайших к бассейну исследуемого водотока метеорологических станций, имеющих наибольшую длительность наблюдений;

 *μ* - сборный коэффициент стока.

 Построение зависимости *H=f(Q)* основывается на последовательном вычислении расхода воды при заданном уровне воды (градацию уровня задает пользователь) по формуле:

$$
Q_i = F_i V_i, \tag{49}
$$

 Скорость течения определяется отдельно для всех расчетных участков (русла и поймы, которая может также состоять из различных участков).

 Скорость течения может или задаваться по информации в створаханалогах (как средняя для сечения, так и в зависимости от глубины) или вычисляться по формуле Шези:

$$
V = C\sqrt{H\!I} \t{50}
$$

40

Где: *V* – средняя скорость течения (м/с);

C – коэффициент Шези;

- H средняя глубина потока (м);
- *I* уклон реки (в ‰ ).

Коэффициент Шези определяется по формуле Н.Н.Павловского:  $C = -H^y$ *n*  $C = \frac{1}{H^y}$ , или по формуле Маннинга *С* =  $\frac{1}{\tau}H^{0.167}$ *n*  $C = -H^{0.167}$ , где *n* – коэффициент шероховатости.

 Показатель степени y для определения коэффициента Шези в формуле Павловского может определятся по формуле  $y = 2.5\sqrt{n} - 0.13 - 0.75\sqrt{H}(\sqrt{n} - 0.10)$ , которая также выведена Павловским при 0.1<H<3м. или по формуле Г.В.Железнякова

$$
y = \frac{1}{\lg H} \lg \left\{ \left[ \frac{1}{2} - \frac{n\sqrt{g}}{0.26} \left( 1 - \lg H \right) \right] + n \sqrt{\frac{1}{4} \left[ \frac{1}{n} - \frac{\sqrt{g}}{0.13} \left( 1 - \lg H \right) \right]^2 + \frac{\sqrt{g}}{0.13} \left( \frac{1}{n} + \sqrt{g} \lg H \right)} \right\} \tag{51}
$$

 По рассчитанным координатам *Q<sup>i</sup>* и *H<sup>i</sup>* строится зависимость *H=f(Q)* для каждого сечения и общая для всех сечений профиля с которой при вычисленном *Q<sup>P</sup>* снимается расчетное значения уровня воды *Нр*.

5.Расчетная часть

 5.1. Рекогносцировка расчетного участка и обозначение поперечных профилей.

 В качестве исходных данных были предоставлены результаты промерных работ на реке Славянка в 2014 году. Промерные работы являлись частью графической модели реки Славянки, выполненной в программе Autocad, представленной на рис. 7.

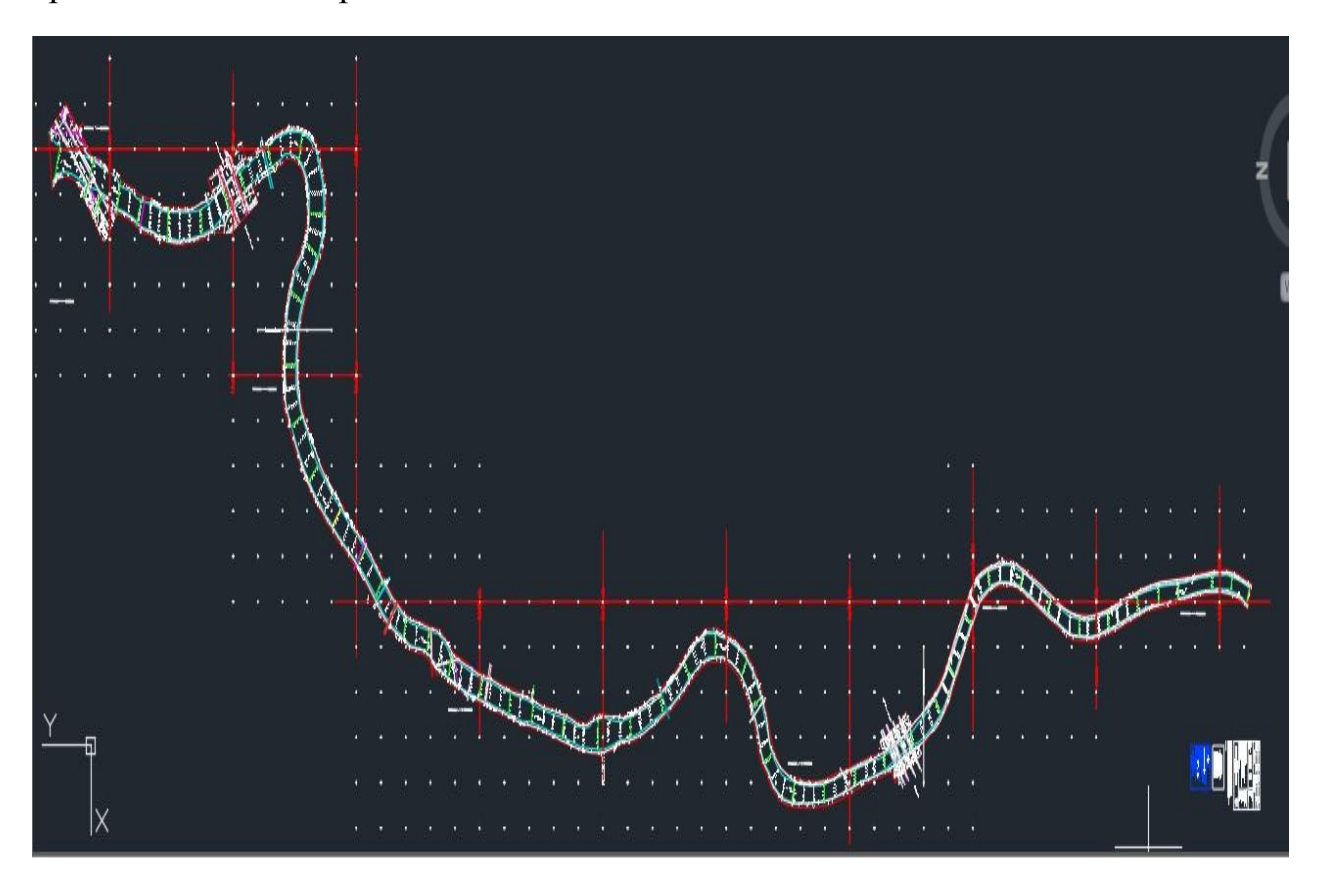

Рисунок 7. Графическая модель реки Славянки.

 Для выполнения расчетов необходимо было обозначить створы на реке. Обязательным условием было расположить эти створы на примерно равное расстояние друг от друга на всем протяжении реки, за исключением некоторых характерных участков реки (например: створы возле опор мостов или на поворотах реки). Расстояние между створами варьировалось от 50 до 70 м друг от друга. Также при обозначении створов необходимо было учесть и промерные данные. Для удобства створы были отмечены зелеными линиями, перпендикулярными направлению движения потока. Один из данных створов изображен на рис. 8.

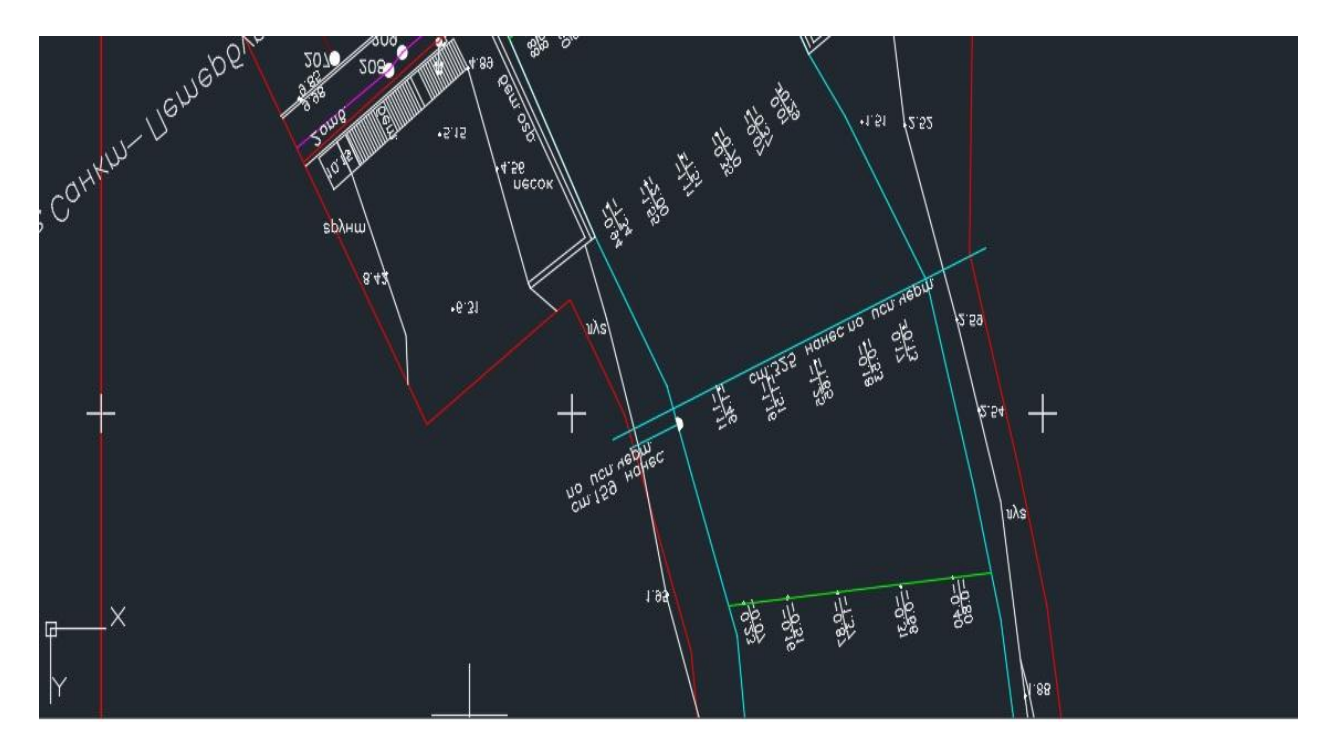

Рисунок 8. Обозначение створа на графической модели реки Славянки.

Всего в конечном итоге река была разбита на 50 створов.

5.2. Построение модели реки Славянки в программе HEC-RAS.

 Построение модели реки Славянки в HEC-RAS представляет собой построение ее геометрического изображения (в качестве прямой и перпендикулярных ей створах – представляющей собой в упрощенном виде само русло реки). Для более серьезных исследований и решения более сложных гидрологических моделей, рекомендуется отрисовывать реку короткими отрезками, повторяющими все мельчайшие изгибы реки, постепенно воссоздавая точные ее очертания. Однако для решения поставленной в данной дипломной работе задачи точного изображения формы реки не требуется. В данном случае была представлена прямой. Данное графическое изображение реки показано на рис. 9. Единственной обязательной для построения модели реки в программе HEC-RAS характеристикой является ее длина. Длина реки была определена в программе Autocad и составила 3041,21м.

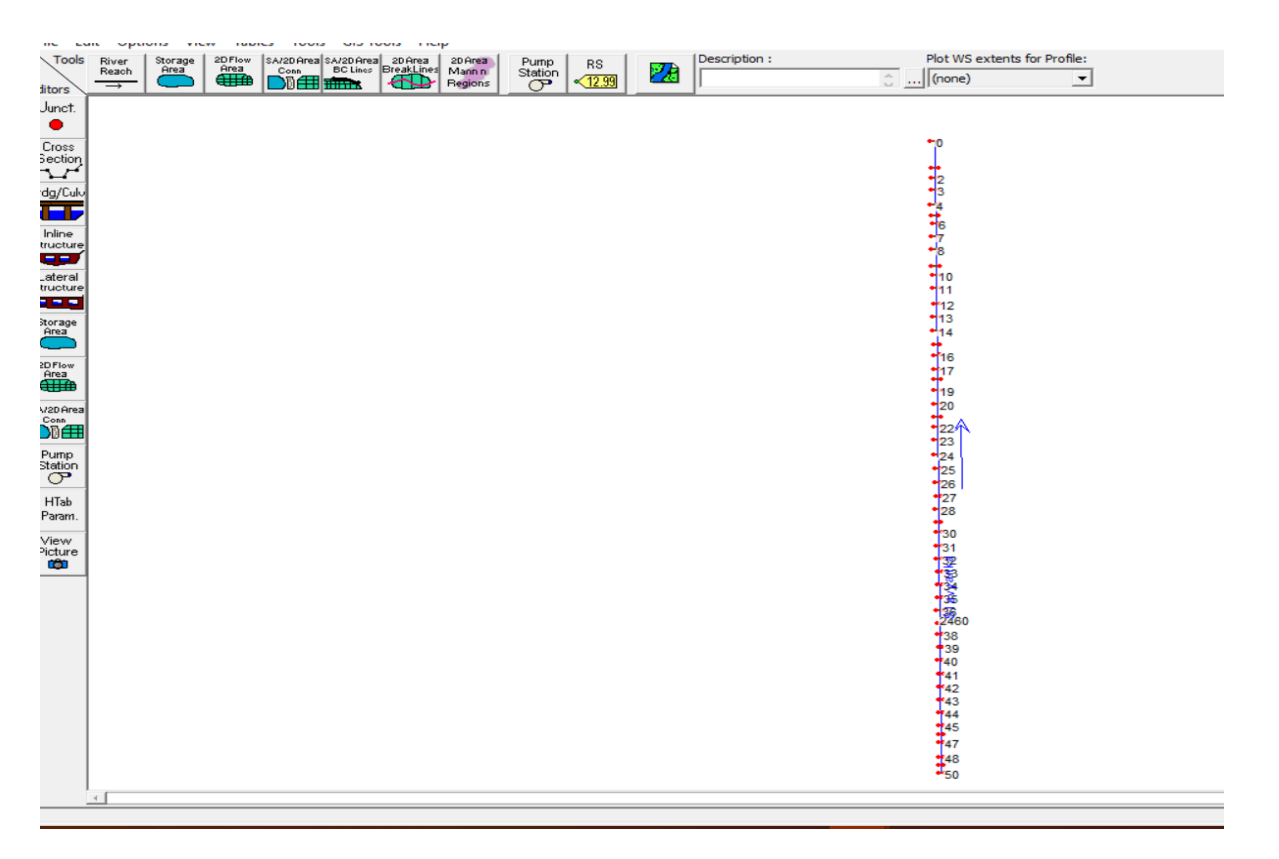

Рисунок 9. Графическое изображение реки Славянки в программе HEC-RAS.

 Представленная выше модель является лишь двумерной. Для построения трехмерной модели реки необходимо построить каждый створ по отдельности. Данный процесс изображен на рис. 10.

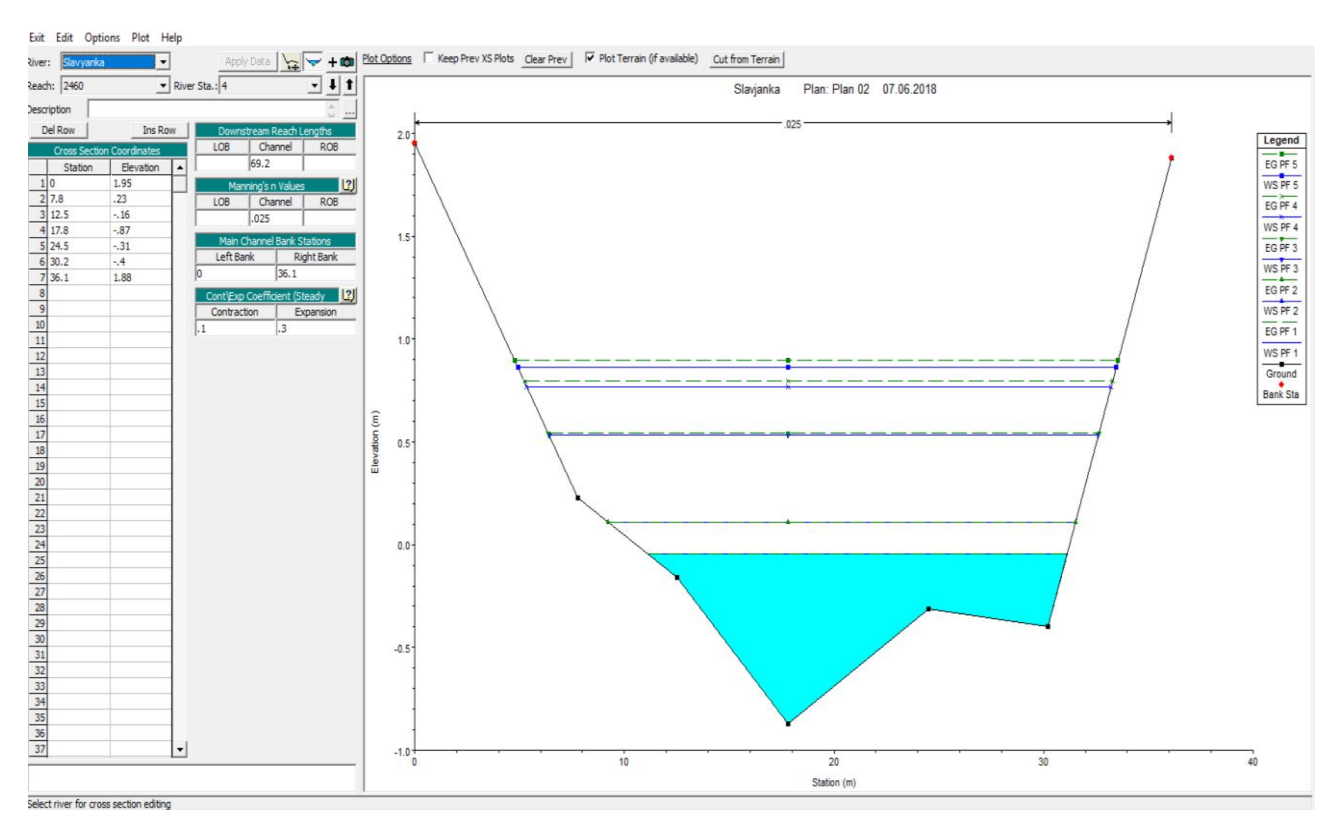

Рисунок 10 Процесс построения поперечного профиля в программе HEC-RAS.

 Для его построения слева в таблицу необходимо вбить данные о промерах, а именно: левая колонка – расстояние от левого берега до следующей промерной вертикали; правая колонка – отметка дна реки. В правой таблице необходимо указать: ширину поперечного профиля; расстояние от предыдущего профиля до данного в метрах; а также коэффициент шероховатости. В правой же части рисунка был представлен сам поперечный профиль для данного створа. Расстояние от левого берега до следующей промерной вертикали, ширина поперечного профиля и расстояние от предыдущего поперечного профиля до данного – были рассчитаны по данным графической модели реки Славянки, в программе Autocad. Коэффициент шероховатости в данном случае был принят равным 0,025. Аналогичные действия необходимо было провести с каждым из 50 створов. Итоговая трехмерная модель реки Славянки представлена на рис. 11.

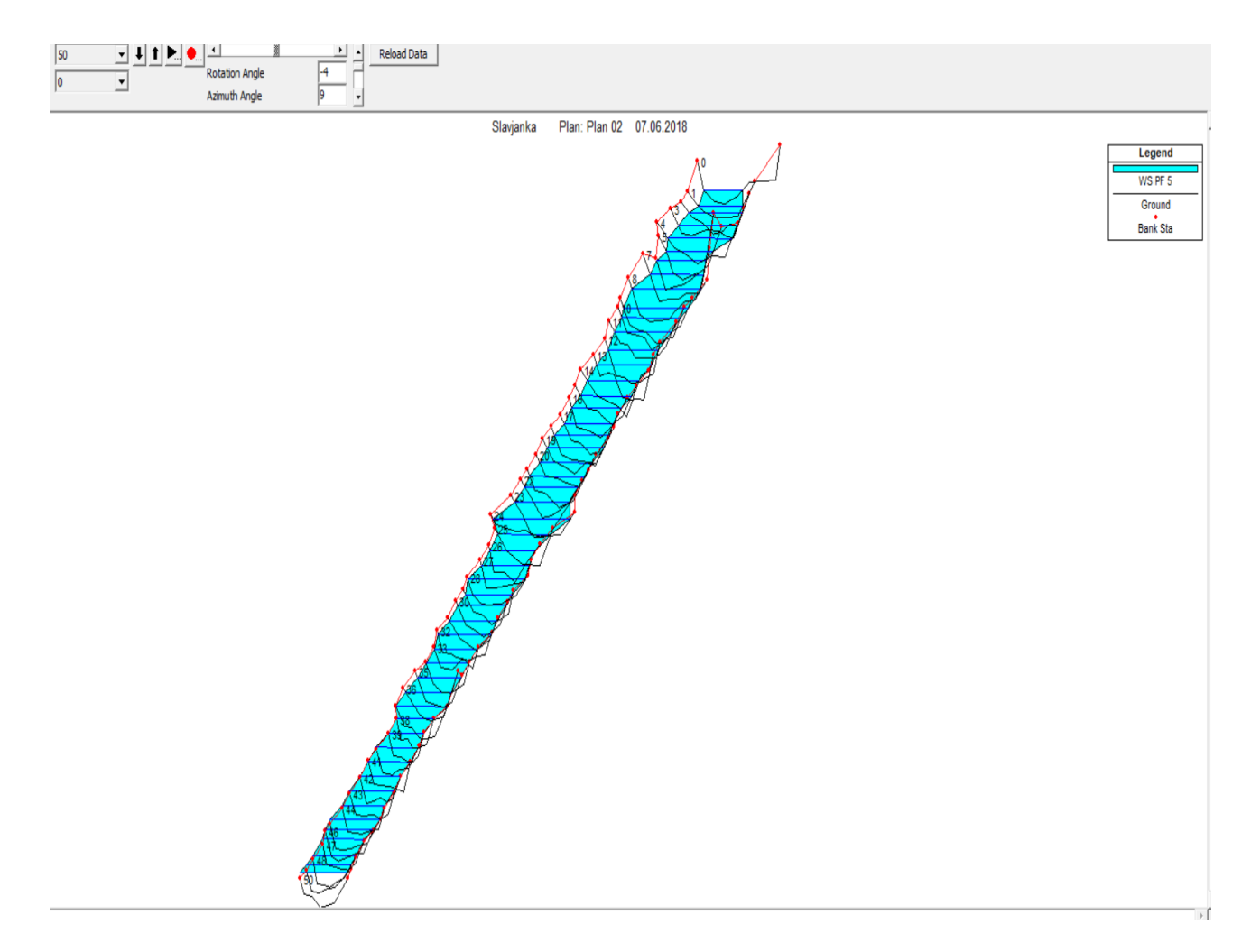

Рисунок 11. Трехмерная модель реки Славянки в программе HEC-RAS.

#### 5.3. Определение расчетных расходов.

 Важной задачей для расчета данной гидрологической модели было определить расчетные расходы. Для определения этих расходов необходимо было обратиться к данным гидрологического ежегодника. Исходя из данных полученных из ежегодника – средний расход на реке Славянке составляет 1,8 м3/с. Расчетные расходы определялись методом подбора. Изначально был определен некий диапазон расходов (11 значений) близких к значению среднего расхода воды на реке Славянке. Но так как в ходе дальнейших расчетов этот диапазон расходов выдавал значения, которые могли описать лишь малый диапазон изменения уклона на реке, встал вопрос о расширении диапазона расходов. В результате подбора диапазон расходов был расширен, и было определено пять расчетных расходов (0,2 м3/с; 1м3/с; 10м3/с; 20м3/с; 25м3/с). Необходимо заметить, не смотря на то, что некоторые расчетные расходы сильно отличаются в большую сторону от среднего расхода на реке, испытания показали, что уровни воды, полученные в результате расчетов, находятся в пределах русла реки и затопления поймы или размыва прилегающих территорий не происходит. Для продолжения расчетов необходимо задать программе HEC-RAS эти расчетные расходы, что и показано на рис. 12.

| File   | Options Help                                                                             |                      |                                      |                 |                 |                            |                 |                 |                              |
|--------|------------------------------------------------------------------------------------------|----------------------|--------------------------------------|-----------------|-----------------|----------------------------|-----------------|-----------------|------------------------------|
|        | Reach Boundary Conditions<br>Apply Data<br>Enter/Edit Number of Profiles (32000 max):  5 |                      |                                      |                 |                 |                            |                 |                 |                              |
|        | Locations of Flow Data Changes                                                           |                      |                                      |                 |                 |                            |                 |                 |                              |
| River: | Slavyanka                                                                                |                      |                                      |                 |                 |                            | Add Multiple    |                 |                              |
|        | Reach: 2460                                                                              |                      | $\blacktriangleright$ River Sta.: 50 |                 |                 | Add A Flow Change Location |                 |                 |                              |
|        |                                                                                          | Flow Change Location |                                      |                 |                 |                            |                 |                 | Profile Names and Flow Rates |
|        | River                                                                                    | Reach                | R <sub>S</sub>                       | PF <sub>1</sub> | PF <sub>2</sub> | PF <sub>3</sub>            | PF <sub>4</sub> | PF <sub>5</sub> |                              |
|        | 1 Slavyanka                                                                              | 2460                 | 50                                   | 16              |                 | 10                         | 20              | 25              |                              |

Рисунок 12. Расчетные расходы в программе HEC-RAS.

 Расчеты в программе HEC-RAS производятся самой программой автоматически. Программа делит все заданные расходы на различные «профиля» то есть на разные расчетные слои. Между слоями в любой момент можно переключиться, и посмотреть результат расчетов для конкретного слоя или же посмотреть результат расчетов в заданном створе по всем расчетным слоям. HEC-RAS способен выдавать результаты расчетов пользователю в нескольких вариантах. Либо в графическом виде (что и изображено на рис.13), либо в виде сводной таблицы.

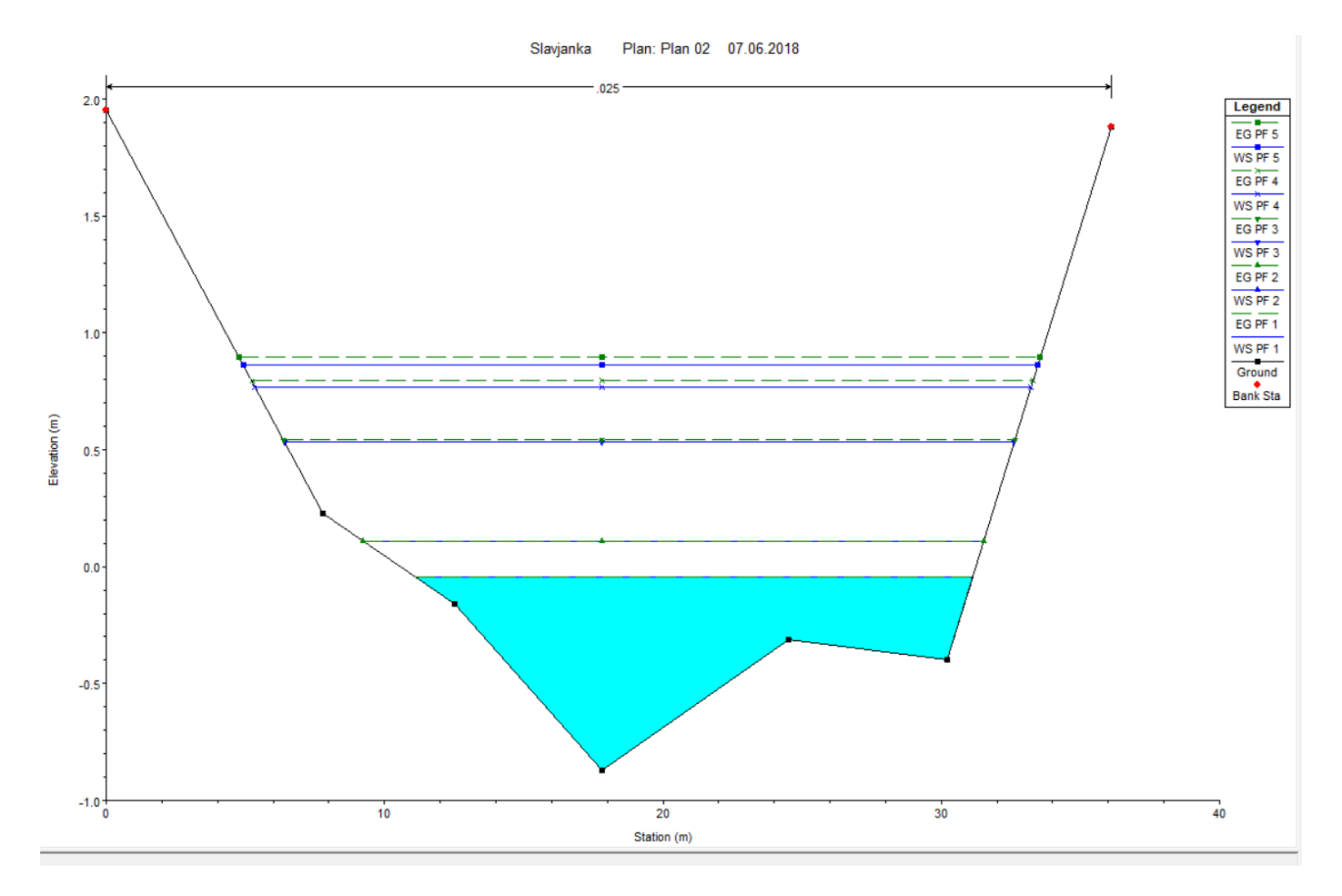

Рисунок 13. Пример графического изображения результатов расчета в программе HEC-RAS.

 На рис. 13 пунктирными линиями изображены расчетные уровни для разных расчетных слоев. Для удобства все расчетные уровни были помещены на один рисунок сразу.

5.4. Обработка и анализ расчетных данных программы HEC-RAS.

 Все итоговые расчетные значения программы HEC-RAS были записаны в таблице №1.

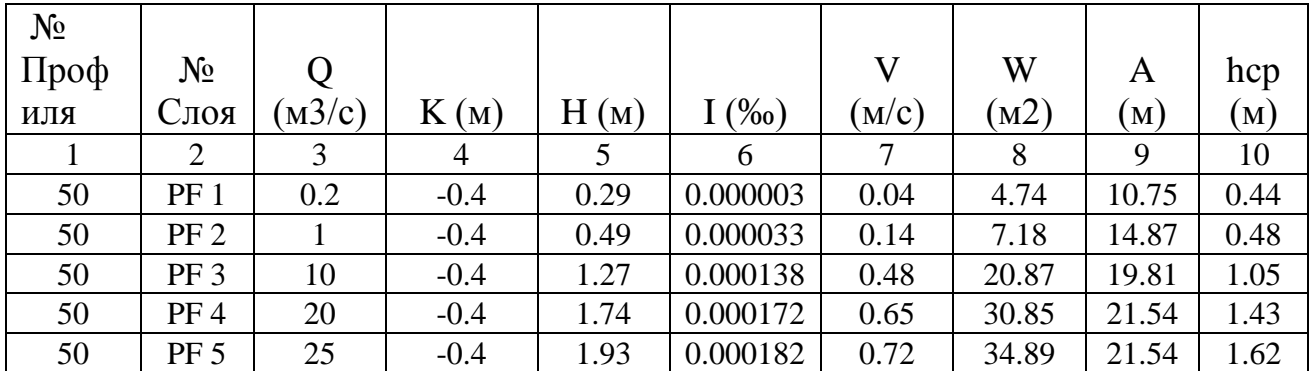

Таблица №1 Итоговая таблица программы HEC-RAS.

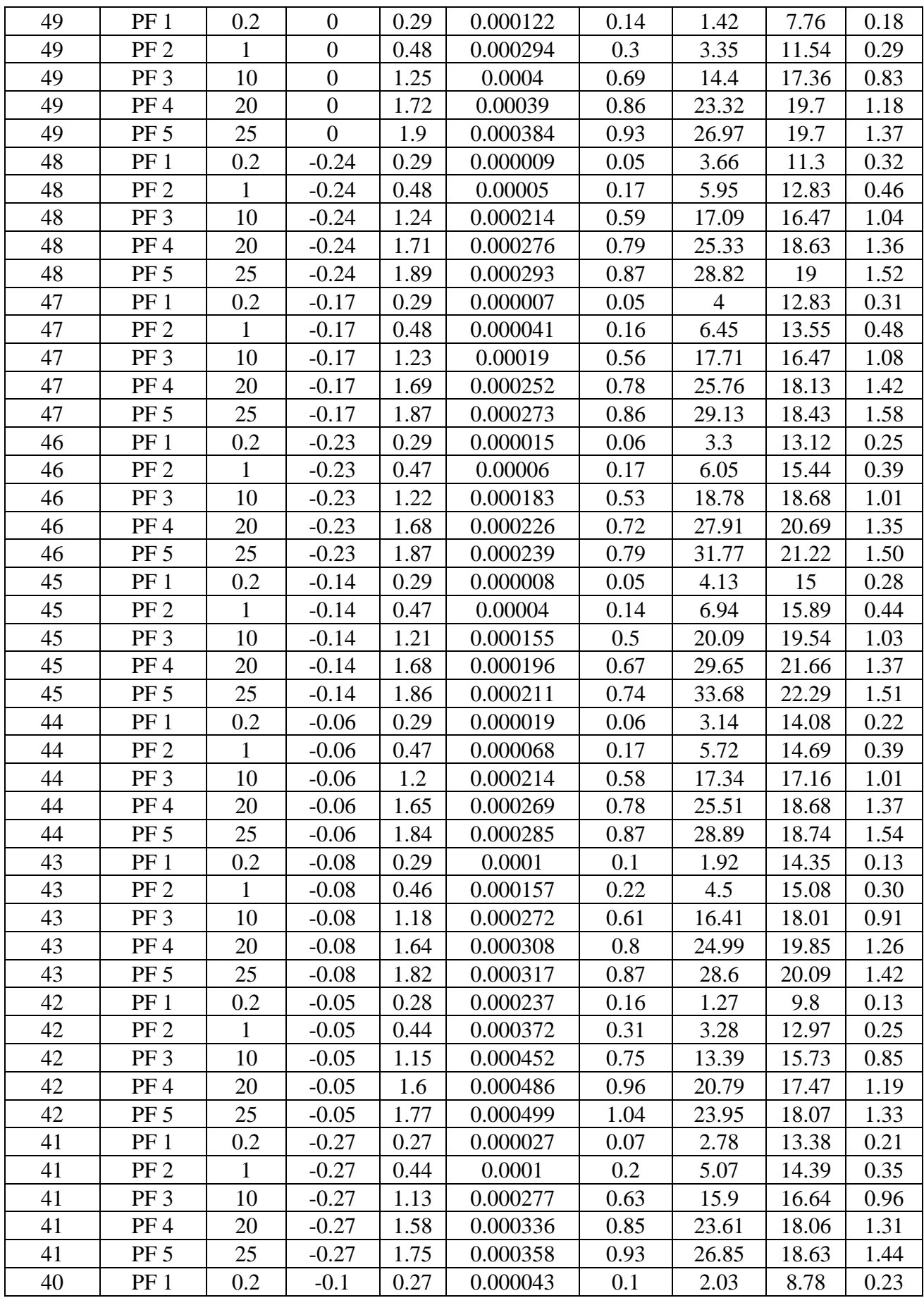

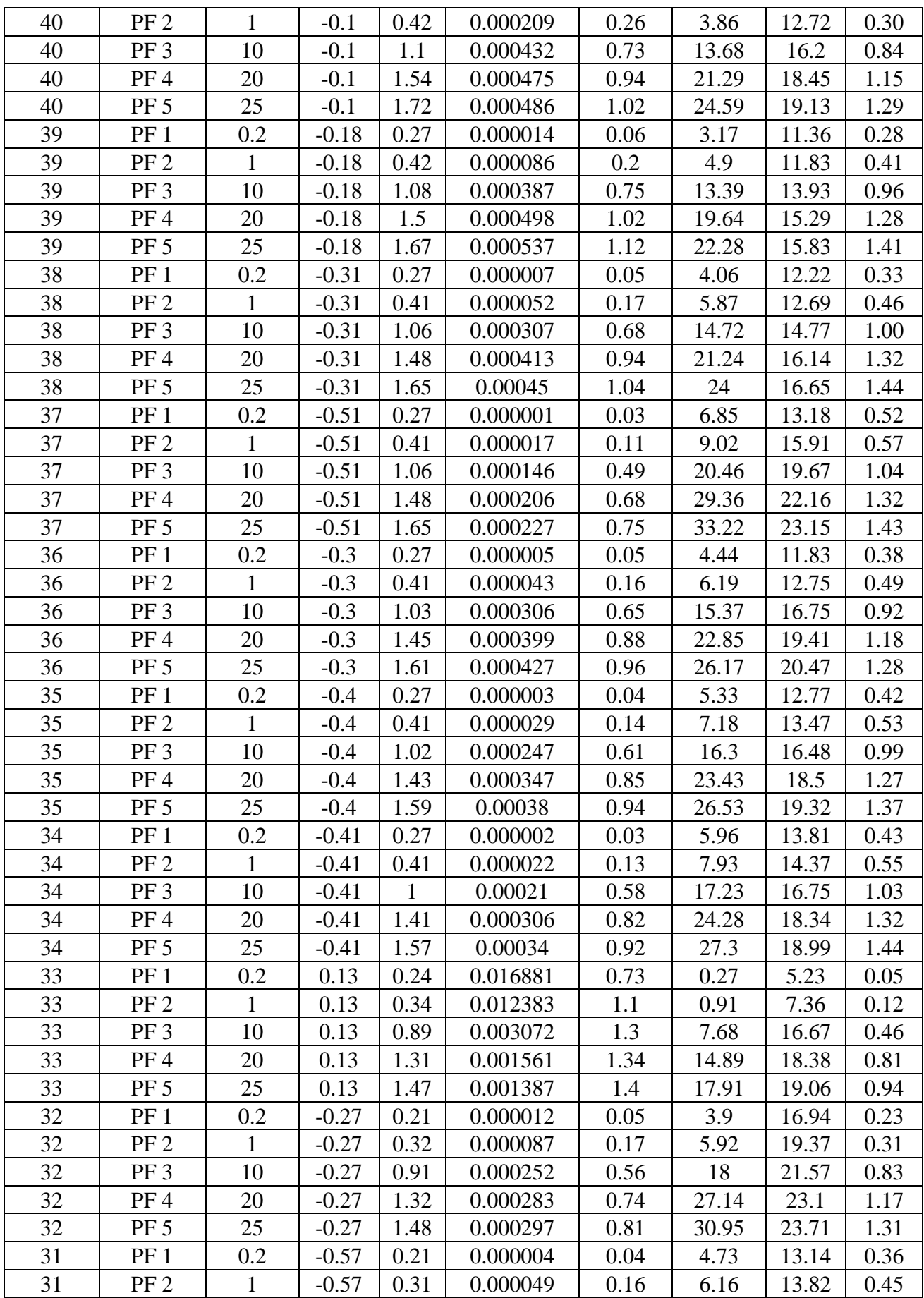

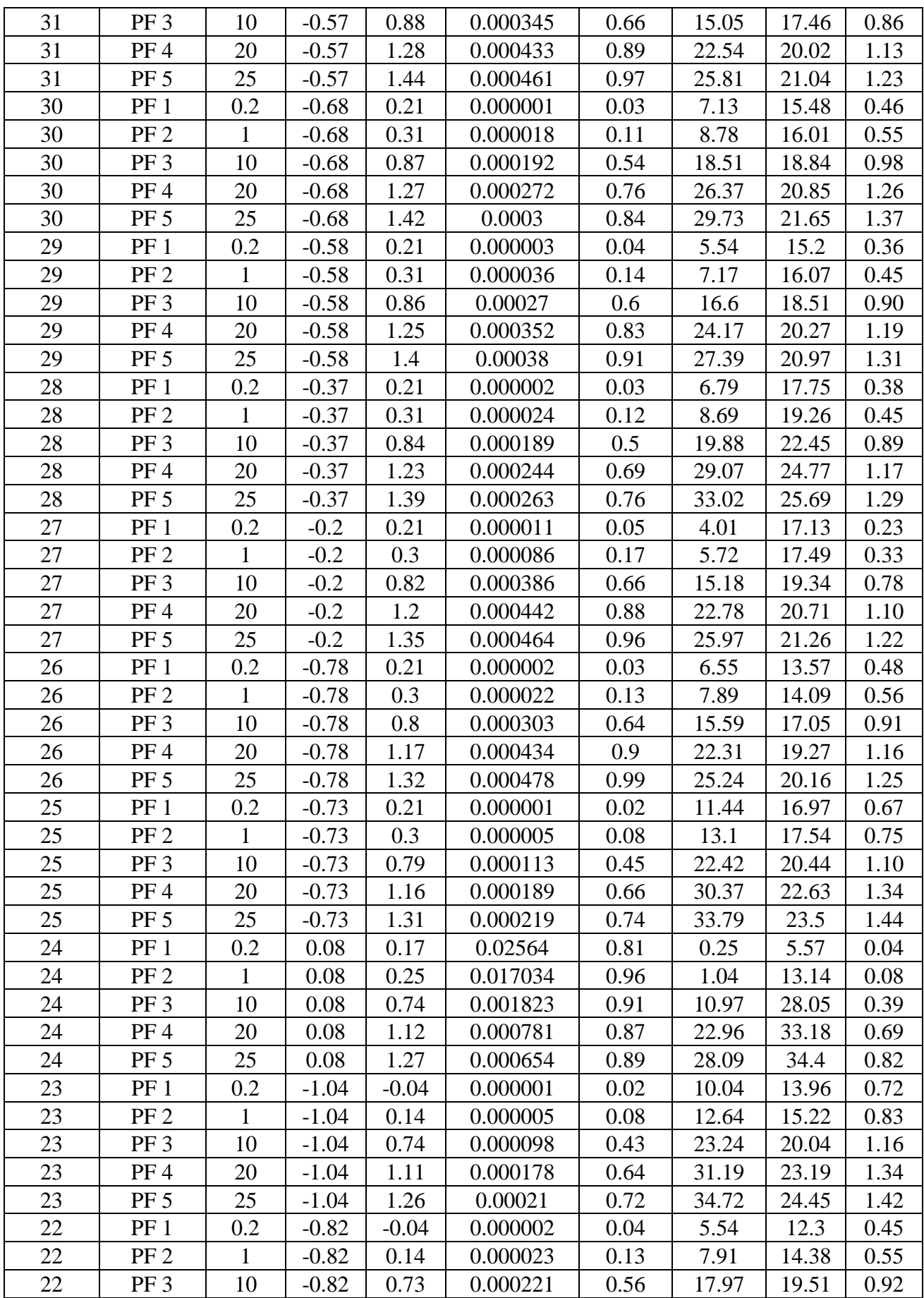

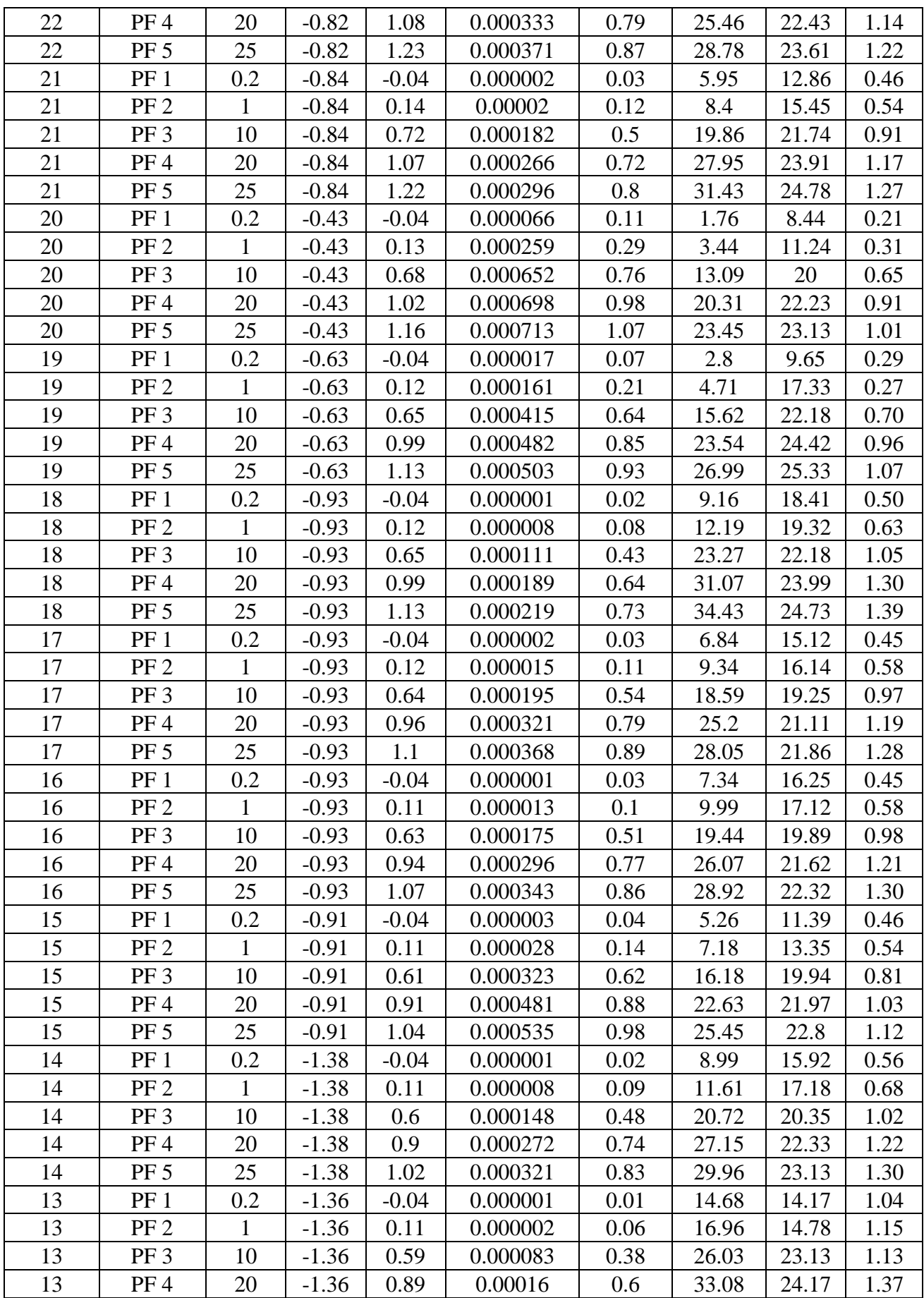

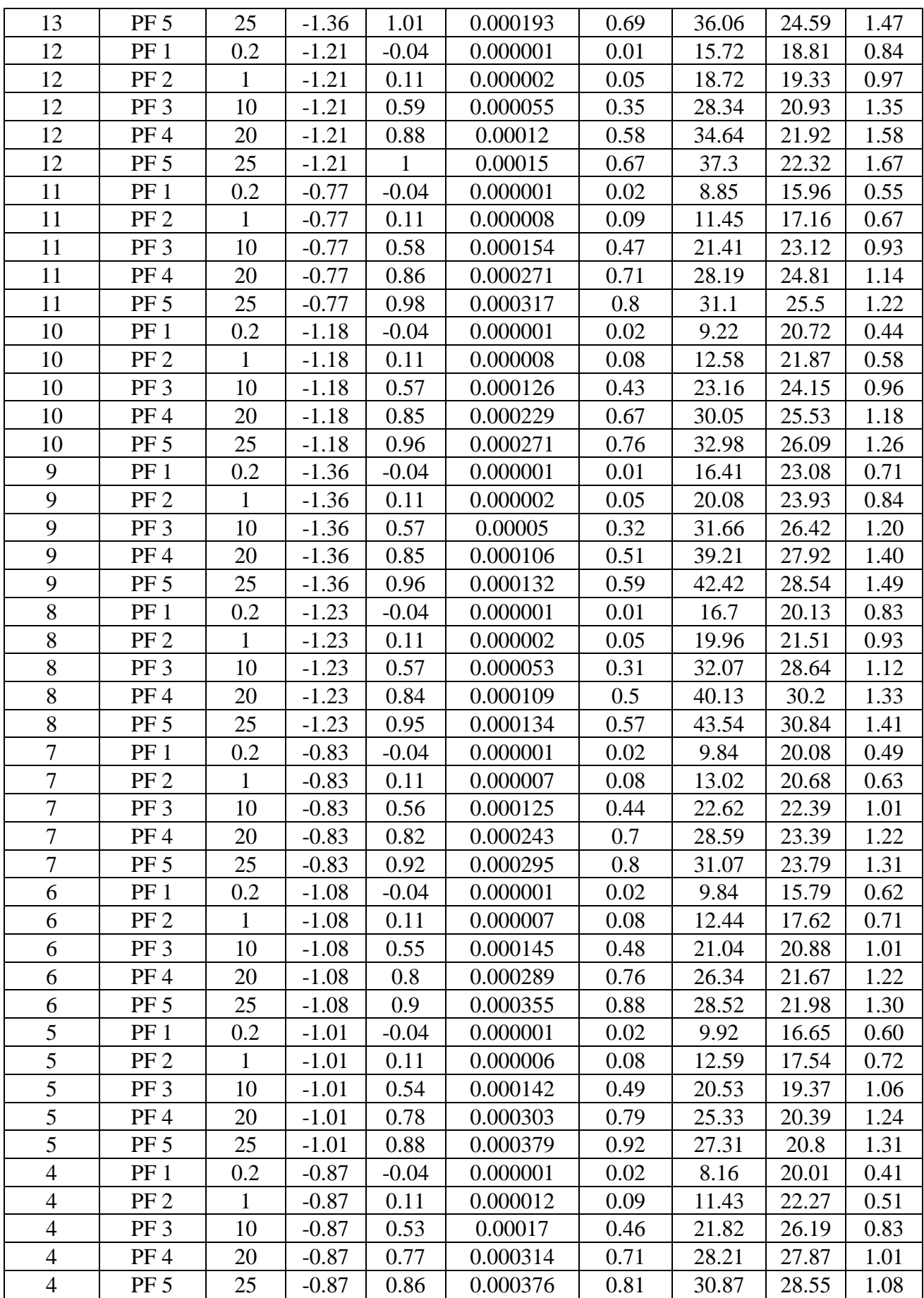

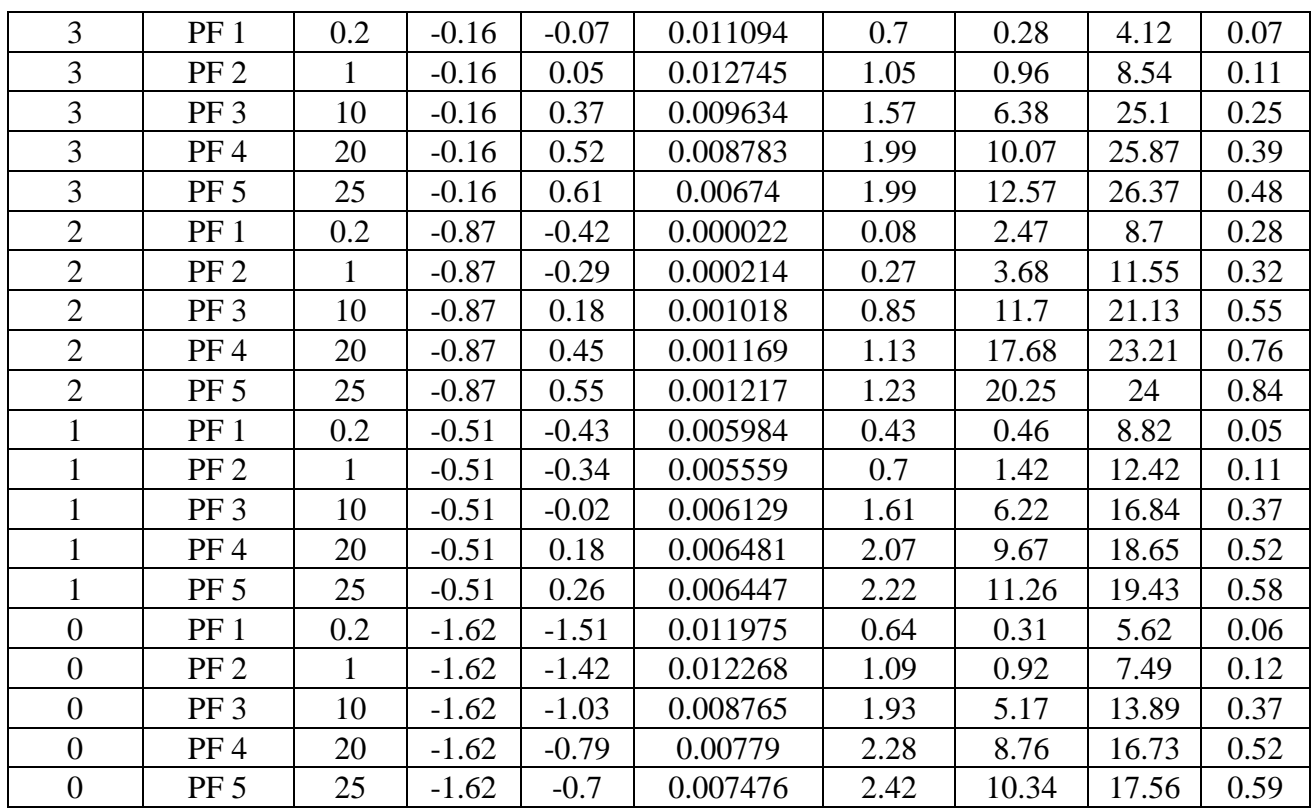

 По данным таблицы №1 был построен комплексный график зависимости уровня от уклона для всех 50 створов (приложение № 1). Кривые условно разделились на два типа: входящие в так называемый «пучек» и кривые вне пучка. Вне пучка оказались только две кривые. По данным таблицы №1 также был построен графики распределения: площади по длине (приложение №2); минимальной отметке дна по длине (приложение №3); ширины подлине (приложение №4); средней глубины по длине (приложение №5); комплексный график изменения характеристик по длине (приложение №6). Проанализировав построенные диаграммы, было выбрано несколько расчетных профилей в характерных точках. Расчетными были выбраны: 8, 14, 20, 23, 24, 25,27, 33, 39, 44 профиля.

#### 5.5. Расчет выбранных створов в программе ПРОФИЛЬ.

 Методика расчета программы и ПРОФИЛЬ и программы HEC-RAS весьма различается. HEC-RAS рассчитывает характеристики с учетом предыдущих створов, так как рассматривает реку как единую модель, в то время как, программа ПРОФИЛЬ рассчитывает характеристики исключительно для заданной точки, без учета остальных створов. В связи с этим для выполнения расчетов необходимо было рассчитать коэффициент шероховатости для

каждого из профилей. Коэффициент шероховатости рассчитывался по следующей формуле:

$$
n = \frac{H^{\frac{2}{3}}V^{\frac{1}{2}}}{I}
$$
 (52)

Где: H –уровень воды

V –скорость потока

I -уклон

 Так как все перечисленные характеристики зависят от расхода, то был выбран единственный расчетный расход равный 25 м3/с. Значения уклонов, скоростей и уровней были взяты из таблицы №1. Рассчитанные коэффициенты шероховатости для каждого из профилей представлены в следующих таблицах:

Таблица №2. Расчет коэффициента шероховатости для 8 профиля.

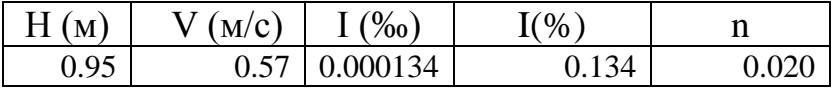

Таблица №3. Расчет коэффициента шероховатости для 14 профиля.

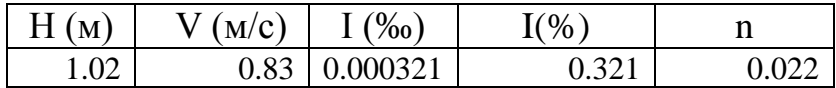

Таблица №4. Расчет коэффициента шероховатости для 20 профиля.

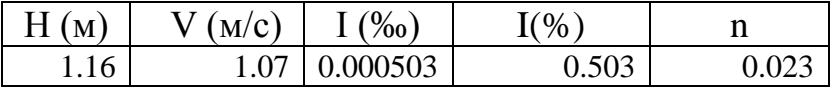

Таблица №5 Расчет коэффициента шероховатости для 23 профиля.

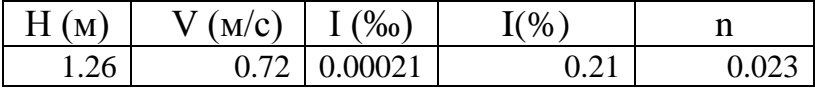

### Таблица №6. Расчет коэффициента шероховатости для 24 профиля.

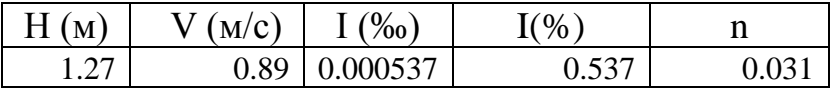

Таблица №7. Расчет коэффициента шероховатости для 25 профиля.

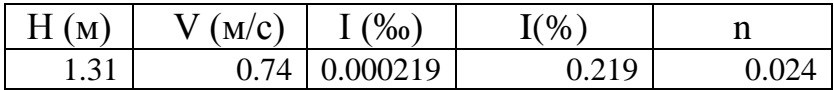

Таблица №8. Расчет коэффициента шероховатости для 33 профиля.

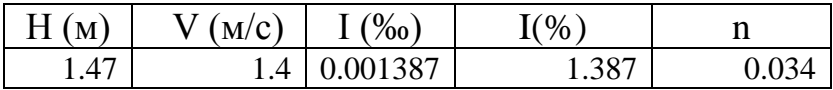

Таблица №9. Расчет коэффициента шероховатости для 39 профиля.

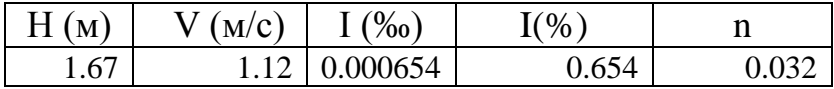

Таблица №10. Расчет коэффициента шероховатости для 44 профиля.

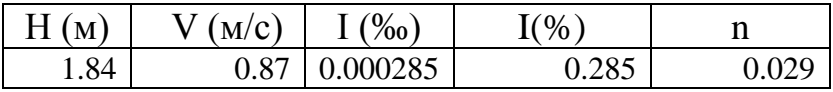

 Для начала расчетов в программе ПРОФИЛЬ необходимо импортировать данные о расчетном профиле. Для этого необходимо было подготовить файл специального формата, который смогла бы прочитать эта программа. Процесс импортирования данных изображен на рис. 14.

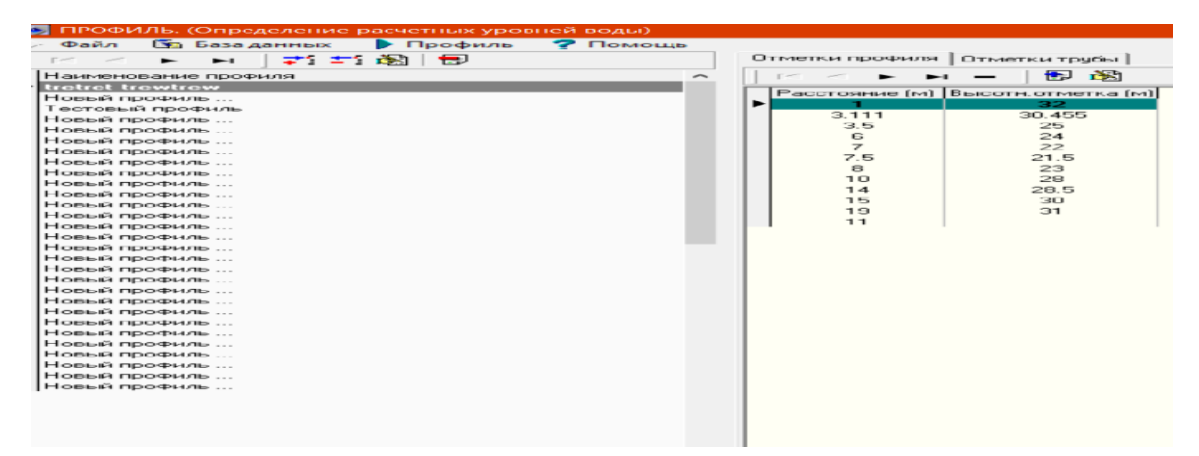

Рисунок 14. Процесс импортирования данных в программу ПРОФИЛЬ.

 По импортированным данным было построено графическое изображение профиля в программе. Данный профиль изображен на рис.15.

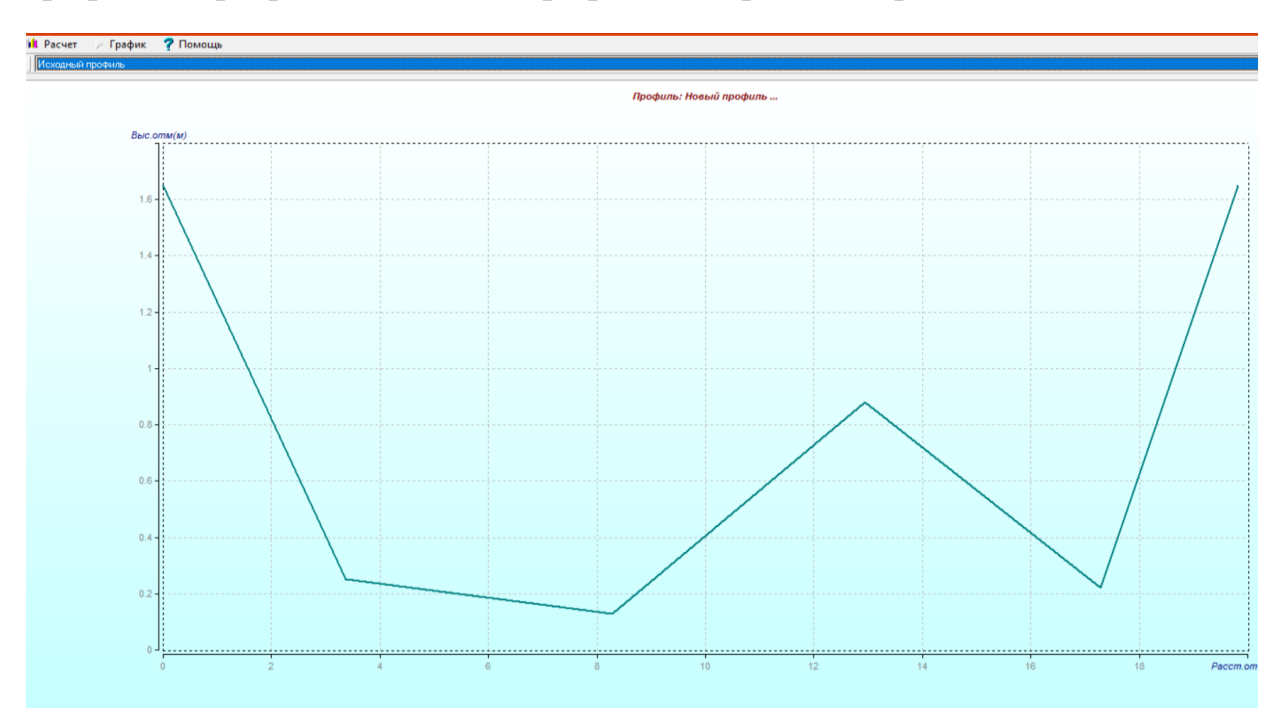

Рисунок 15. Графическое изображение расчетного профиля.

 Программа ПРОФИЛЬ поддерживает разные модели расчета необходимо определить, какой тип модели расчета подходит в данном случае больше всего. Этот процесс показан на рис. 16. В данном случае подходящий тип модели расчета это русло, его и выбираем.

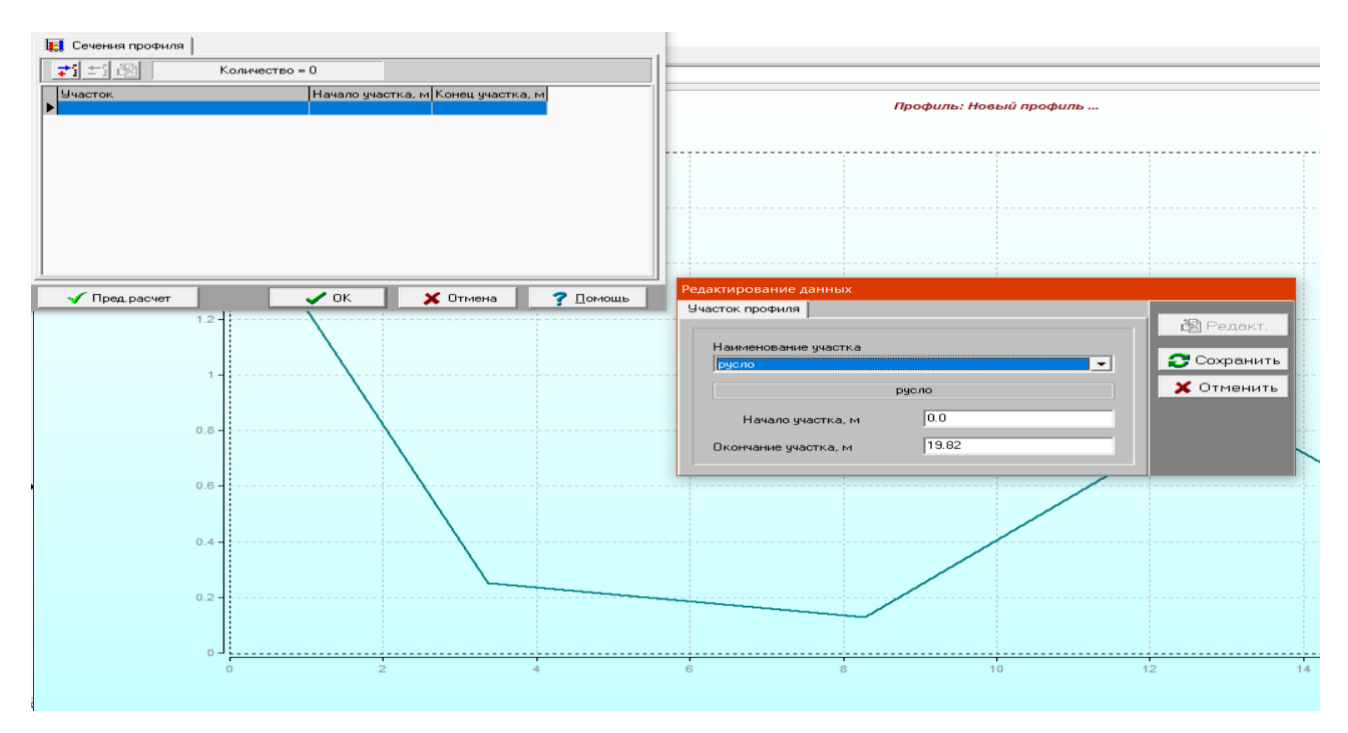

Рисунок 16. Подбор типа модели расчета.

 Далее для продолжения расчета необходимо внести данные о расчетном расходе, а так же выбрать расчетную обеспеченность. Это значит, что расчет автоматически прекратиться, как только программа досчитает уровня воды заданной обеспеченности. Так как обеспеченный уровень зависит от заданного расхода, то программа требует указать и его. В данном случае была выбрана 50% обеспеченность. Процесс показан на рис. 17. Также программа требует задать расчетный шаг для уровня. Он в данном случае был выбран равным 0,1м.

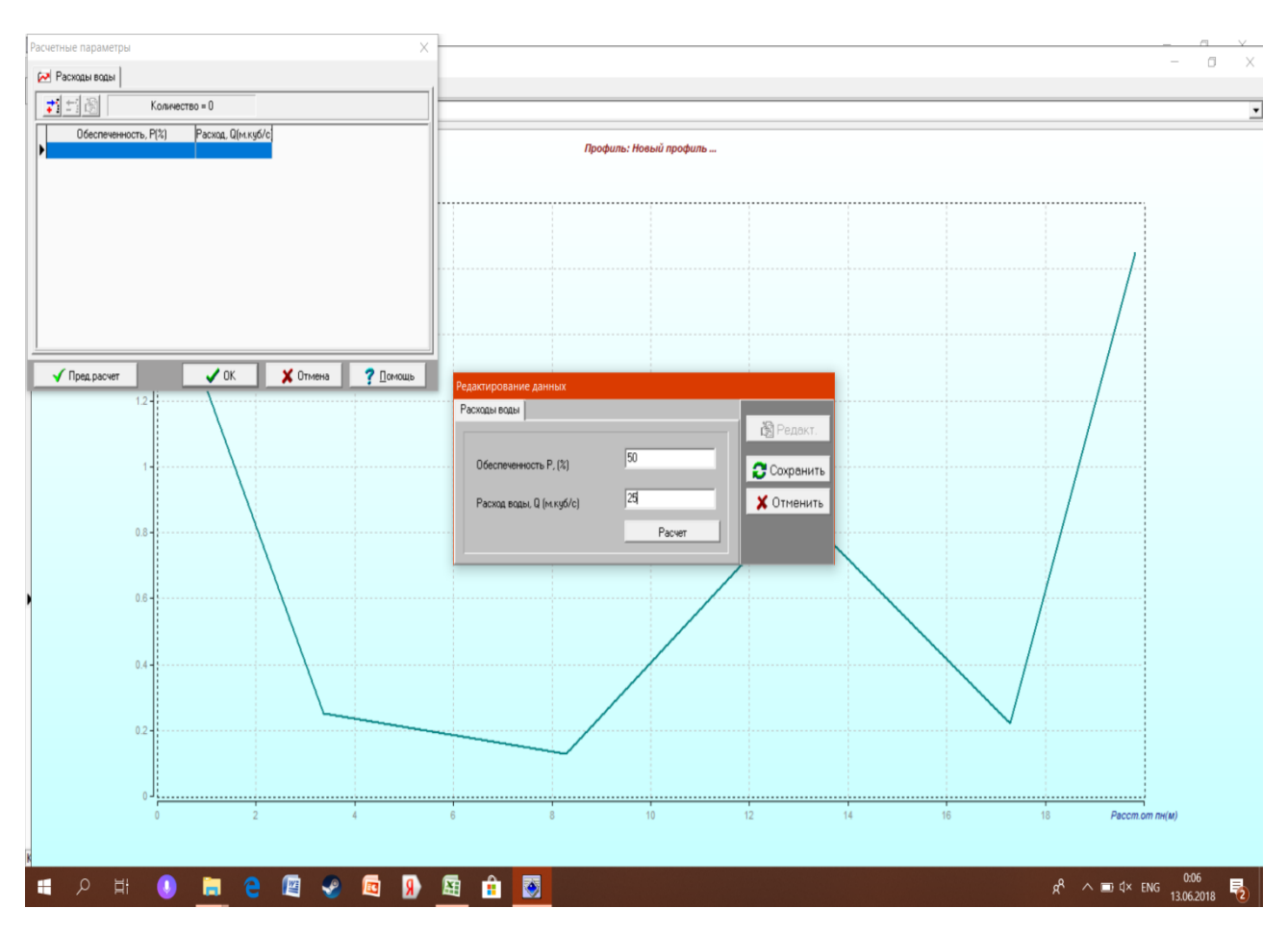

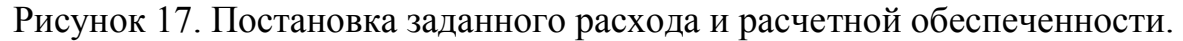

 Далее необходимо установить коэффициент шероховатости и уклон для данного профиля. Эти характеристики заранее посчитаны и записаны в таблицах №: 2, 3, 4, 5, 6, 7, 8, 9, 10 соответственно. Этот процесс отображен на рис. 18. Уклон записывается в процентах. В верхнем диалоговом окне выдается значение скорости потока, рассчитанное программой.

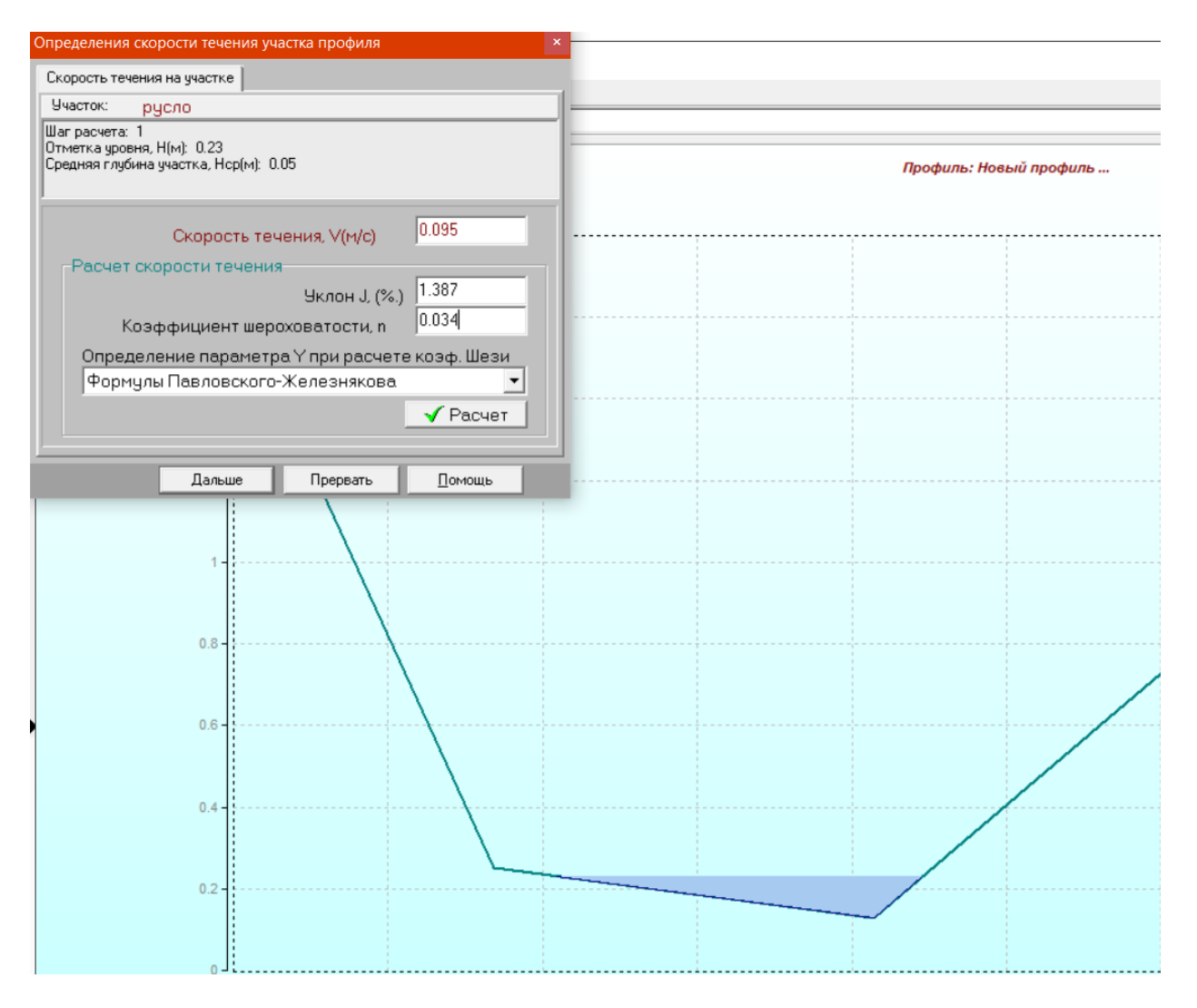

Рисунок 18. Установка расчетного уклона и коэффициента шероховатости.

 Конечные результаты расчетов программа выдает в виде сводной таблицы, что и представлено на рис. 19.

| Кривая расхода воды                                                                                                    |       |          |      |      |       |  |  |  |
|----------------------------------------------------------------------------------------------------|-------|----------|------|------|-------|--|--|--|
| $\blacktriangleright$ График Q=f(H)<br>Файл                                                                                               |       | 7 Помощь |      |      |       |  |  |  |
| 睡<br>Участок профиля Суммарный расход<br>海社<br>$\blacktriangleright$                                                                      |       |          |      |      |       |  |  |  |
| Отметка уровня, Н(м) Площадь, F (м.кв) Ширина, B (м) Ср.глубина, Нер(м) Скорость, V(м/е) Расход, Q(м.куб/е) Шероховатость, N Чклон, I(%.) |       |          |      |      |       |  |  |  |
| 0.23                                                                                                    | 0.24  | 4.72     | 0.05 | 0.09 | 0.022 |  |  |  |
| 0.33                                                                                                    | 0.82  | 6.35     | 0.13 | 0.21 | 0.170 |  |  |  |
| 0.43                                                                                                    | 1.50  | 7.21     | 0.21 | 0.31 | 0.470 |  |  |  |
| 0.53                                                                                                    | 2.26  | 8.07     | 0.28 | 0.40 | 0.900 |  |  |  |
| 0.63                                                                                                    | 3.11  | 8.93     | 0.35 | 0.47 | 1.48  |  |  |  |
| 0.73                                                                                                    | 4.05  | 9.80     | 0.41 | 0.55 | 2.21  |  |  |  |
| 0.83                                                                                                    | 5.07  | 10.66    | 0.48 | 0.61 | 3.10  |  |  |  |
| 0.93                                                                                                    | 8.27  | 16.81    | 0.49 | 0.63 | 5.19  |  |  |  |
| 1.03                                                                                                    | 9.97  | 17.23    | 0.58 | 0.71 | 7.12  |  |  |  |
| 1.13                                                                                                    | 11.72 | 17.65    | 0.66 | 0.80 | 9.33  |  |  |  |
| 1.23                                                                                                    | 13.50 | 18.07    | 0.75 | 0.87 | 11.8  |  |  |  |
| 1.33                                                                                                    | 15.33 | 18.48    | 0.83 | 0.95 | 14.5  |  |  |  |
| 1.43                                                                                                    | 17.20 | 18.90    | 0.91 | 1.02 | 17.5  |  |  |  |
| 1.53                                                                                                    | 19.11 | 19.32    | 0.99 | 1.09 | 20.8  |  |  |  |
| 1.63                                                                                                    | 21.06 | 19.74    | 1.07 | 1.15 | 24.2  |  |  |  |
| 1.73                                                                                                    | 23.05 | 19.82    | 1.16 | 1.23 | 28.3  |  |  |  |

Рисунок 19. Итоговая таблица в программе ПРОФИЛЬ.

#### 5.6. Обработка и анализ полученных данных.

 Таблицы, представленные на рисунке 19, были преобразованы в таблицы формата Excel. По данным преобразованных таблиц (Таблицы №11-20) были построены кривые свободной поверхности, рассчитанные с помощью программы HEC-RAS и с помощью программы ПРОФИЛЬ для каждого из створов. В качестве контрольных были приняты расчеты, сделанные в программе HEC-RAS, так как методика расчета данной программы учитывает больше факторов влияющих на расчетные характеристики реки. Затем было рассчитано отклонение зависимости Q/H, рассчитанной по программе ПРОФИЛЬ от рассчитанной по программе HEC-RAS, в %. Отклонение R рассчитывалось по формуле:

$$
R = \frac{\Delta H}{H_{hec}} \times 100 \tag{53}
$$

Где: ΔН - разность уровней, рассчитанных по программе HEC-RAS и по программе ПРОФИЛЬ, при расчетном расходе.

 $H_{hec}$  - уровень при расчетном расходе, рассчитанный по программе НЕС-RAS.

 В следствии чего, построенные кривые свободной поверхности были разделены на 3 типа:

-Сходящиеся (8, 14, 23, 25 створы)

-Расходящиеся (24, 33 створы)

-Совпадающие (20, 27, 39, 44 створы)

Сходящиеся:

Таблица №11. Итоговая расчетная таблица программы ПРОФИЛЬ для 8 створа.

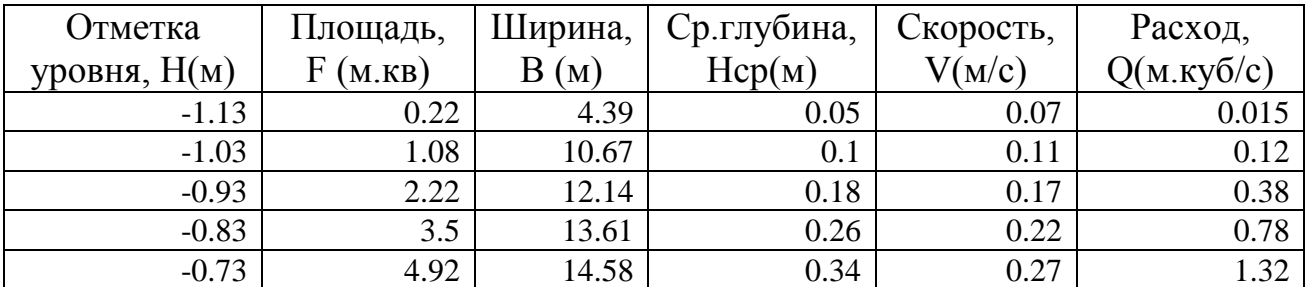

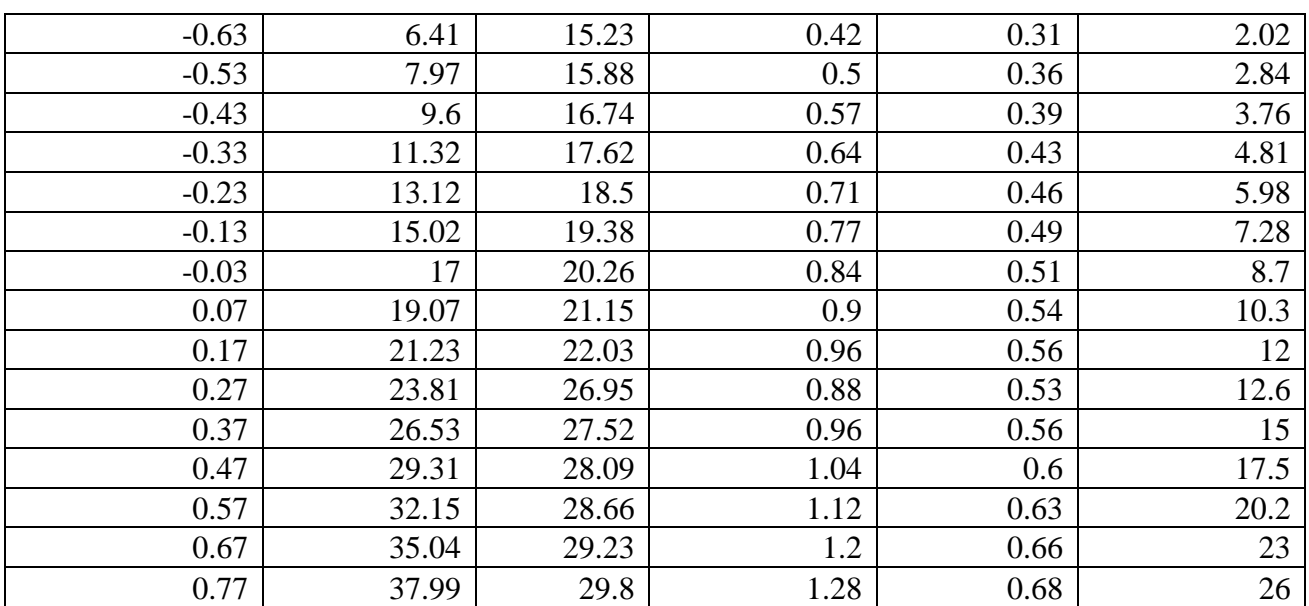

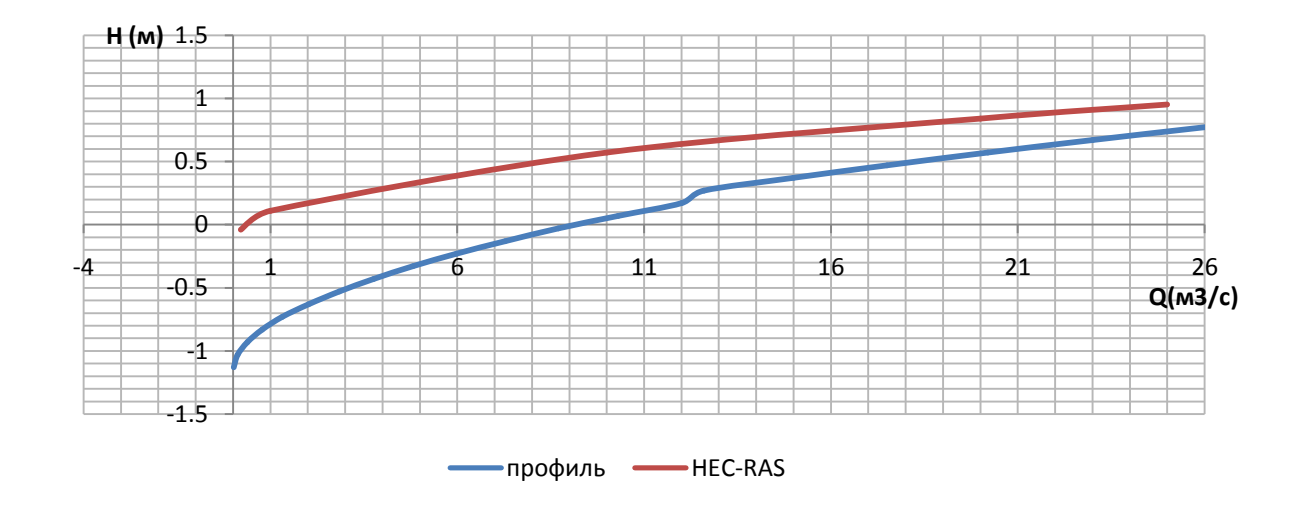

Рисунок 20. Кривые свободной поверхности для 8 створа.

Таблица № 12. Расчет отклонения для 8 створа.

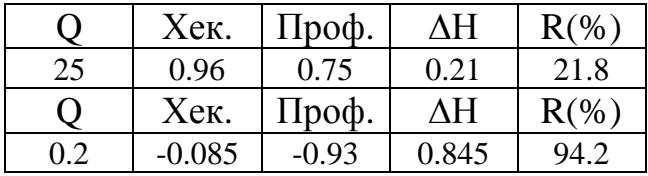

Таблица №13. Итоговая расчетная таблица программы ПРОФИЛЬ для 14 створа.

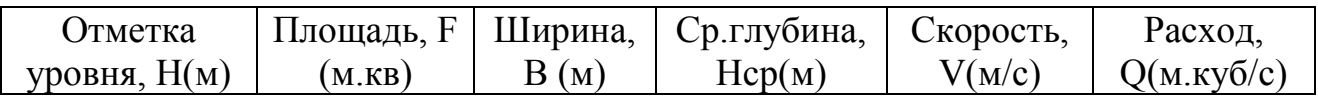

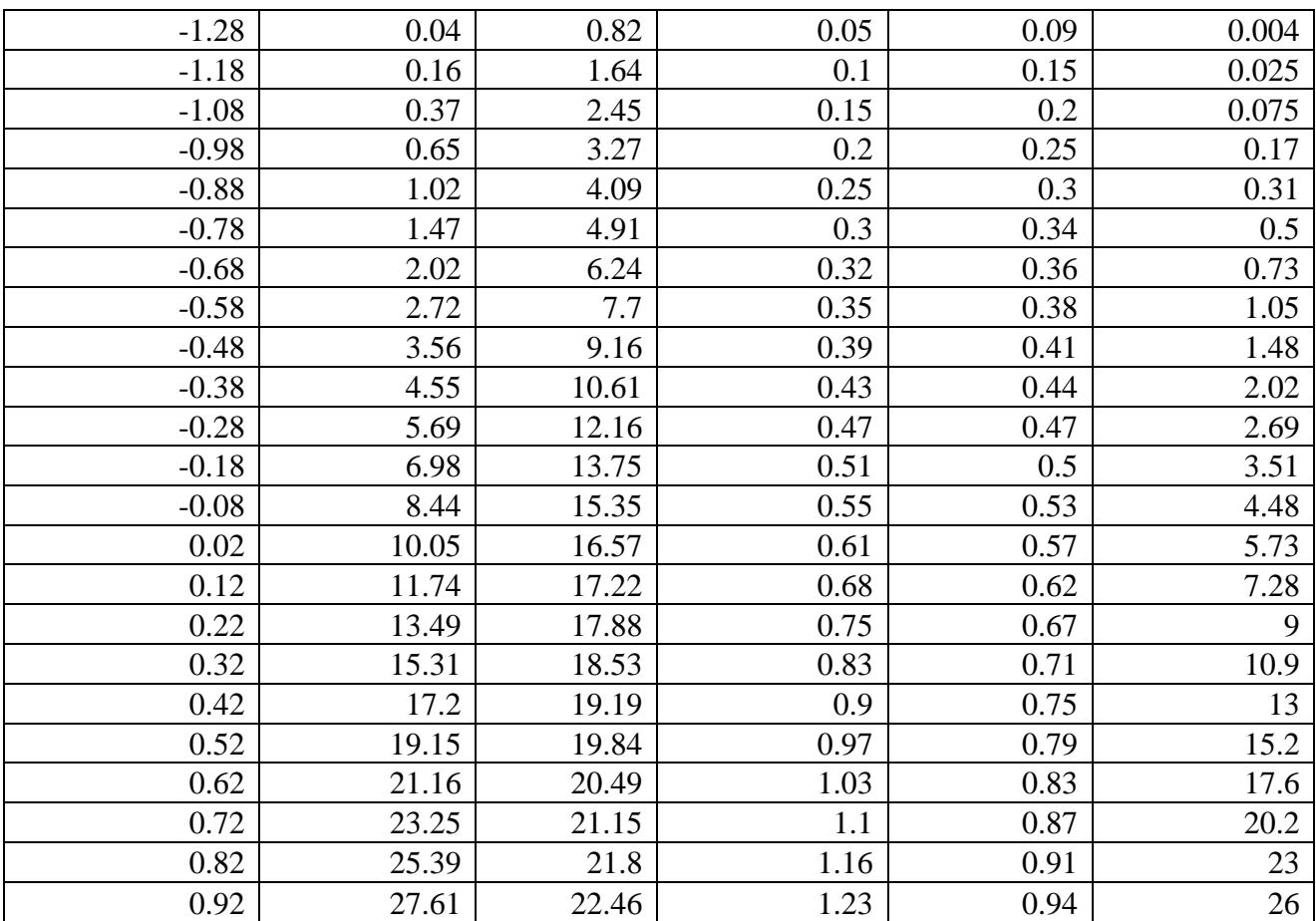

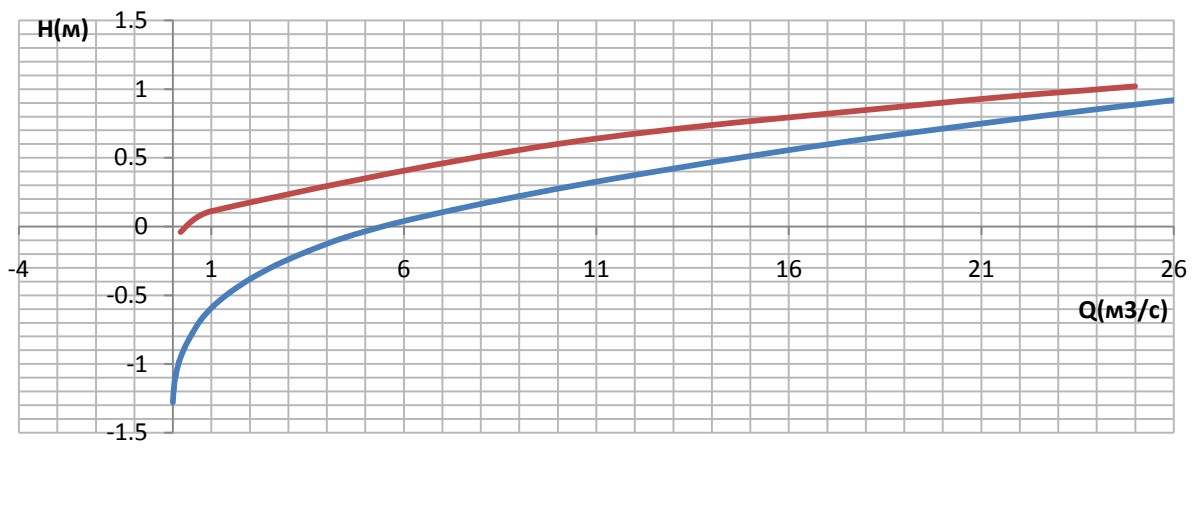

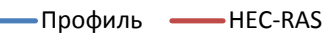

Рисунок 21. Кривые свободной поверхности для 14 створа.

Таблица №14. Расчет отклонения для 8 створа.

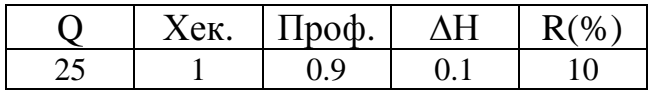

| х ек   | Проф.   | лн    |       |
|--------|---------|-------|-------|
| -0.085 | $-1.18$ | שנו ד | . טעי |

Таблица №15. Итоговая расчетная таблица программы ПРОФИЛЬ для 23 створа.

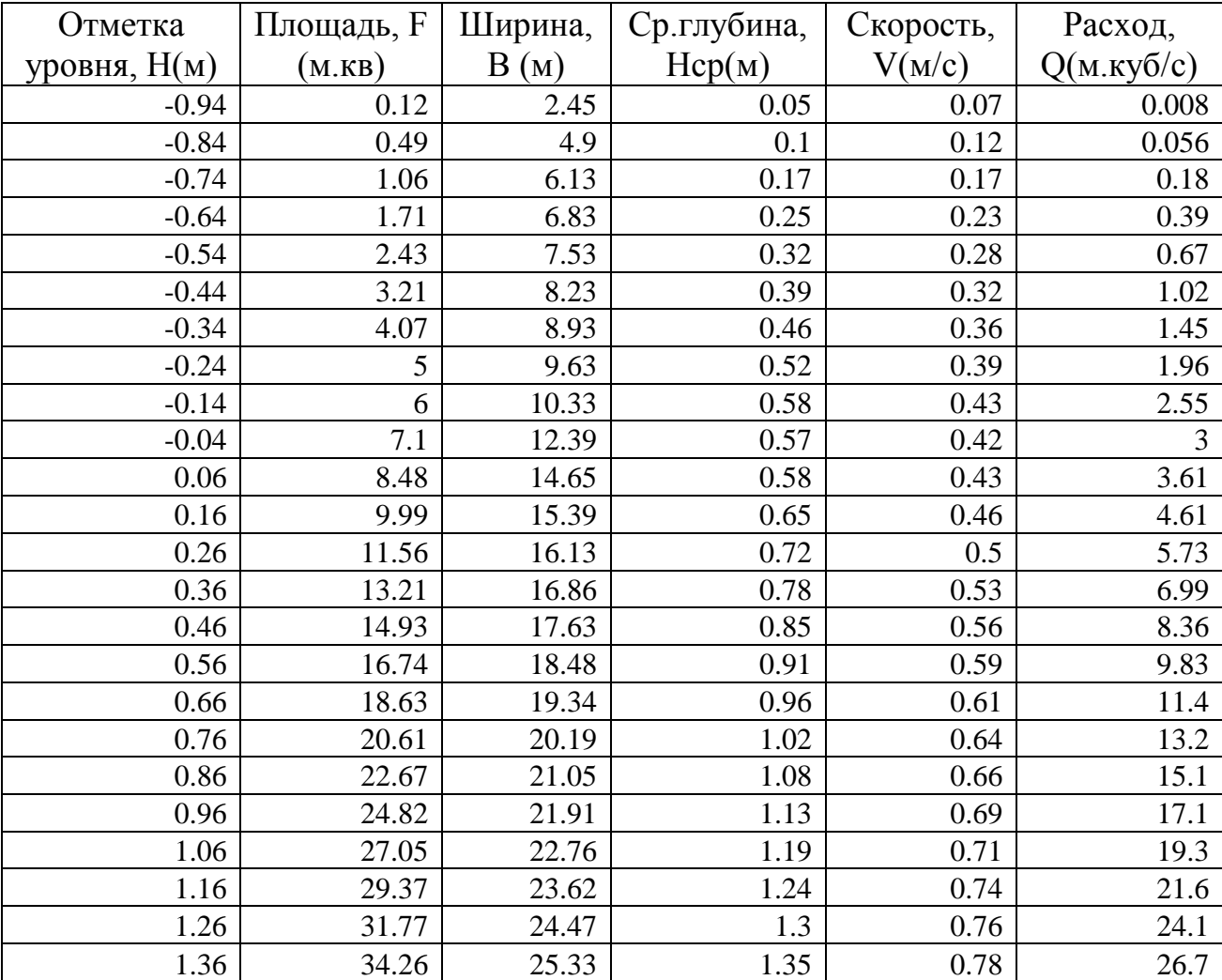

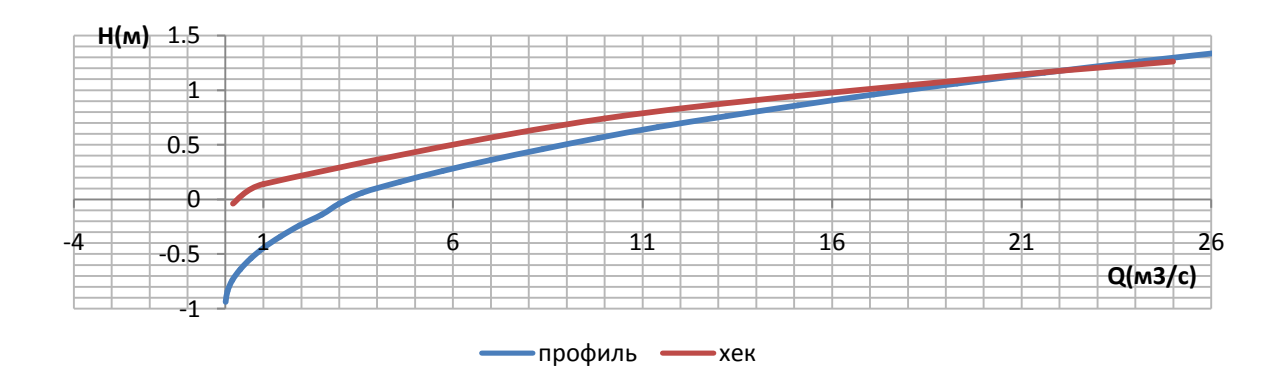

### Рисунок 22. Кривые свободной поверхности для 23 створа.

Таблица №16. Расчет отклонения для 23 створа.

| - 1 | Хек.     | Проф.     | ٨H      | $R$ (%)   |
|-----|----------|-----------|---------|-----------|
| 25  | 1.38     | $\cdot$ 4 | $-0.02$ | $\cdot$ 4 |
| 0   | Хек.     | Проф.     | ΛH      | $R\%$     |
|     | $-0.085$ | $-0.8$    |         | 841.2     |

Таблица №17. Итоговая расчетная таблица программы ПРОФИЛЬ для 25 створа.

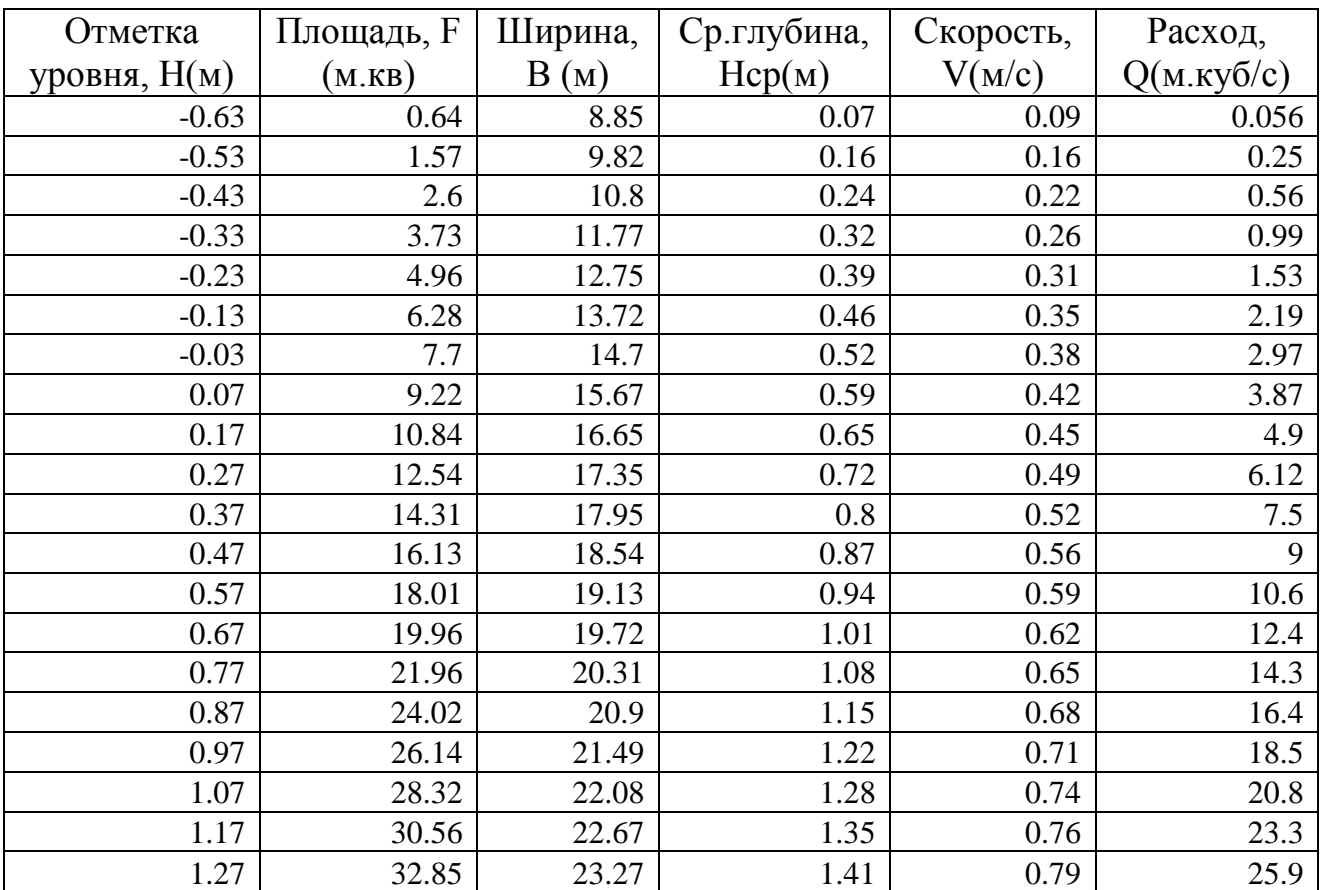

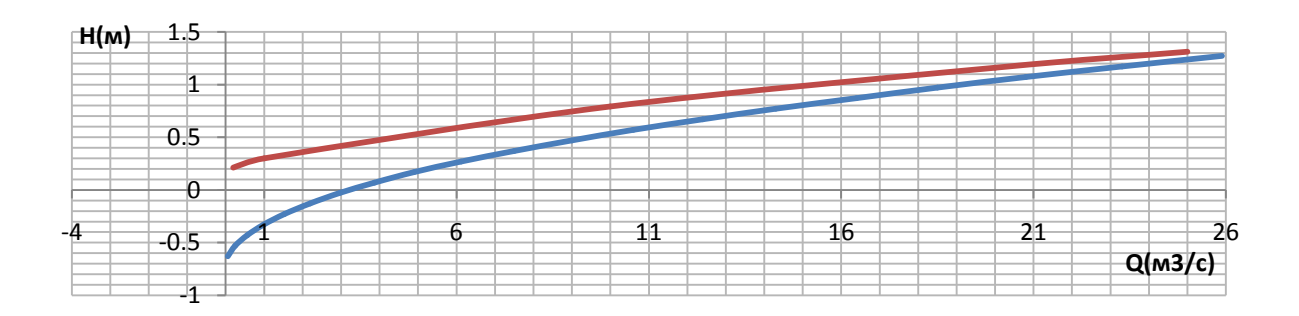

- Профиль <del>- HEC</del>-RAS

### Рисунок 23. Кривые свободной поверхности для 25створа.

Таблица №18. Расчет отклонения для 25 створа.

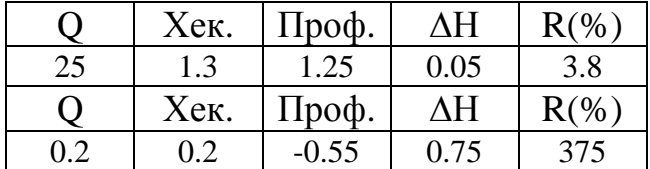

Расходящиеся:

Таблица №19. Итоговая расчетная таблица программы ПРОФИЛЬ для 24 створа.

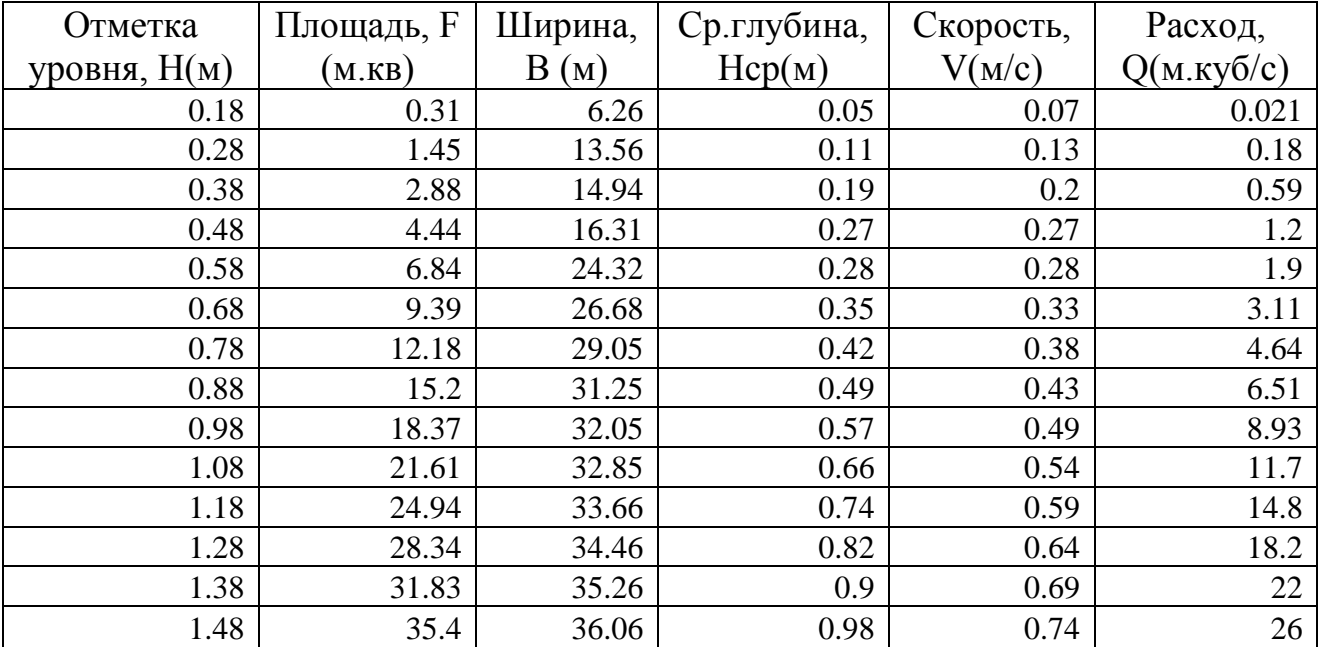

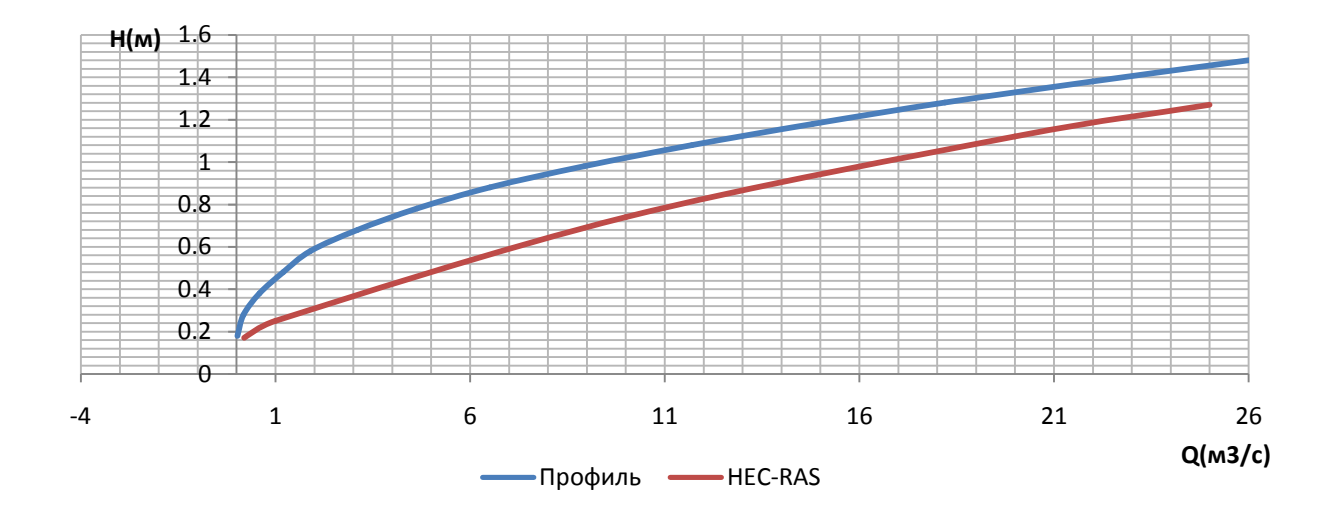

### Рисунок 24. Кривые свободной поверхности для 24 створа.

Таблица №20. Расчет отклонения для 24 створа

|     | Хек. | Проф. | ΛH      | $R\%$ |
|-----|------|-------|---------|-------|
| 25  | 1.28 | 1.44  | $-0.16$ | 12.5  |
| 0   | Хек. | Проф. | ΔH      | $R\%$ |
| 0.2 | 0.19 |       |         | 5.3   |

Таблица №19. Итоговая расчетная таблица программы ПРОФИЛЬ для 33 створа.

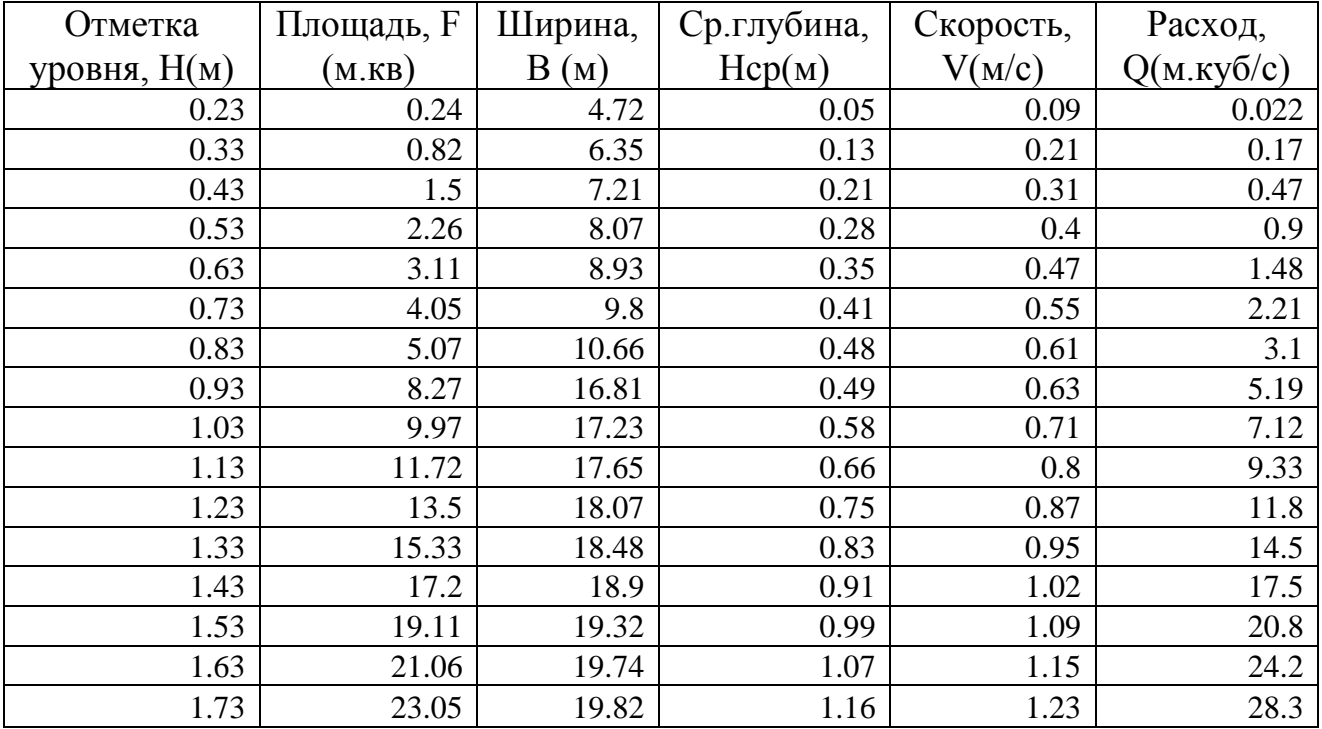

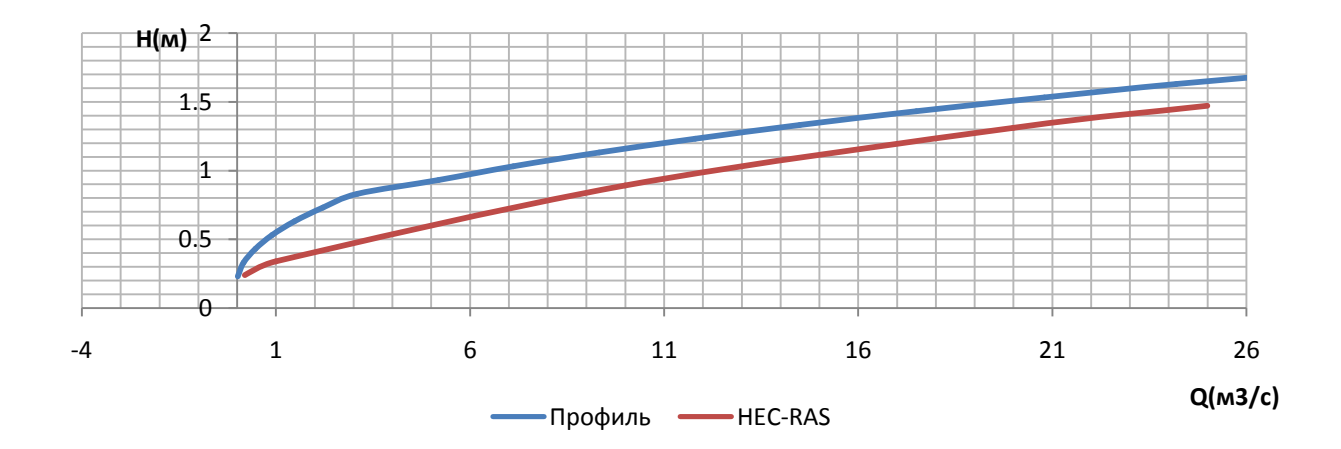

Рисунок 25. Кривые свободной поверхности для 33 створа.

| - 1 | Хек. | Проф. | ΛH      | $R$ (%) |
|-----|------|-------|---------|---------|
| 25  | 14.8 | 16.4  | $-1.6$  | 10.8    |
| וו  | Хек. | Проф. | ΛH      | R(%     |
| 02  | 0.22 | 0.23  | $-0.01$ |         |

Таблица №20. Расчет отклонения для 24 створа.

Совпадающие:

Таблица №21. Итоговая расчетная таблица программы ПРОФИЛЬ для 20 створа.

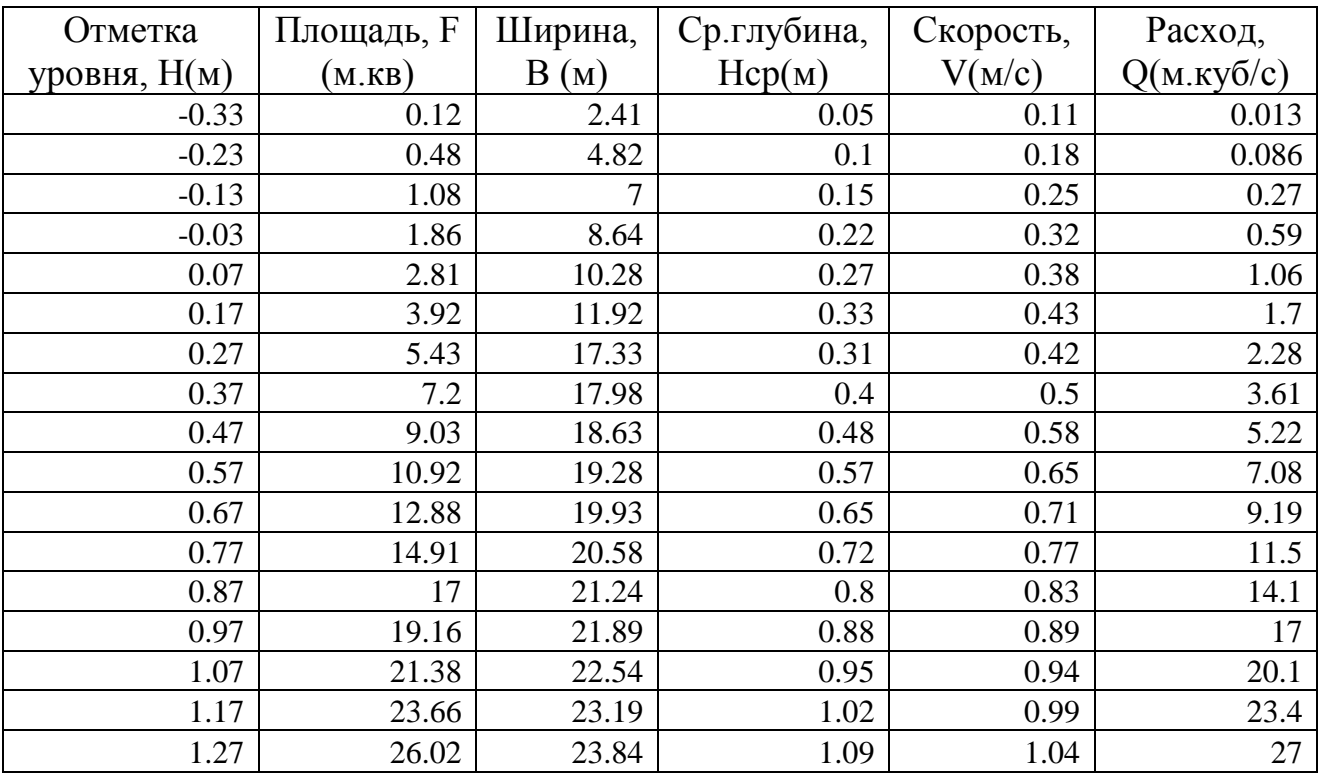

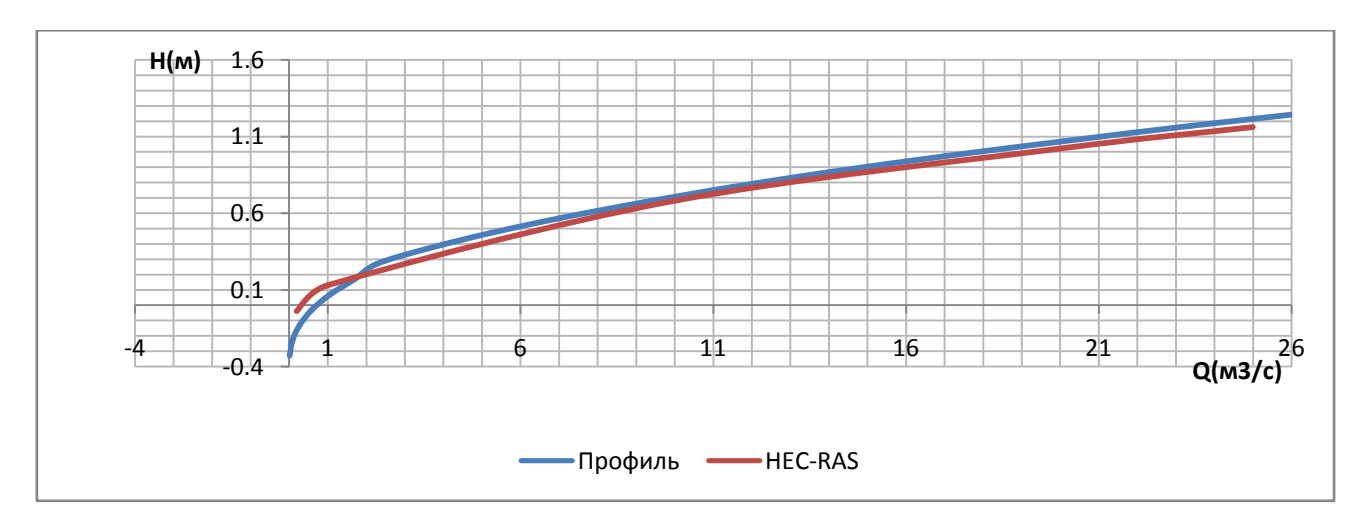

Рисунок 26. Кривые свободной поверхности для 20 створа.

Таблица №22. Расчет отклонения для 20 створа.

| $X \in \mathbb{R}^n$ | Inom |  |
|----------------------|------|--|
|                      |      |  |

Таблица №23. Итоговая расчетная таблица программы ПРОФИЛЬ для 27 створа.

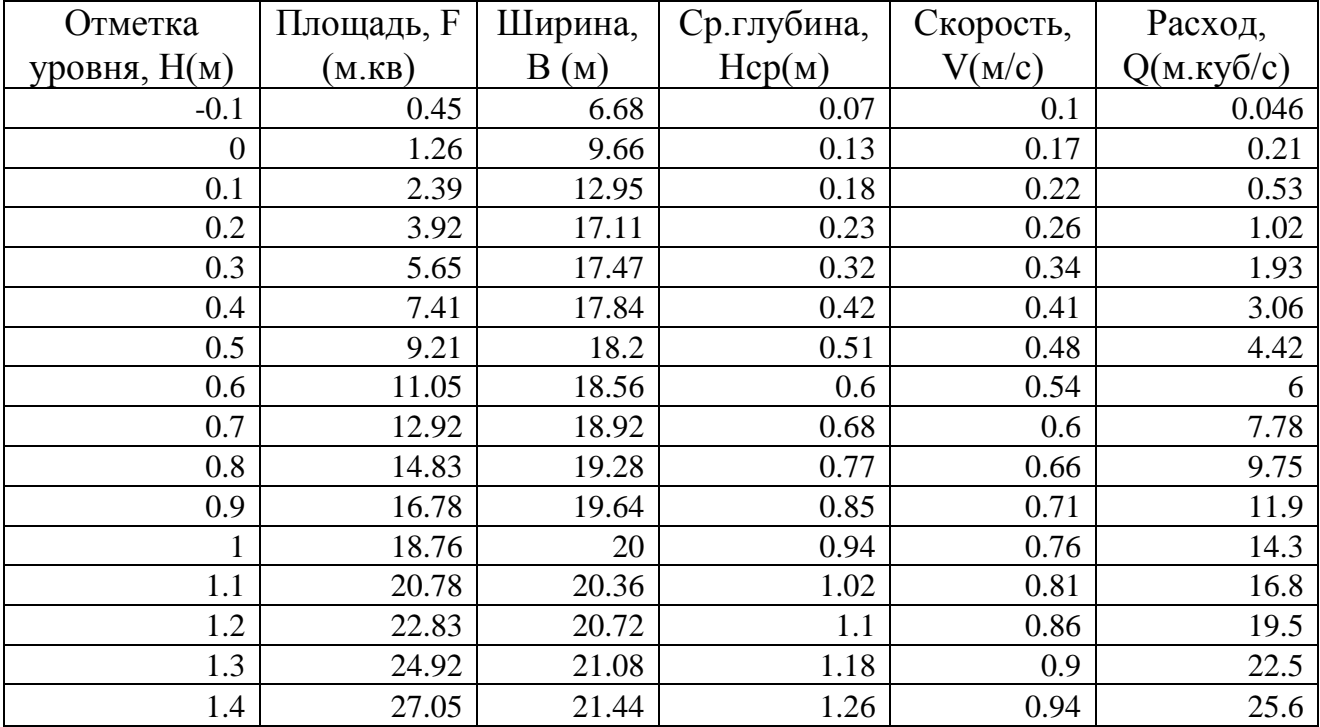

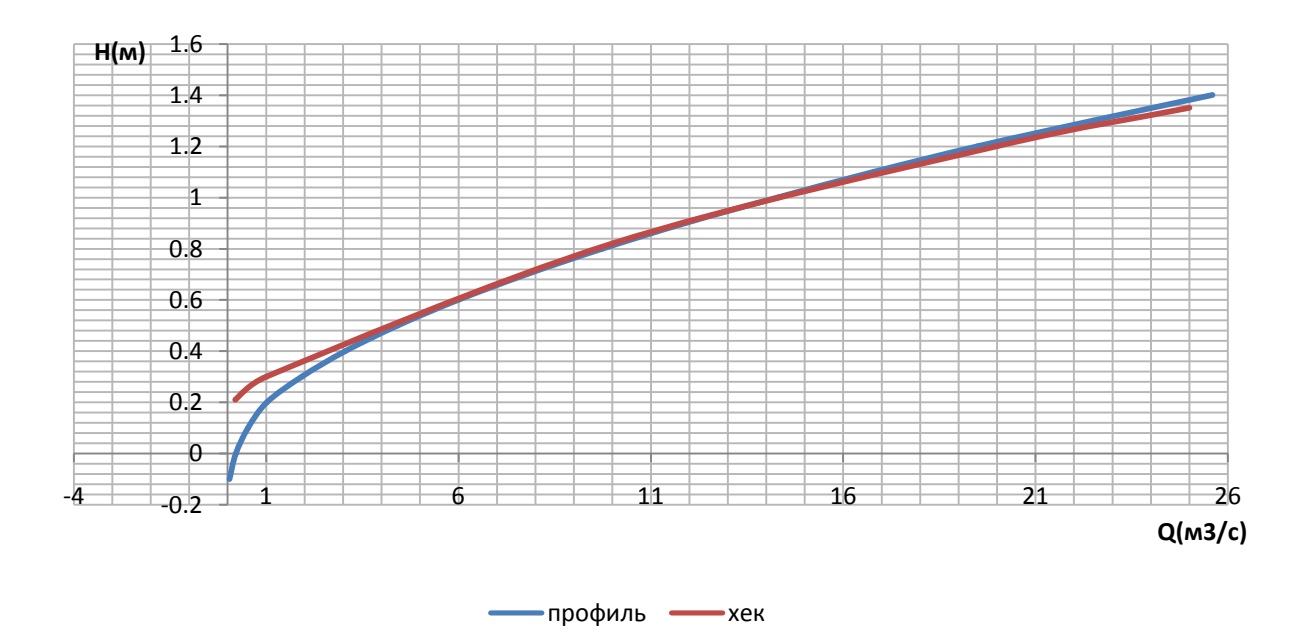

Рисунок 27. Кривые свободной поверхности для 27 створа.

Таблица №24. Расчет отклонения для 27 створа.

| Х ек | Llnorh           |  |
|------|------------------|--|
|      | - 30<br>$\ldots$ |  |

Таблица №25. Итоговая расчетная таблица программы ПРОФИЛЬ для 39 створа.

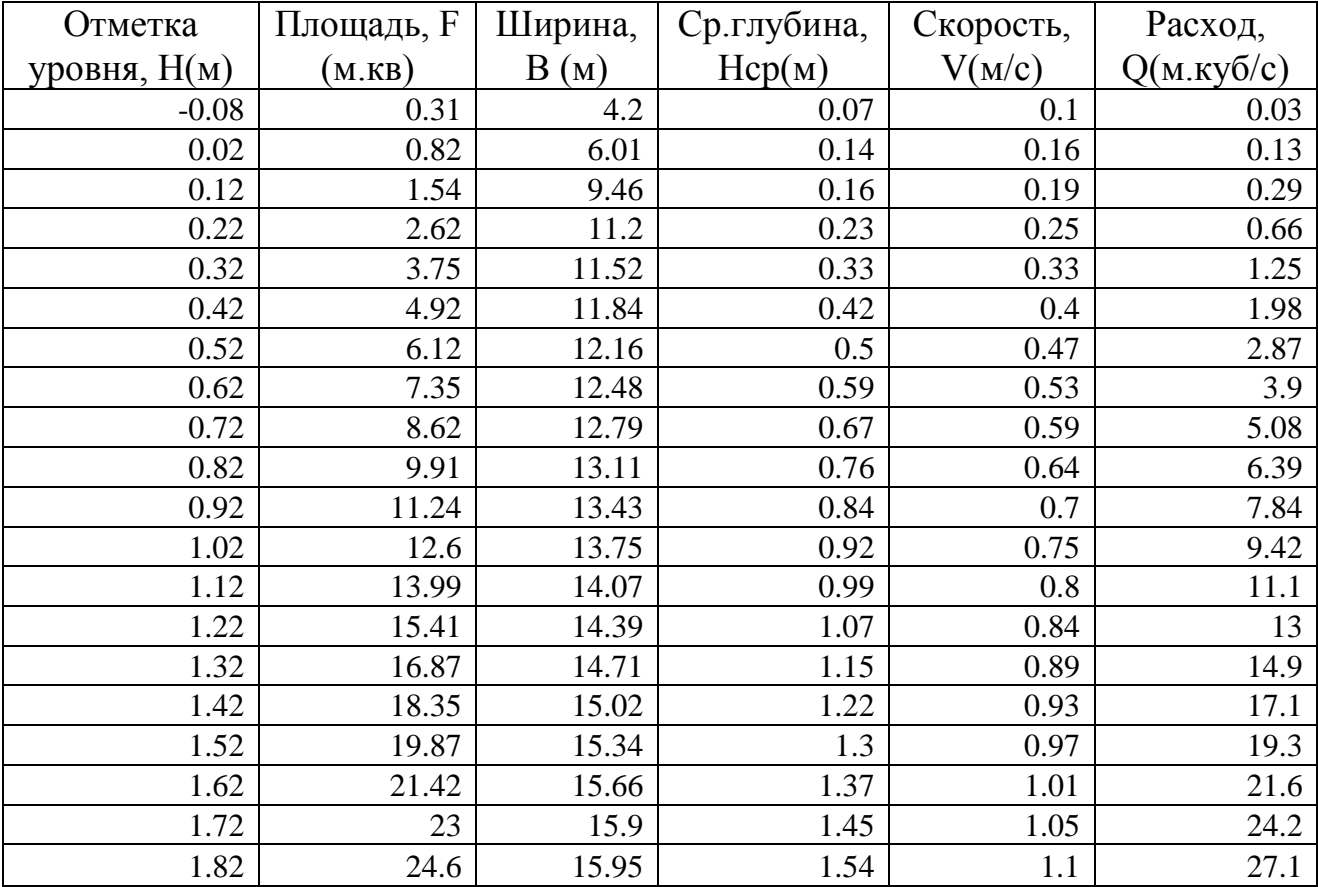

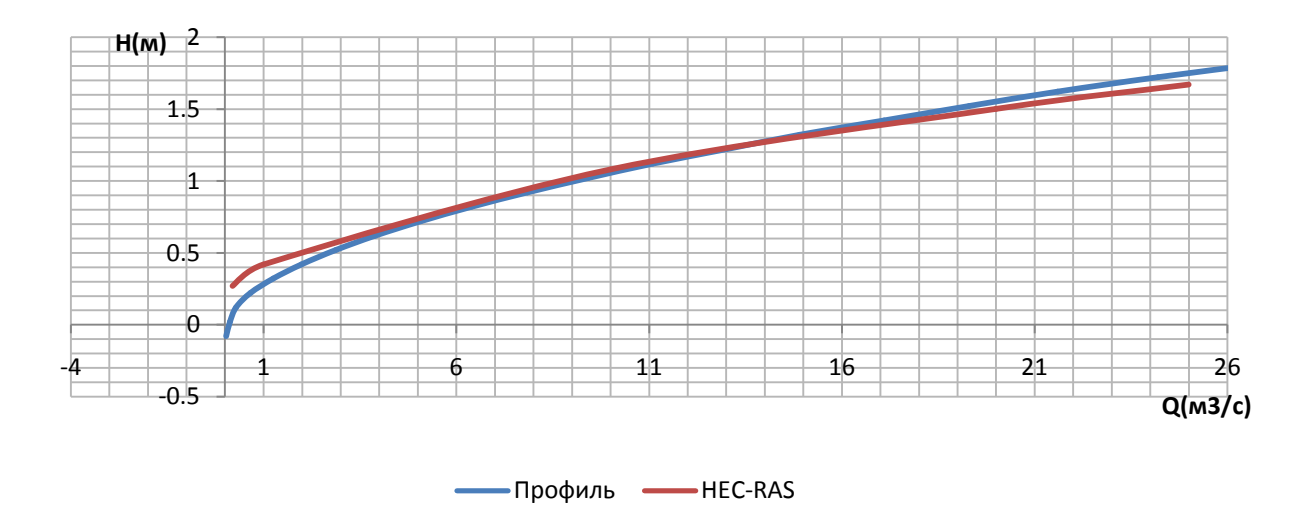

Рисунок 28. Кривые свободной поверхности для 39 створа.

Таблица №26. Расчет отклонения для 39 створа.

|     | $\chi$ ev | <b>Inoch</b> |  |
|-----|-----------|--------------|--|
| ر_ر | 1.58      | .65          |  |

Таблица №27. Итоговая расчетная таблица программы ПРОФИЛЬ для 44 створа.

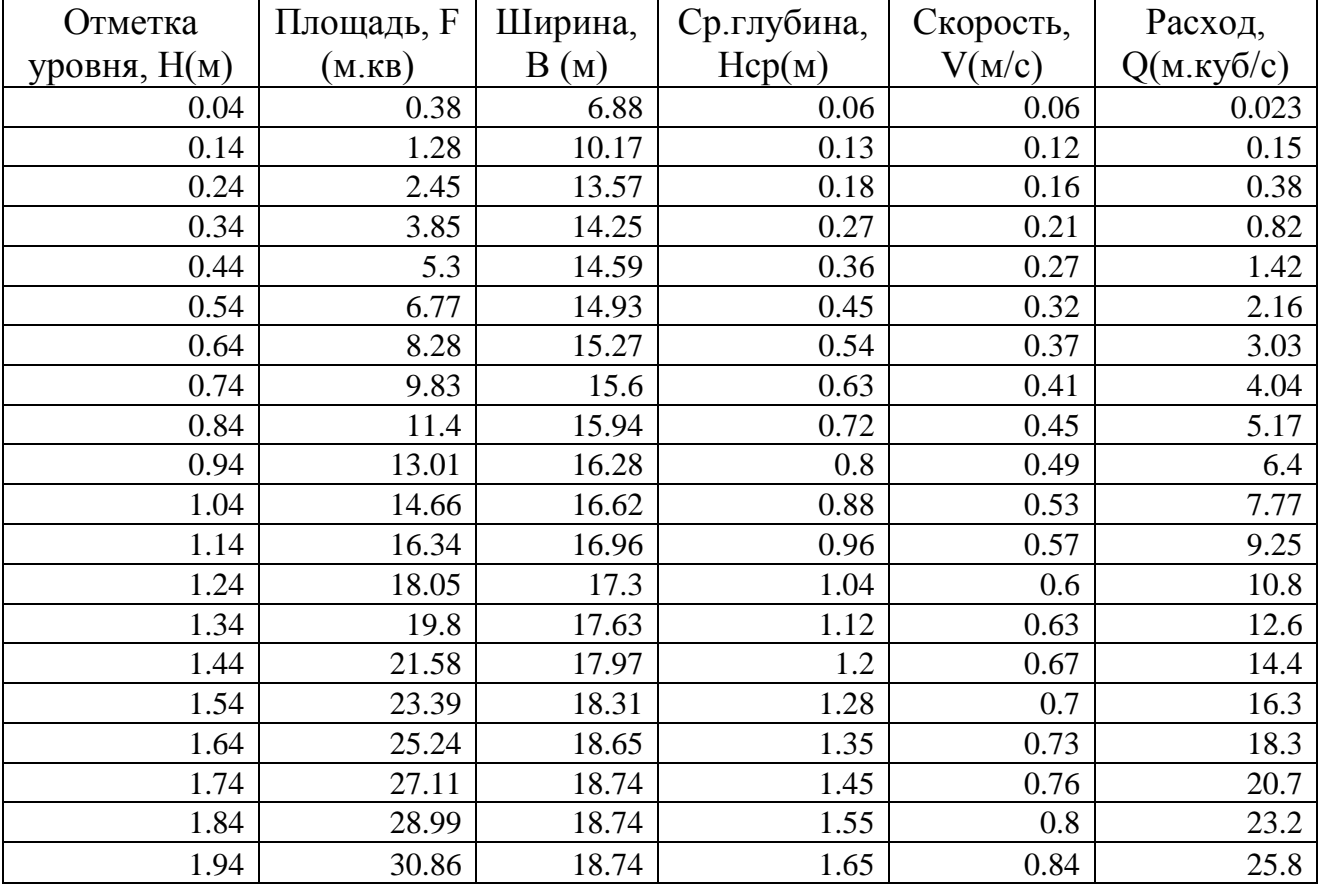

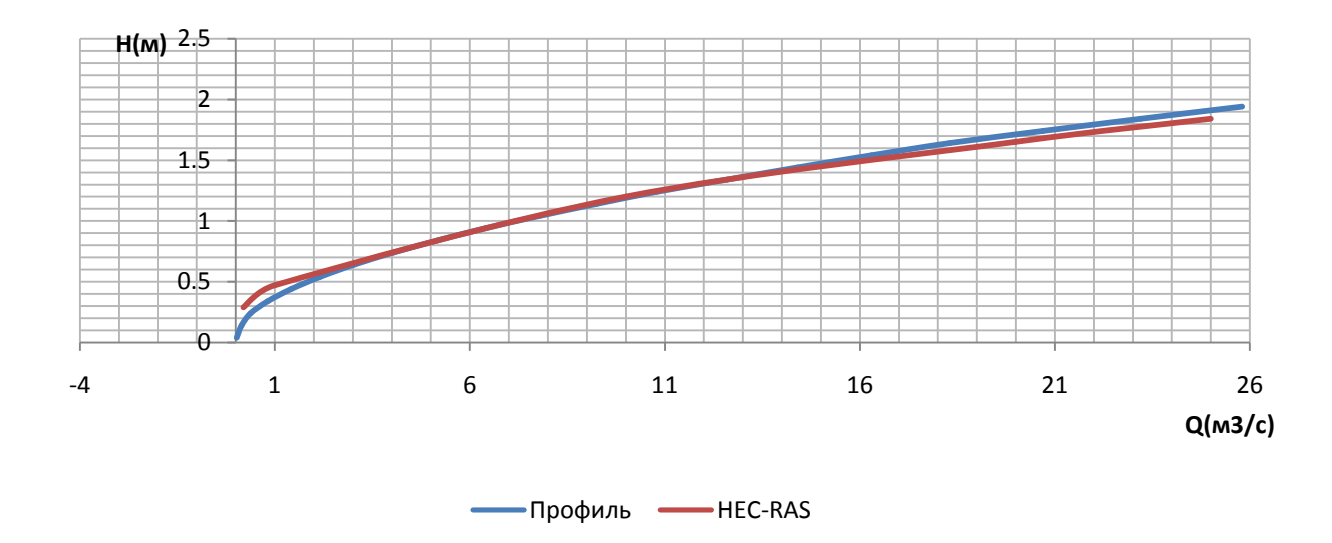

Рисунок 29. Кривые свободной поверхности для 44 створа.

Таблица №28. Расчет отклонения для 44 створа.

| Xer | Unom-<br>1000 |                   |  |
|-----|---------------|-------------------|--|
|     |               | $\mathbf{I}$<br>U |  |

#### 6. Заключение

 Мною был рассмотрен участок реки Славянки длиной 3041,21 м. Затем по программе расчета были построены кривые свободной поверхности для серии расходов. Мною были построены кривые зависимости изменения площади по длине, ширине, средней глубине. А также изменения уклонов свободной поверхности в зависимости от наполнения русла. Было выявлено, что большое количество кривых находятся в так называемом «пучке» и лишь малая часть находится вне «пучка». Таким образом, при построении функции Q/H, как правило, используют уклоны измеренные в поле, либо используют уклоны определенные как средние по длине реки. Исходя из полученных зависимостей, не на всех створах данная методика дает адекватные результаты. Следовательно, целью работы было определить критерии, по которым можно было бы судить о применимости формулы Шези для конкретного створа.

 Был выполнен анализ продольных профилей. Стало понятно, что существуют створы, которые создают подпор вышележащим участкам. Створы с наибольшей высотной отметкой дна были названы лимитирующими. Предположим, что на различных участках между лимитирующими створами уклоны свободной поверхности при измеренных уровнях воды будут вести себя по-разному. А значит, задача построить кривые свободной поверхности распадается на несколько задач:

- 1) Установить является ли наш конкретный расчетный участок участком с квази-равномерном режимом, а следовательно формула Шези применима.
- 2) Если нет, то в какую сторону и насколько необходимо сдвинуть кривую свободной поверхности при расчетном уровне воды.

 Стало понятно, что кривые свободной поверхности можно условно разделить на три типа:

- 1) Сходящиеся
- 2) Расходящиеся
- 3) Совпадающие

 Данные типы кривых изображены на диаграмме «Зависимости типов кривых от минимально отметки дна» (приложение 7). На данной диаграмме зелеными стрелками обозначены створы, где кривые свободной поверхности расходятся, красными стрелками обозначены створы, где кривые свободной поверхности сходятся, синими стрелками отмечены створы, где кривые свободной поверхности совпадают. На участках с квази-равномерном движением кривые
свободной поверхности совпадают, что говорит о том, что на данных участках формула Шези применима. Однако на перекатных участках кривые свободной поверхности расходятся, а на плесовых участках наоборот сходятся, соответственно расчеты по формуле Шези буду давать существенную ошибку. Например: на 14 створе расхождение превышает 1200%. Таким образом можно сделать вывод о том, что существует прямая зависимость типа кривой от минимальной отметки дна на створе. Также возникает вопрос можно ли определить, какой тип кривой будет на расчетном участке реки без проведения промерных работ. Для проверки этой теории был построен график зависимости ширины реки от минимальной отметки дна (приложение 8). По данным этого графика были получены расчетные отметки дна Z, полученные по зависимости ширины реки от минимальной отметки дна. По расчетным отметкам дна также был построен график их зависимости по длине. Затем был построен совмещенный график зависимости расчетной отметки дна по длине и зависимости минимальной отметки дна по длине (приложение 9). Исходи из этого графика видно, что существует зависимость между типом кривой свободной поверхности и шириной реки.

 В соответствии, со всем вышеизложенным, при использовании формулы Шези следует либо вносить коррективы, либо в конечный результат расчетов либо в уклон свободной поверхности, в соответствии с типом кривой свободной поверхности.

Список используемой литературы.

1) Интернет ресурс https://www.it.unlv.edu/software/hec-ras

## Приложение 1

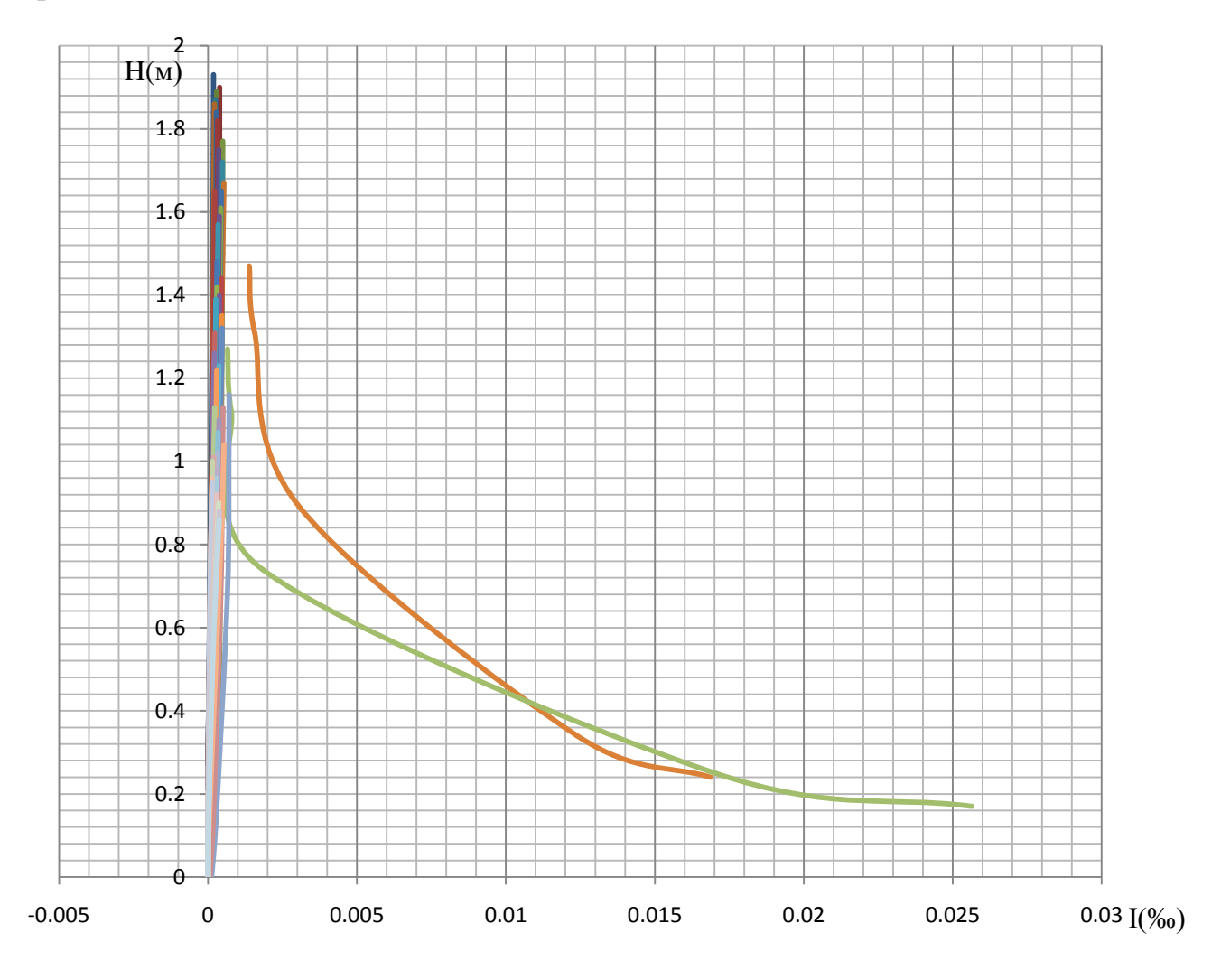

Приложение 2.

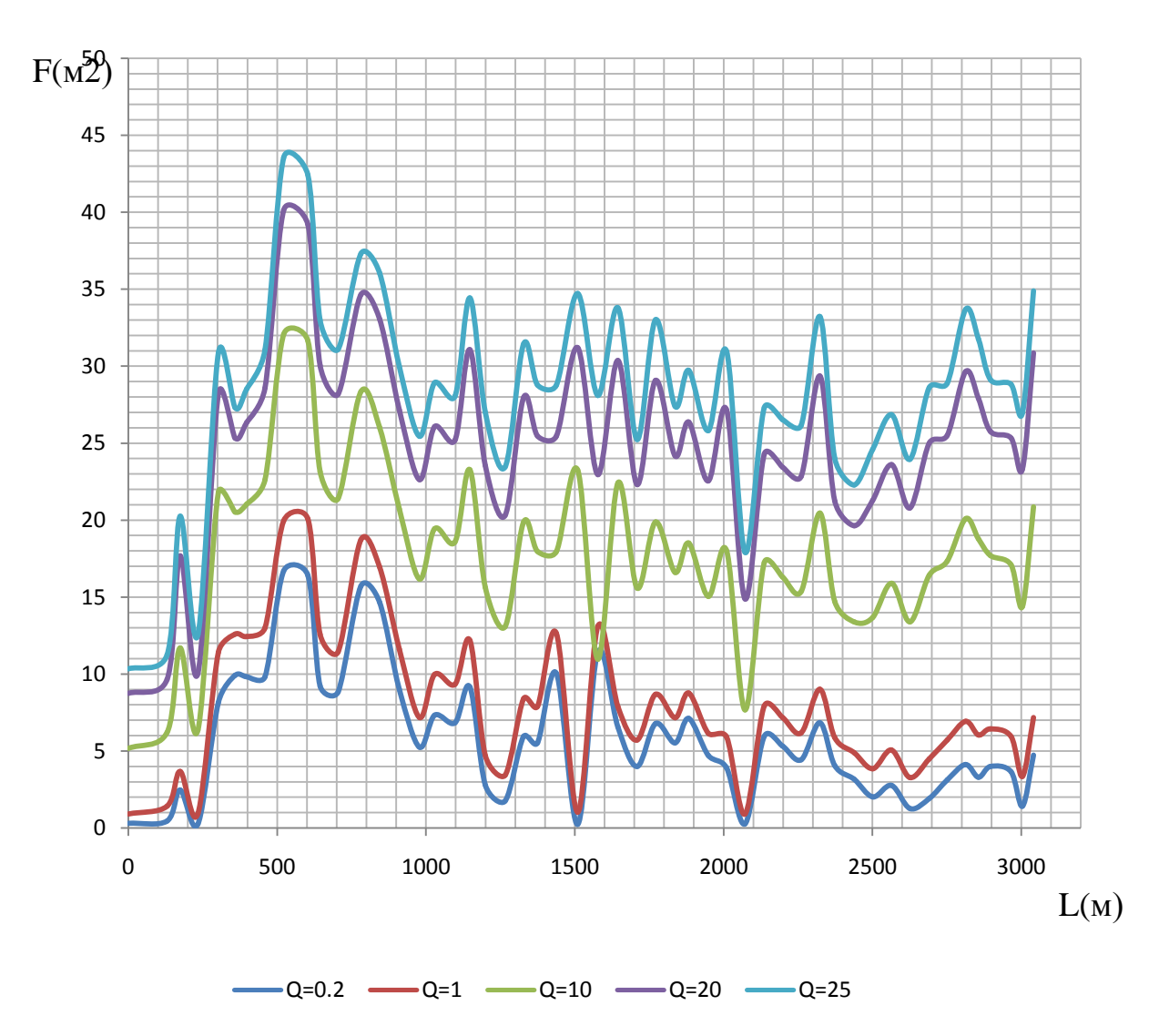

Приложение 3.

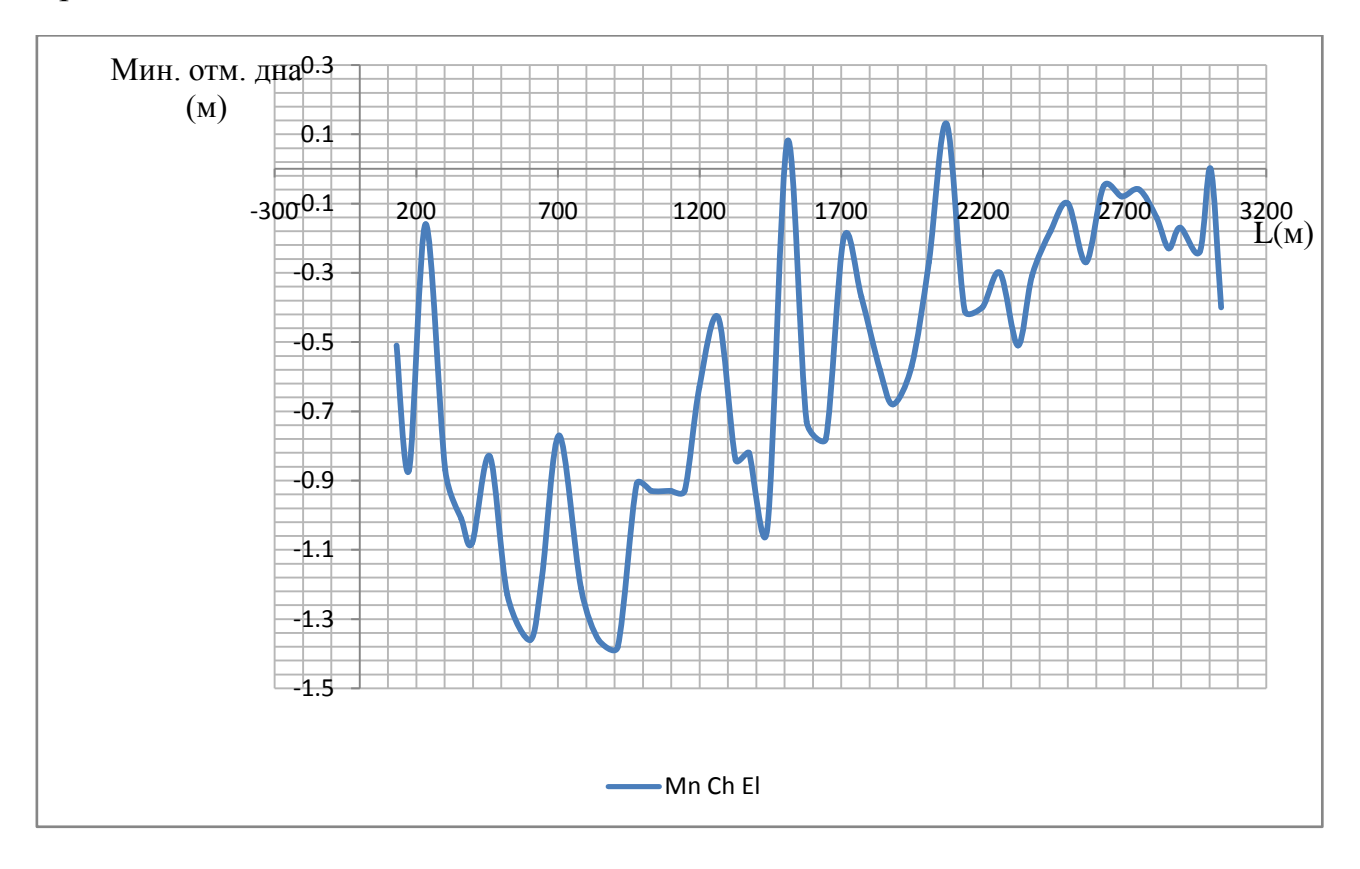

## Приложение 4.

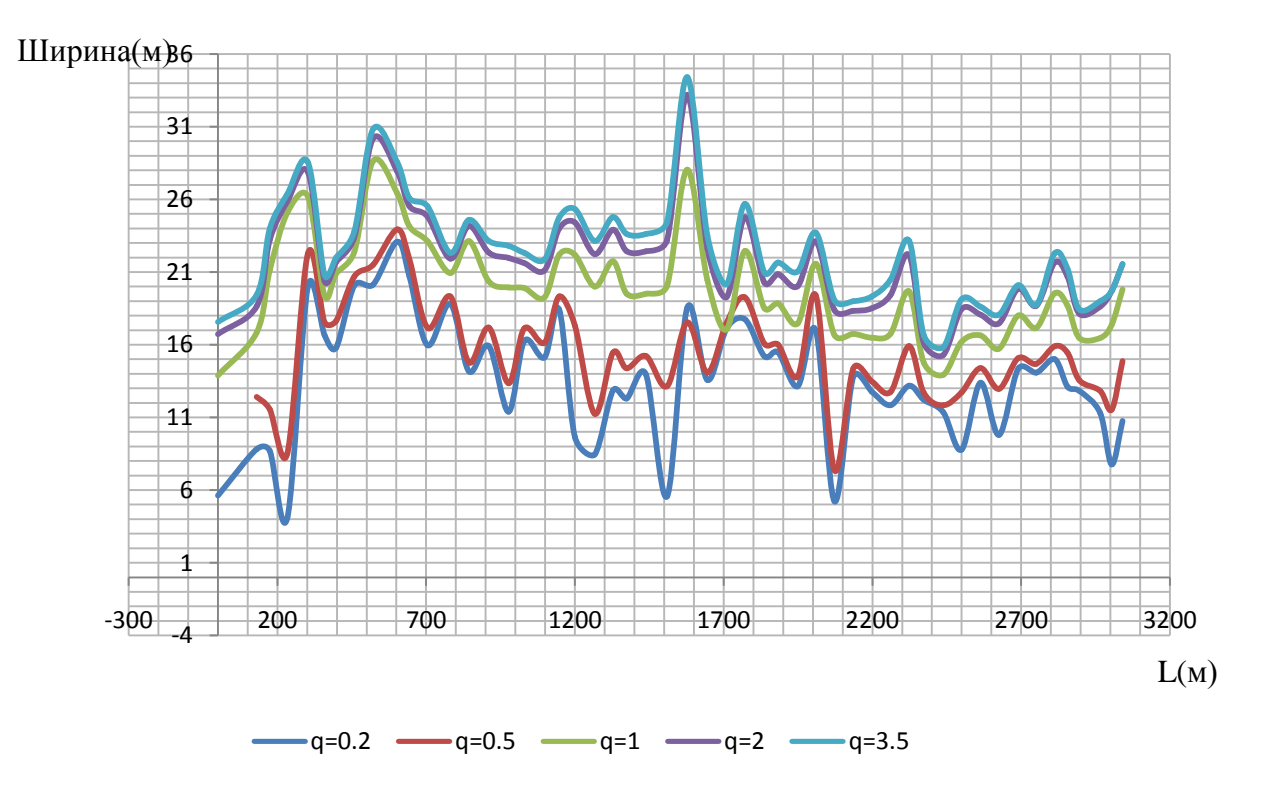

Приложение 5.

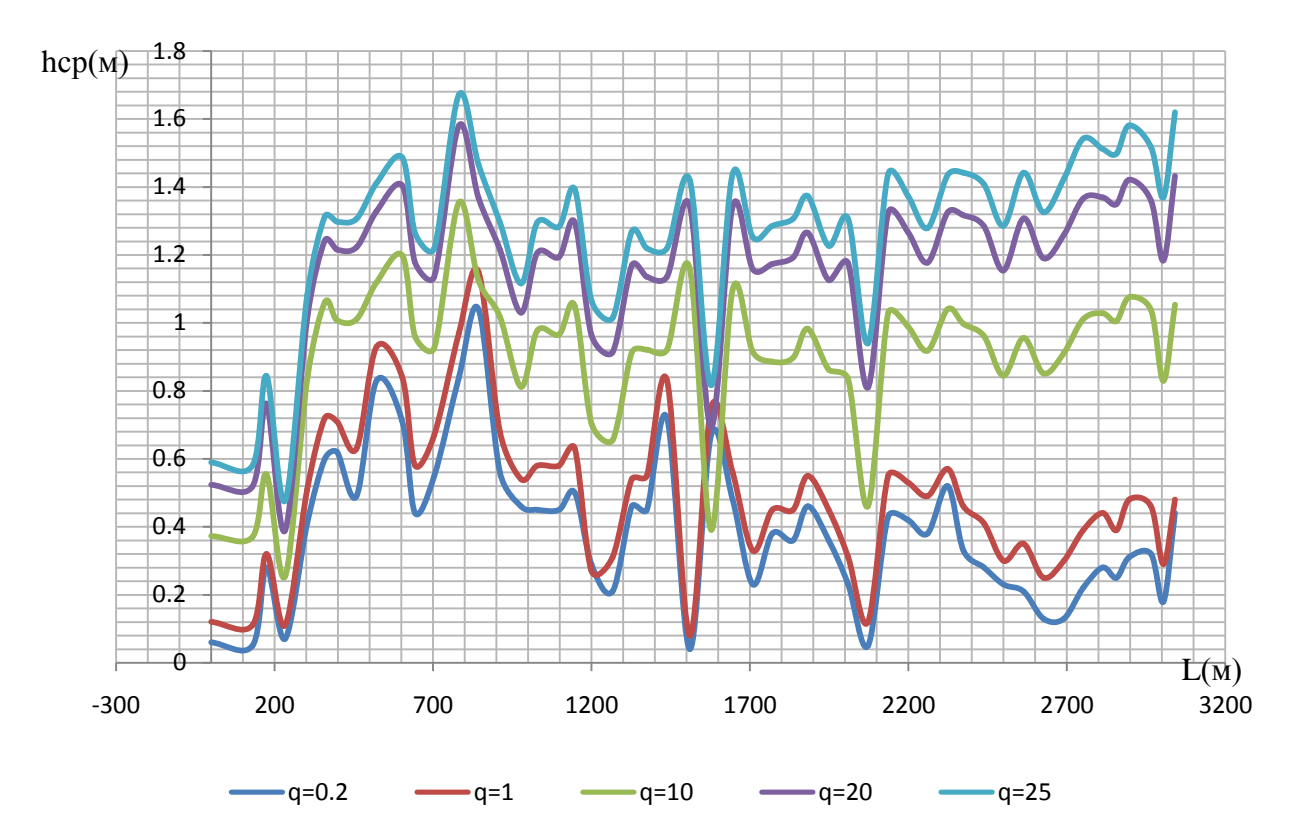

Приложение 6.

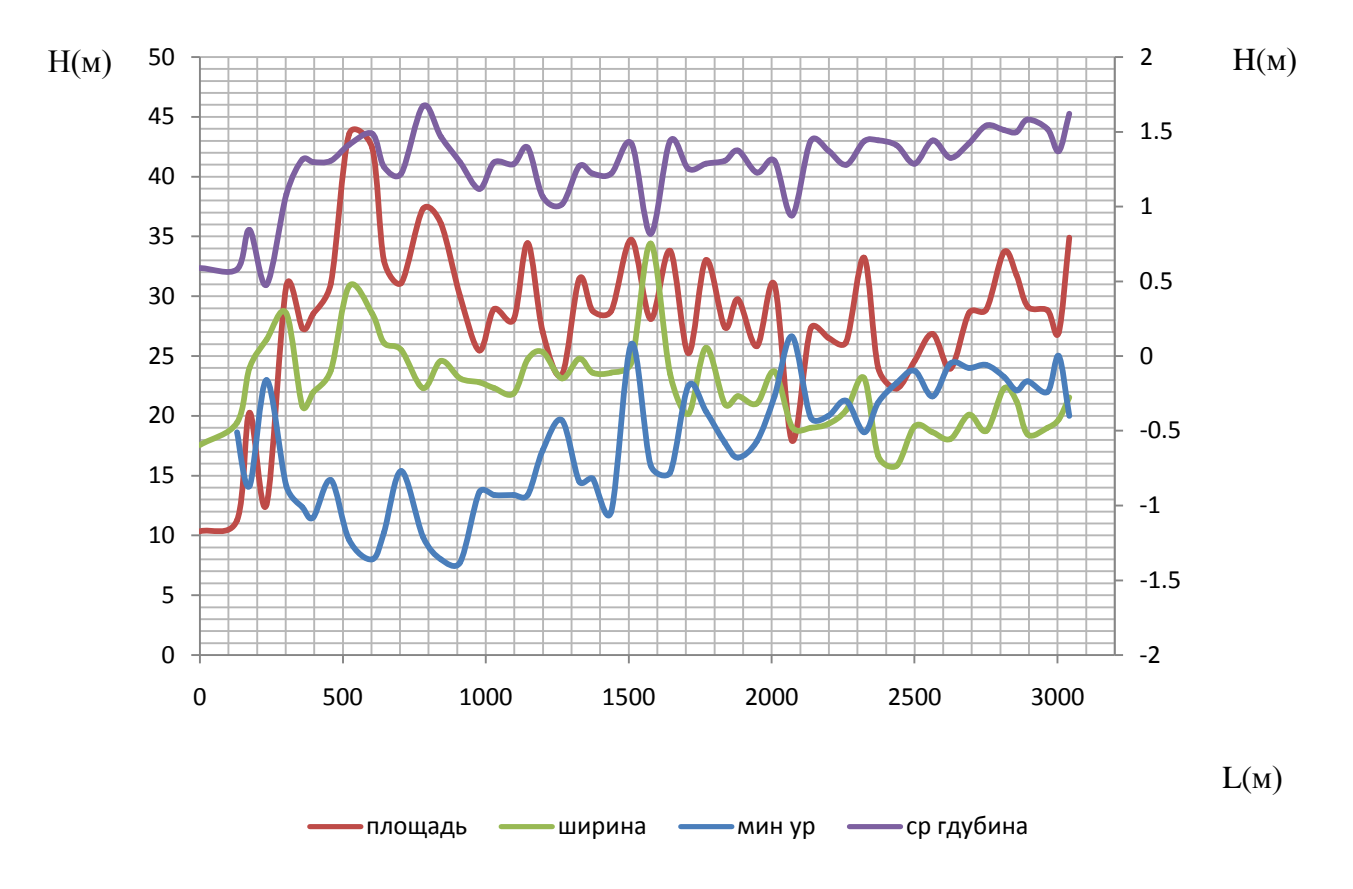

Приложение 7.

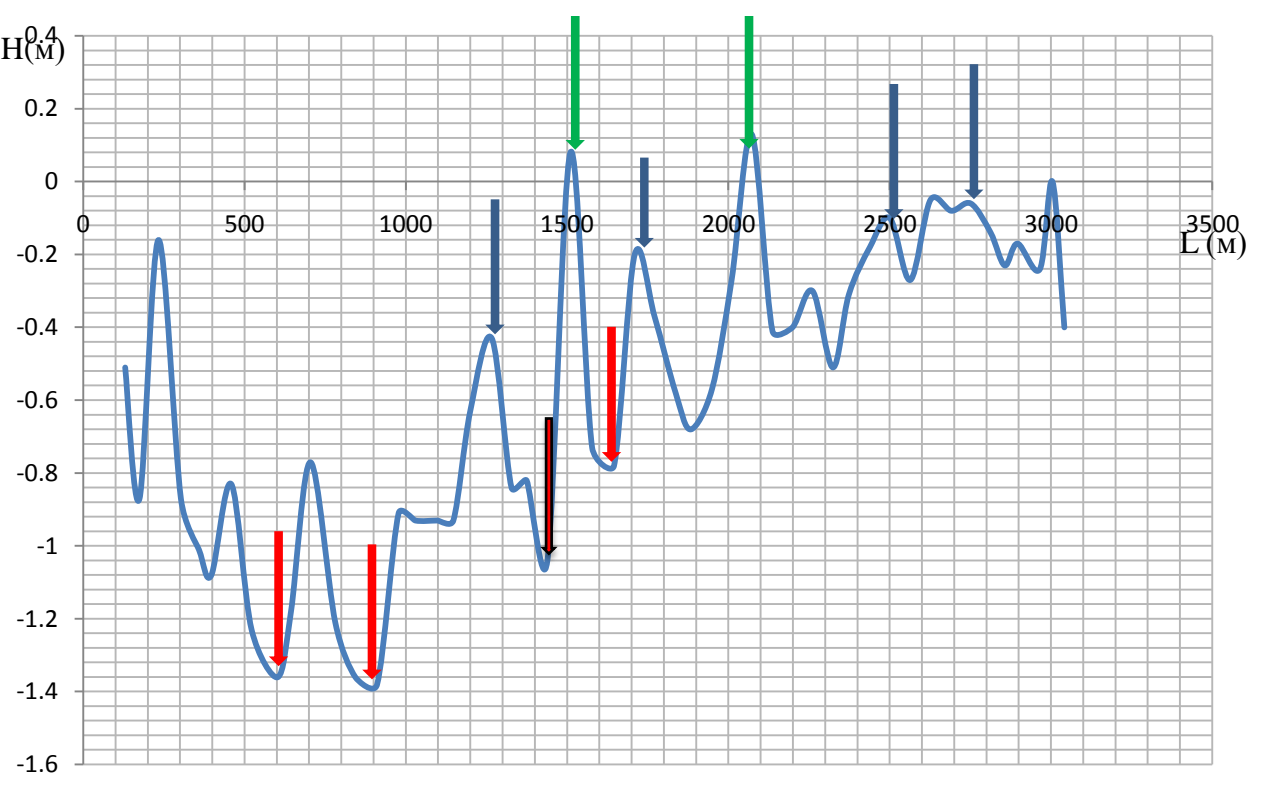

мин. отметки дна

Приложение 8.

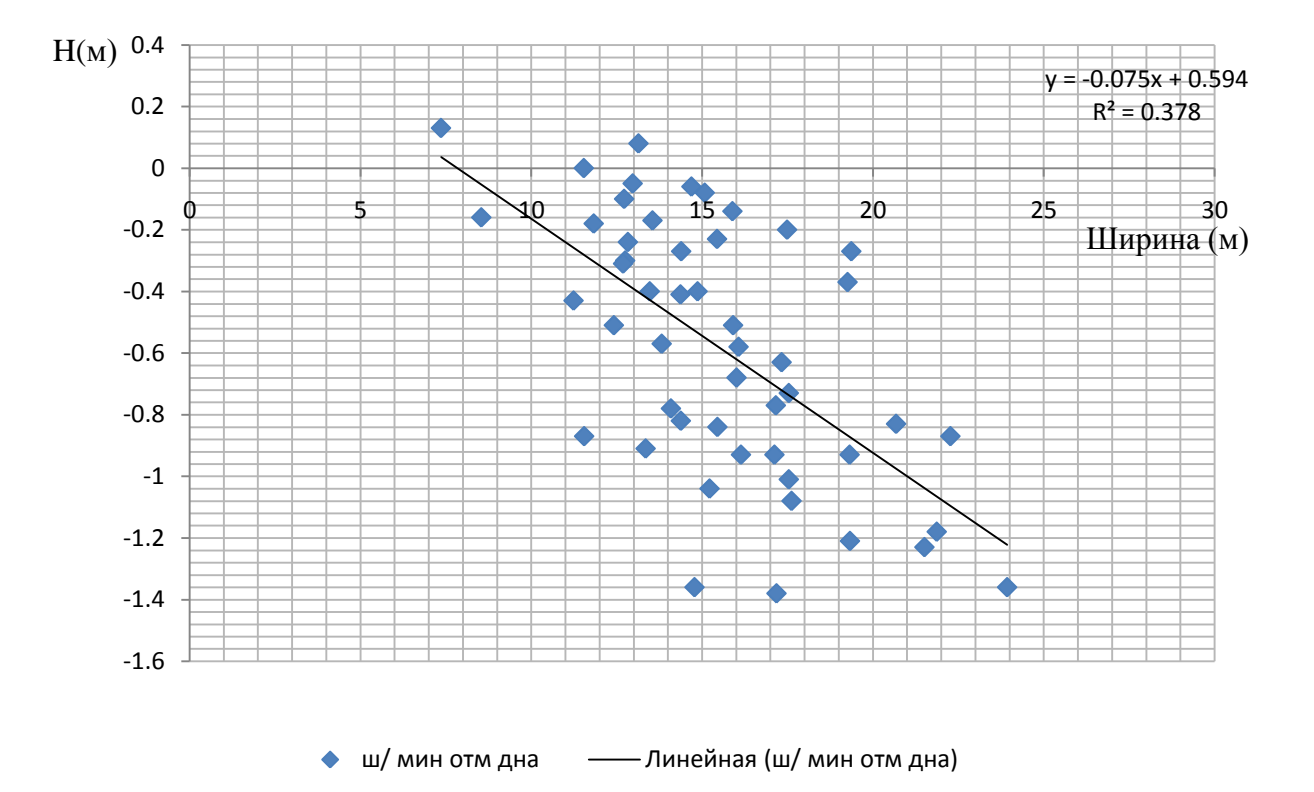

Приложение 9.

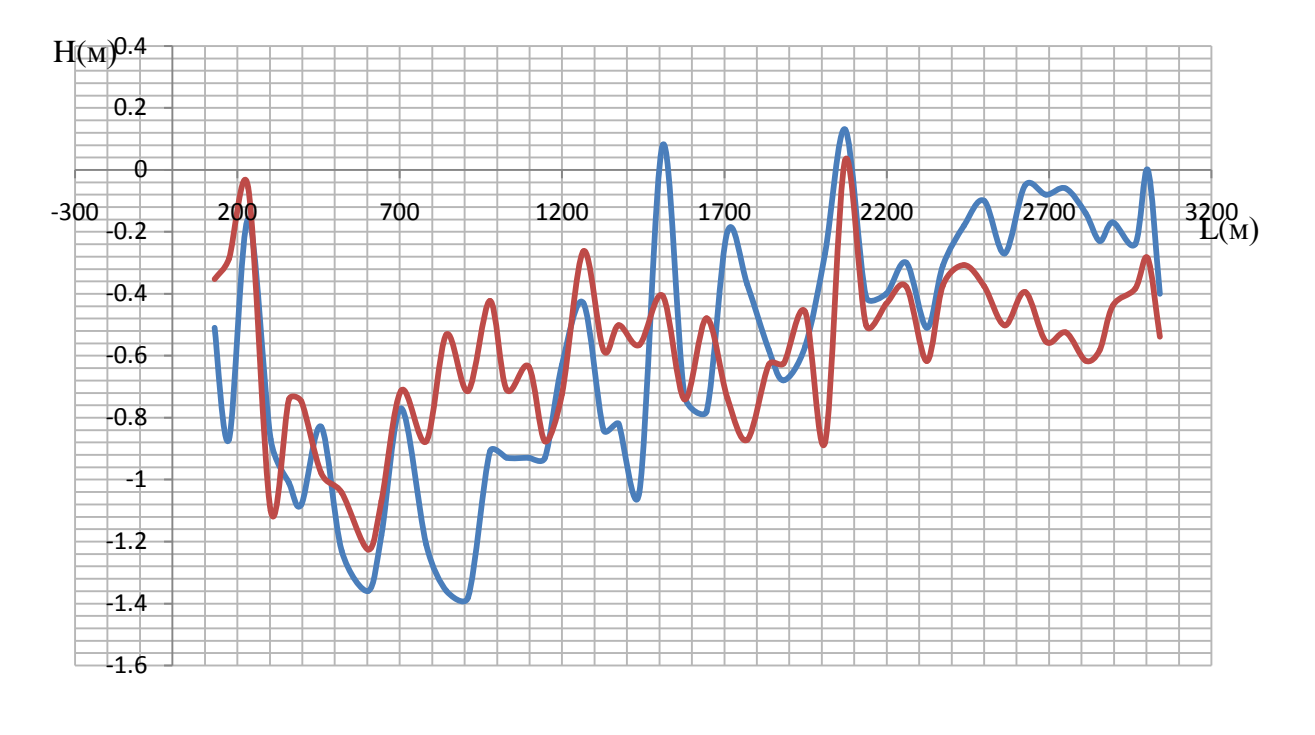

-минимальные отметки дна  $\quad \overline{\quad}$ расчетные отметки дна

82